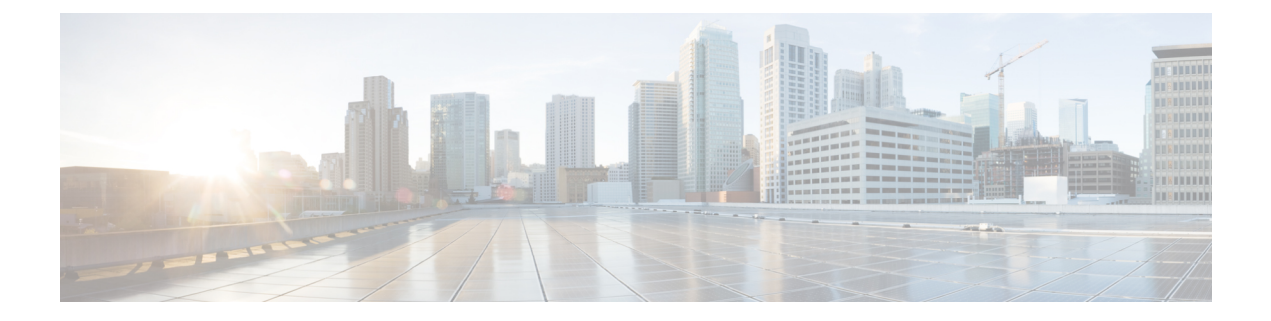

# **Secure Email** 用 **API**

- [レポート](#page-0-0) API (1 ページ)
- [トラッキング](#page-13-0) API (14 ページ)
- 隔離 (38 [ページ\)](#page-37-0)
- [ロギング](#page-91-0) API (92 ページ)

# <span id="page-0-0"></span>レポート **API**

レポートクエリを使用すると、特定のグループ内のすべてのカウンタまたは特定のカウンタに おいてレポートからデータを取得できます。

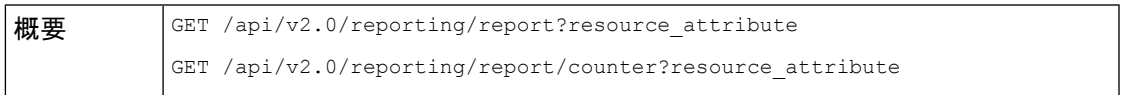

 $\mathbf l$ 

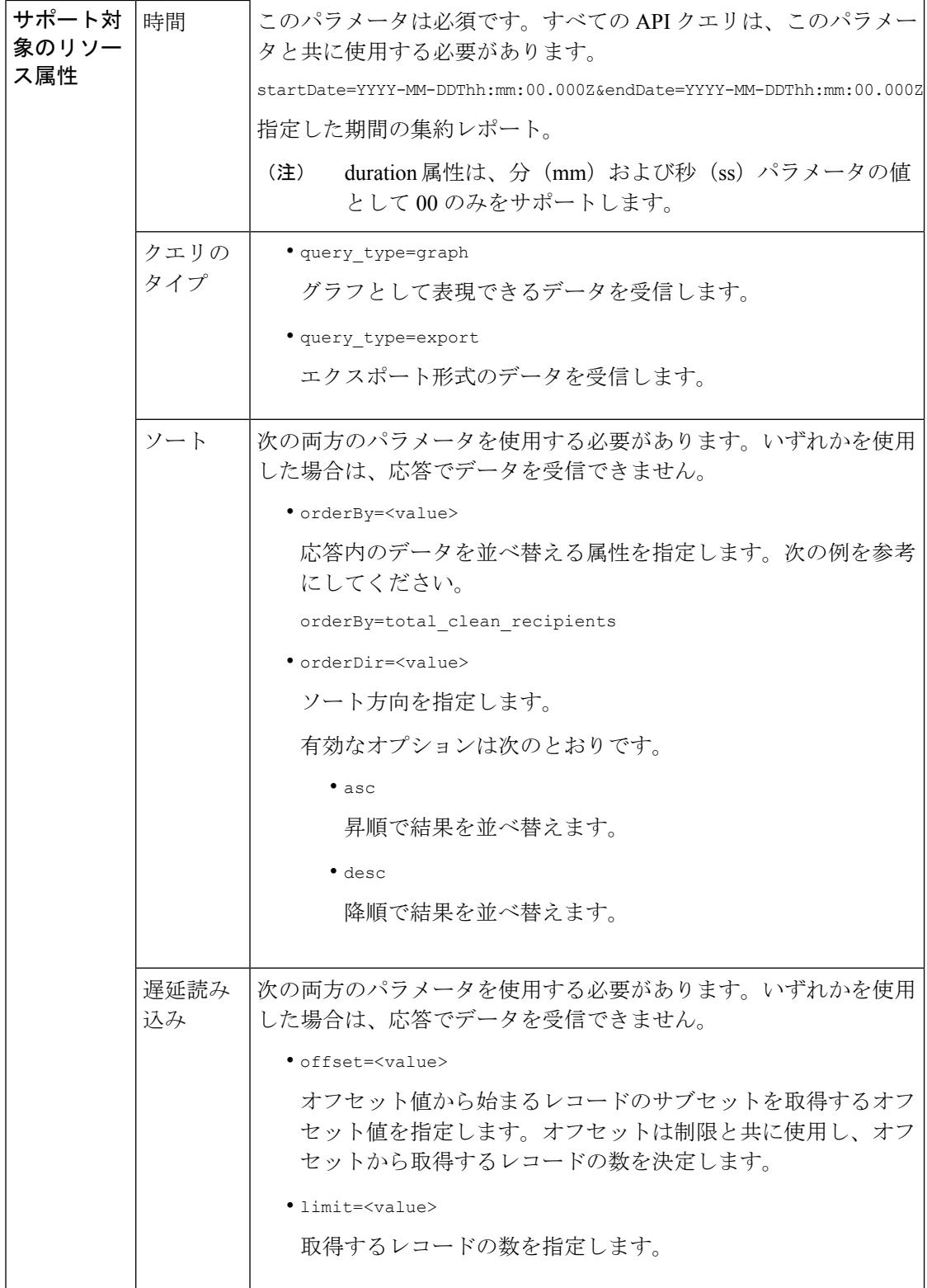

٦

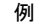

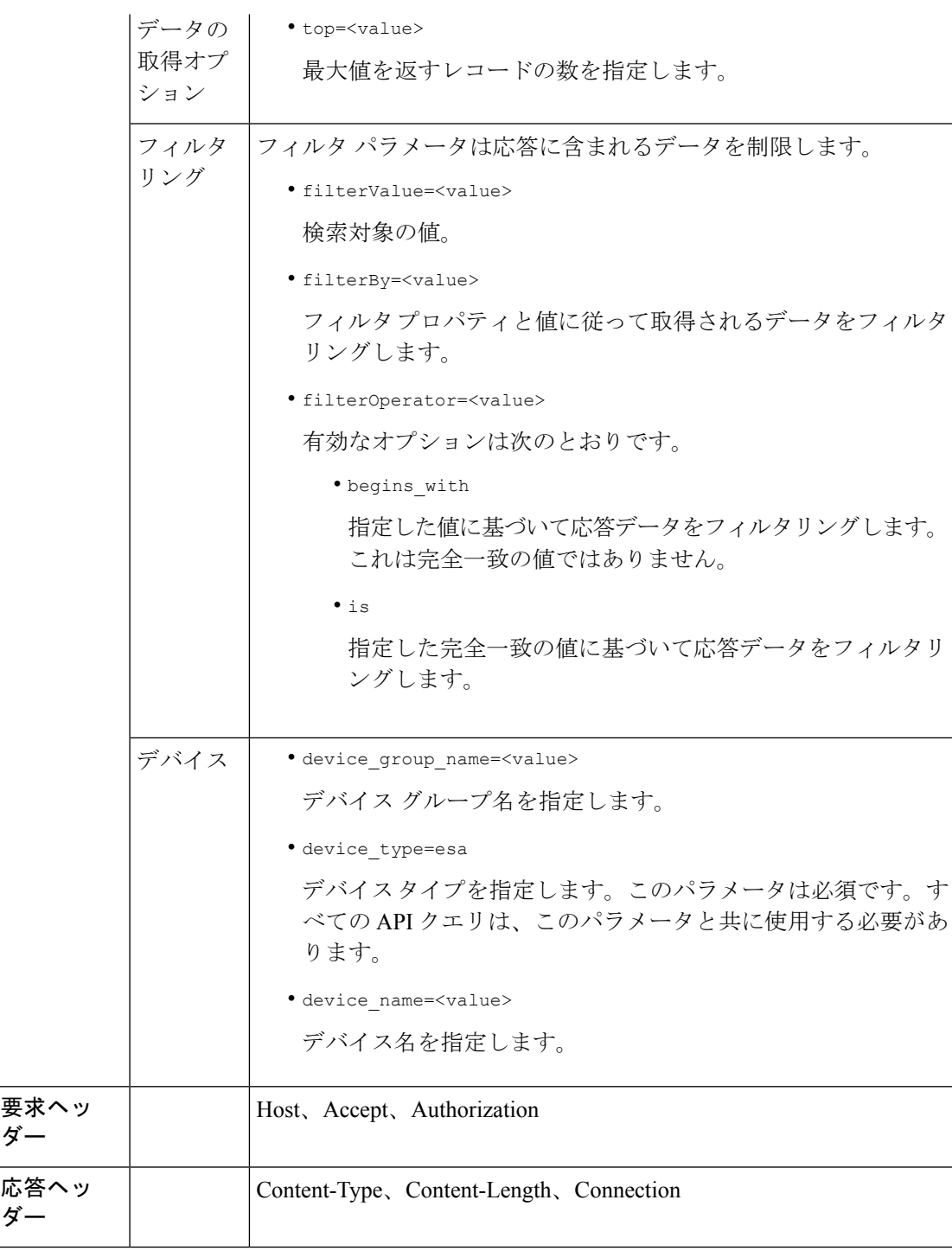

例

次に、レポート クエリ タイプの例を示します。

• カウンタの 1 [つの値を取得する](#page-3-0) (4 ページ)

- [カウンタの複数の値を取得する](#page-4-0) (5 ページ)
- カウンタ [グループ内の各カウンタの](#page-4-1) 1 つの値を取得する (5 ページ)
- [複数のカウンタの複数の値を取得する](#page-5-0) (6 ページ)
- [各カウンタの複数の値を使用して複数のカウンタの複数の値を取得する](#page-7-0) (8 ページ)
- [設定されたメールポリシーに一致する上位受信メッセージを取得する](#page-9-0) (10 ページ)
- [設定されたメールポリシーに一致する上位送信メッセージを取得する](#page-10-0) (11 ページ)
- [設定されたメールポリシーに一致するすべての受信メッセージを取得する](#page-11-0) (12 ページ)
- [設定されたメールポリシーに一致するすべての送信メッセージを取得する](#page-13-1) (14 ページ)

#### <span id="page-3-0"></span>カウンタの **1** つの値を取得する

次の例では、デバイス名とタイプを使用してカウンタグループから特定のカウンタの値を取得 するクエリを示します。

#### サンプル リクエスト

```
GET /esa/api/v2.0/reporting/mail_incoming_traffic_summary/detected_amp?
startDate=2016-09-10T19:00:00.000Z&endDate=2018-09-24T23:00:00.000Z
HTTP/1.1
cache-control: no-cache
Authorization: Basic YWRtaW46aXJvbnBvcnQ=
User-Agent: curl/7.54.0
Accept: */*
Host: esa.cisco.com:6080
accept-encoding: gzip, deflate
Connection: keep-alive
```
#### サンプル応答

```
HTTP/1.1 200 OK
Server: API/2.0
Date: Sat, 17 Nov 2018 15:58:29 GMT
Content-type: application/json
Content-Length: 96
Connection: close
Access-Control-Allow-Origin: *
Access-Control-Allow-Headers: content-type, jwttoken, mid, h, email
Access-Control-Allow-Credentials: true
Access-Control-Allow-Methods: GET, POST, DELETE, OPTIONS
Access-Control-Expose-Headers: Content-Disposition, jwtToken
{
    "meta": {
        "totalCount": -1},
    "data": {
        "type": "detected_amp",
        "resultSet": {
            "detected amp": 11}
```
}

}

### <span id="page-4-0"></span>カウンタの複数の値を取得する

次の例では、デバイス グループとデバイス タイプを使用してカウンタ グループのすべてのカ ウンタの値を取得するクエリを示します。

#### サンプル リクエスト

GET /esa/api/v2.0/reporting/mail\_incoming\_traffic\_summary?startDate=2016 -09-10T19:00:00.000Z&endDate=2018-09-24T23:00:00.000Z&device\_type=esa  $HTTP/1.1$ cache-control: no-cache Authorization: Basic YWRtaW46aXJvbnBvcnQ= User-Agent: curl/7.54.0 Accept: \*/\* Host: esa.cisco.com:6080 accept-encoding: gzip, deflate Connection: keep-alive

#### サンプル応答

HTTP/1.1 200 OK Server: API/2.0 Date: Sat, 17 Nov 2018 17:39:34 GMT Content-type: application/json Content-Length: 580 Connection: close Access-Control-Allow-Origin: \* Access-Control-Allow-Headers: content-type, jwttoken, mid, h, email Access-Control-Allow-Credentials: true Access-Control-Allow-Methods: GET, POST, DELETE, OPTIONS Access-Control-Expose-Headers: Content-Disposition, jwtToken

```
{"meta": {"totalCount": -1}, "data":
{"type":
"mail incoming traffic summary",
"resultSet": [{"verif decrypt success":5},
{"detected_virus": 13},
{"verif_decrypt_fail": 5},
{"threat_content_filter": 10},
{"total_graymail_recipients": 9},
{"blocked_invalid_recipient": 2},
{"ims_spam_increment_over_case": 0},
{"blocked_dmarc": 0},
{"blocked_sdr": 0},
{"marketing_mail": 6},
{"detected_amp": 2},
{"bulk_mail": 2},
{"total_recipients": 159},
{"social_mail": 1},
{"detected_spam": 30},
{"total_clean_recipients": 83},
{"malicious_url": 6},
{"total_threat_recipients": 67},
{"blocked_reputation": 10}]}}
```
### <span id="page-4-1"></span>カウンタ グループ内の各カウンタの **1** つの値を取得する

カウンタ グループには複数のカウンタが含まれます。次の例では、順序、デバイス タイプ、 および上位パラメータを指定して、カウンタグループ内の各カウンタの1つの値を取得するク エリを示します。

#### サンプル リクエスト

```
GET /esa/api/v2.0/reporting/mail content filter incoming/recipients
_matched?startDate=2017-09-10T19:00:00.000Z&endDate=2018-09-24T23:00:00.000Z&device_type
=esa&orderDir=desc&orderBy=recipients_matched&top=2
HTTP/1.1
cache-control: no-cache
Authorization: Basic YWRtaW46aXJvbnBvcnQ=
User-Agent: curl/7.54.0
Accept: */*
Host: esa.cisco.com:6080
accept-encoding: gzip, deflate
Connection: keep-alive
```
#### サンプル応答

```
HTTP/1.1 200 OK
Server: API/2.0
Date: Sat, 17 Nov 2018 18:17:29 GMT
Content-type: application/json
Content-Length: 153
Connection: close
Access-Control-Allow-Origin: *
Access-Control-Allow-Headers: content-type, jwttoken, mid, h, email
Access-Control-Allow-Credentials: true
Access-Control-Allow-Methods: GET, POST, DELETE, OPTIONS
Access-Control-Expose-Headers: Content-Disposition, jwtToken
{
    "meta": {
        "totalCount": -1
    },
    "data": {
        "type": "recipients_matched",
        "resultSet": {
            "recipients_matched": [
                {"url_rep_neutral": 16},
                {"url_category": 8}
            ]
        }
    }
}
```
#### <span id="page-5-0"></span>複数のカウンタの複数の値を取得する

次の例では、オフセット、制限、およびデバイス タイプ パラメータを指定して、複数のカウ ンタの複数の値を取得するクエリを示します。

#### サンプル リクエスト

```
GET /esa/api/v2.0/reporting/mail_incoming_domain_detail?startDate=2017-09-10T19:00:00.000Z
&endDate=2018-09-24T23:00:00.000Z&device_type=esa&offset=1&limit=2
HTTP/1.1
cache-control: no-cache
Authorization: Basic YWRtaW46aXJvbnBvcnQ=
User-Agent: curl/7.54.0
Accept: */*
Host: esa.cisco.com:6080
accept-encoding: gzip, deflate
Connection: keep-alive
```
#### サンプル応答

HTTP/1.1 200 OK Server: API/2.0

```
Date: Sat, 17 Nov 2018 18:25:28 GMT
Content-type: application/json
Content-Length: 1934
Connection: close
Access-Control-Allow-Origin: *
Access-Control-Allow-Headers: content-type, jwttoken, mid, h, email
Access-Control-Allow-Credentials: true
Access-Control-Allow-Methods: GET, POST, DELETE, OPTIONS
Access-Control-Expose-Headers: Content-Disposition, jwtToken
{
    "meta": {
        "totalCount": -1
    },
    "data": {
        "type": "mail_incoming_domain_detail",
        "resultSet": {
            "conn_tls_total": [
                {"pphosted.com": 0},
                {"vm30bsd0004.ibqa": 5}
            ],
            "conn_tls_opt_success": [
                {"pphosted.com": 0},
                {"vm30bsd0004.ibqa": 0}
            ],
            "conn_tls_opt_fail": [
                {"pphosted.com": 0},
                {"vm30bsd0004.ibqa": 0}
            ],
            "blocked_invalid_recipient": [
                {"pphosted.com": 0},
                {"vm30bsd0004.ibqa": 1}
            ],
            "last sender group name": [
                {"pphosted.com": "UNKNOWNLIST"},
                {"vm30bsd0004.ibqa": "UNKNOWNLIST"}
            ],
            "detected_amp": [
                {"pphosted.com": 0},
                {"vm30bsd0004.ibqa": 2}
            ],
            "social_mail": [
                {"pphosted.com": 0},
                {"vm30bsd0004.ibqa": 1}
            ],
            "detected_spam": [
                {"pphosted.com": 0},
                {"vm30bsd0004.ibqa": 25}
            ],
            "blocked_reputation": [
                {"pphosted.com": 0},
                {"vm30bsd0004.ibqa": 5}
            ],
            "total throttled recipients": [
                {"pphosted.com": 0},
                {"vm30bsd0004.ibqa": 2}
            ],
            "total_accepted_connections": [
                {"pphosted.com": 2},
                {"vm30bsd0004.ibqa": 119}
            ],...
```
...

```
"threat content filter": [
        {"pphosted.com": 0},
        {"vm30bsd0004.ibqa": 5}
    ],
    "marketing mail": [
        {"pphosted.com": 0},
        {"vm30bsd0004.ibqa": 5}
    ],
    "blocked_dmarc": [
        {"pphosted.com": 0},
        {"vm30bsd0004.ibqa": 0}
    ],
    "conn_tls_success": [
        {"pphosted.com": 0},
        {"vm30bsd0004.ibqa": 5}
    ],
    "total_recipients": [
        {"pphosted.com": 2},
        {"vm30bsd0004.ibqa": 112}
    ],
    "conn tls fail": [
        {"pphosted.com": 0},
        {"vm30bsd0004.ibqa": 0}
    \frac{1}{2}"total_threat_recipients": [
        {"pphosted.com": 0},
        {"vm30bsd0004.ibqa": 49}
    ]
}
```
### <span id="page-7-0"></span>各カウンタの複数の値を使用して複数のカウンタの複数の値を取得する

次の例では、フィルタリングおよびクエリ タイプ パラメータを指定して、複数のカウンタの 複数の値(各カウンタの複数の値)を取得するクエリを示します。グラフ属性は、カウンタの 時間ベースのカウンタ値を取得します。

#### サンプル リクエスト

}

}

```
GET /esa/api/v2.0/reporting/mail incoming ip hostname detail?startDate=
2017-09-10T19:00:00.000Z&endDate=2018-09-24T23:00:00.000Z&device_type=esa&filterBy
=ip_address&filterOperator=begins_with&filterValue=10&query_type=graph
HTTP/1.1cache-control: no-cache
Authorization: Basic YWRtaW46aXJvbnBvcnQ=
User-Agent: curl/7.54.0
Accept: */*
Host: esa.cisco.com:6080
accept-encoding: gzip, deflate
Connection: keep-alive
```

```
HTTP/1.1 200 OK
Server: API/2.0
Date: Sat, 17 Nov 2018 18:49:42 GMT
Content-type: application/json
Content-Length: 74110
Connection: close
Access-Control-Allow-Origin: *
Access-Control-Allow-Headers: content-type, jwttoken, mid, h, email
```

```
Access-Control-Allow-Credentials: true
Access-Control-Allow-Methods: GET, POST, DELETE, OPTIONS
Access-Control-Expose-Headers: Content-Disposition, jwtToken
{
    "meta": {
        "totalCount": -1
    },
    "data": {
        "type": "mail_incoming_ip_hostname_detail",
        "resultSet": {
            "dns_verified": {
                \overline{''}10.76.68.103": [
                    {"2017-09-01T00:00:00.000Z to 2017-09-30T23:59:00.000Z": 2},
                     {"2017-10-01T00:00:00.000Z to 2017-10-31T23:59:00.000Z": 1},
                     ...
                     ...
                     {"2018-09-01T00:00:00.000Z to 2018-09-30T23:59:00.000Z": 1}
                \frac{1}{2},
                "10.76.71.211": [
                     {"2017-09-01T00:00:00.000Z to 2017-09-30T23:59:00.000Z": 1},
                     {"2017-10-01T00:00:00.000Z to 2017-10-31T23:59:00.000Z": 3},
                     ...
                     ...
                     {"2017-11-01T00:00:00.000Z to 2017-11-30T23:59:00.000Z": 1},
                     {"2017-12-01T00:00:00.000Z to 2017-12-31T23:59:00.000Z": 0}
                ],
                     },
                     {
                         "2018-09-01T00:00:00.000Z to 2018-09-30T23:59:00.000Z": 0
                     }
                ]
            },
            "last sender group": {
                "10.76.68.103": [
                     {"2017-09-01T00:00:00.000Z to 2017-09-30T23:59:00.000Z": 4},
                     {"2018-08-01T00:00:00.000Z to 2018-08-31T23:59:00.000Z": 0},
                   }
                ],
                "10.76.71.211": [
                     {"2017-09-01T00:00:00.000Z to 2017-09-30T23:59:00.000Z": 2},
                     {"2017-10-01T00:00:00.000Z to 2017-10-31T23:59:00.000Z": 2},
                     }
                ]
            },
            "total threat recipients": {
                "10.76.68.103": [
                     {"2017-09-01T00:00:00.000Z to 2017-09-30T23:59:00.000Z": 2},
                     {"2017-10-01T00:00:00.000Z to 2017-10-31T23:59:00.000Z": 20},
      ...
      ...
                     {"2018-08-01T00:00:00.000Z to 2018-08-31T23:59:00.000Z": 0},
                     }
                ]
            },
            "threat_content_filter": {
                "10.76.68.103": [
                     {"2017-09-01T00:00:00.000Z to 2017-09-30T23:59:00.000Z": 0},
```

```
{"2017-10-01T00:00:00.000Z to 2017-10-31T23:59:00.000Z": 1},
      ...
      ...
                    }
                ]
            },
            "total graymail recipients": {
                "10.76.68.103": [
                    {"2017-09-01T00:00:00.000Z to 2017-09-30T23:59:00.000Z": 0},
                    {"2017-10-01T00:00:00.000Z to 2017-10-31T23:59:00.000Z": 4},
                    ...
                    ...
                    {"2018-08-01T00:00:00.000Z to 2018-08-31T23:59:00.000Z": 0},
                    {"2018-09-01T00:00:00.000Z to 2018-09-30T23:59:00.000Z": 0}
                ]
            },
            "total clean recipients": {
                "10.76.68.103": [
                    {"2018-08-01T00:00:00.000Z to 2018-08-31T23:59:00.000Z": 5},
                    {"2018-09-01T00:00:00.000Z to 2018-09-30T23:59:00.000Z": 0}
                ]
            },
            "sbrs score": {
                "10.76.68.103": [
                    {"2017-09-01T00:00:00.000Z to 2017-09-30T23:59:00.000Z": 3},
                    ...
                    ...
                    {"2018-08-01T00:00:00.000Z to 2018-08-31T23:59:00.000Z": 0},
                    {"2018-09-01T00:00:00.000Z to 2018-09-30T23:59:00.000Z": 0}
                ]
            },
            "blocked_reputation": {
                "10.76.68.103": [
                    {"2017-09-01T00:00:00.000Z to 2017-09-30T23:59:00.000Z": 0},
                ]
            }
       }
   }
}
```
### <span id="page-9-0"></span>設定されたメールポリシーに一致する上位受信メッセージを取得する

次の例は、電子メールゲートウェイで設定されたメールポリシーに一致する上位の受信メッ セージを取得するクエリを示しています。

#### サンプル リクエスト

```
GET /esa/api/v2.0/reporting/mail policy incoming/recipients matched?
device type=esa&endDate=2021-02-26T14:00:00.000Z&startDate=2020-11-27T18:00:00.000Z&top=10
HTTP/1.1
cache-control: no-cache
Authorization: Basic YWRtaW46Q2lzY28xMjMk
Accept: application/json, text/plain, */*
Host: esa.example.com:6080
accept-encoding: gzip, deflate, br
accept-language: en-US,en;q=0.9
connection: keep-alive
```

```
HTTP/1.0 200 OK
Server: API/2.0
Date: Thu, 12 Sept 2019 14:17:44 GMT
Access-Control-Allow-Credentials: true
Access-Control-Allow-Headers: content-type, jwttoken, mid, h, email
Access-Control-Allow-Methods: GET, POST, DELETE, OPTIONS, PUT
Access-Control-Allow-Origin: *
Access-Control-Expose-Headers: Content-Disposition, jwtToken
Cache-control: no-store
Connection: keep-alive
Content-Length: 435
Content-Type: application/json; charset=UTF-8
{
    "meta": {
        "totalCount": -1
    },
    "data": {
        "type": "recipients_matched",
        "resultSet": {
            "recipients_matched": [
                {
                     "Bypass_Blocklist_Policy": 318172
                },
                {
                    "Test Mail Policy Marketing2Junk": 177994
                },
                {
                    "DEFAULT": 147011
               },
               {
                   "Allow Marketing Newsletters": 28882
              },
              {
                   "Aggressive Spam Scoring": 18605
             },
             {
                  "Allowed_listEmailAddresses": 15177
             },
             {
                  "ampuser": 9463
             },
             {
                  "Block_Inbound_Mail_Westfield": 9436
            },
            {
                 "Bulk Mail Quarantined": 9365
            },
            {
                 "virususer": 9238
            }
         ]
     }
  }
 }
```
### <span id="page-10-0"></span>設定されたメールポリシーに一致する上位送信メッセージを取得する

次の例は、電子メールゲートウェイで設定されたメールポリシーに一致する上位の送信メッ セージを取得するクエリを示しています。

サンプル リクエスト

```
GET /esa/api/v2.0/reporting/mail_policy_outgoing/recipients_matched?
device_type=esa&endDate=2021-02-26T14:00:00.000Z&startDate=2020-11-27T18:00:00.000Z&top=10
HTTP/1.1
cache-control: no-cache
Authorization: Basic YWRtaW46Q2lzY28xMjMk
Accept: application/json, text/plain, */
Host: esa.example.com:6080
Accept-Encoding: gzip, deflate, br
Accept-Language: en-US,en;q=0.9
Connection: keep-alive
```
#### サンプル応答

```
HTTP/1.0 200 OK
Server: API/2.0
Date: Thu, 12 Sept 2019 14:17:44 GMT
Access-Control-Allow-Credentials: true
Access-Control-Allow-Headers: content-type, jwttoken, mid, h, email
Access-Control-Allow-Methods: GET, POST, DELETE, OPTIONS, PUT
Access-Control-Allow-Origin: *
Access-Control-Expose-Headers: Content-Disposition, jwtToken
Cache-control: no-store
Connection: keep-alive
Content-Length: 163
Content-Type: application/json; charset=UTF-8
{
    "meta": {
        "totalCount": -1
    },
    "data": {
        "type": "recipients_matched",
        "resultSet": {
            "recipients_matched": [
                {
                     "Block Outbound Traffic": 921281
                },
                {
                    "DEFAULT": 23623
                }
           ]
      }
  }
}
```
### <span id="page-11-0"></span>設定されたメールポリシーに一致するすべての受信メッセージを取得する

次の例は、電子メールゲートウェイで設定されたメールポリシーに一致するすべての受信メッ セージを取得するクエリを示しています。

#### サンプル リクエスト

```
GET /esa/api/v2.0/reporting/mail policy incoming/recipients matched?
device_type=esa&endDate=2021-02-26T14:00:00.000Z&limit=25&offset=0&startDate=2020-11-27T18:00:00.000Z
HTTP/\overline{1.1}cache-control: no-cache
Authorization: Basic YWRtaW46Q2lzY28xMjMk
Accept: application/json, text/plain, */*
Host: esa.example.com:6080
Accept-Encoding: gzip, deflate, br
Accept-Language: en-US,en;q=0.9
Connection: keep-alive
```

```
HTTP/1.0 200 OK
Server: API/2.0
Date: Thu, 12 Sept 2019 14:17:44 GMT
Access-Control-Allow-Credentials: true
Access-Control-Allow-Headers: content-type, jwttoken, mid, h, email
Access-Control-Allow-Methods: GET, POST, DELETE, OPTIONS, PUT
Access-Control-Allow-Origin: *
Access-Control-Expose-Headers: Content-Disposition, jwtToken
Cache-control: no-store
Connection: keep-alive
Content-Length: 547
Content-Type: application/json; charset=UTF-8
{
    "meta": {
        "totalCount": -1
    },
    "data": {
        "type": "recipients_matched",
        "resultSet": {
            "recipients_matched": [
                {
                     "Bypass_Blocklist_Policy": 318172
                 },
                 {
                    "Test Mail Policy Marketing2Junk": 177994
                 },
                 {
                     "DEFAULT": 147011
                 },
                 {
                    "Allow Marketing Newsletters": 28882
                },
                 {
                     "Aggressive Spam Scoring": 18605
                 },
                 {
                     "Allowed_listEmailAddresses": 15177
                 },
                 {
                     "ampuser": 9463
                 },
                 {
                    "Block_Inbound_Mail_Westfield": 9436
                 },
                 {
                     "Bulk Mail Quarantined": 9365
                 },
                 {
                     "virususer": 9238
                 },
                 {
                     "Allow Marketing Filter Spam": 4651
                 },
                 {
                     "Blocklist Email Addresses": 847
                 },
                 {
                     "second-selva": 12
                },
                 {
                     "second": 2
                }
           ]
      }
```
}  $\overline{ }$ 

### <span id="page-13-1"></span>設定されたメールポリシーに一致するすべての送信メッセージを取得する

次の例は、電子メールゲートウェイで設定されたメールポリシーに一致するすべての送信メッ セージを取得するクエリを示しています。

#### サンプル リクエスト

```
GET /esa/api/v2.0/reporting/mail_policy_outgoing/recipients_matched?
device_type=esa&endDate=2021-02-26T14:00:00.000Z&limit=25&offset=0&startDate=2020-11-27T18:00:00.000Z
HTTP/1.1
cache-control: no-cache
Authorization: Basic YWRtaW46Q2lzY28xMjMk
Accept: application/json, text/plain, */*
Host: esa.example.com:6080
Accept-Encoding: gzip, deflate, br
Accept-Language: en-US,en;q=0.9
Connection: keep-alive
```
#### サンプル応答

```
HTTP/1.0 200 OK
Server: API/2.0
Date: Thu, 12 Sept 2019 14:17:44 GMT
Access-Control-Allow-Credentials: true
Access-Control-Allow-Headers: content-type, jwttoken, mid, h, email
Access-Control-Allow-Methods: GET, POST, DELETE, OPTIONS, PUT
Access-Control-Allow-Origin: *
Access-Control-Expose-Headers: Content-Disposition, jwtToken
Cache-control: no-store
Connection: keep-alive
Content-Length: 163
Content-Type: application/json; charset=UTF-8
{
    "meta": {
        "totalCount": -1
    },
    "data": {
        "type": "recipients_matched",
        "resultSet": {
            "recipients_matched": [
                {
                    "Block_Outbound_Traffic": 921281
                },
                {
                    "DEFAULT": 23623
                }
            ]
       }
   }
}
```
# <span id="page-13-0"></span>トラッキング **API**

ユーザーが指定した基準に一致するメッセージまたはメッセージのグループを検索できます。 メッセージの詳細、拒否された接続の詳細を取得し、Eメールストリーム内の特定のメッセー

ジのステータスを確認できます。トラッキング用のさまざまな API カテゴリは次のとおりで す。

- [メッセージの検索](#page-14-0) (15 ページ)
- [拒否された接続](#page-19-0) (20 ページ)
- [メッセージの詳細](#page-20-0) (21 ページ)
- DLP の詳細 (24 [ページ\)](#page-23-0)
- AMP の詳細 (25 [ページ\)](#page-24-0)
- URL の詳細 (27 [ページ\)](#page-26-0)
- [接続の詳細](#page-28-0) (29 ページ)
- [修復の詳細](#page-30-0) (31 ページ)
- [設定されたメールポリシーに一致するすべての受信メッセージを取得する](#page-32-0) (33 ページ)
- [設定されたメールポリシーに一致するすべての送信メッセージを取得する](#page-34-0) (35 ページ)

## <span id="page-14-0"></span>メッセージの検索

複数の属性に一致するメッセージを検索することができます。次に、構文とサポート対象の属 性を示します。

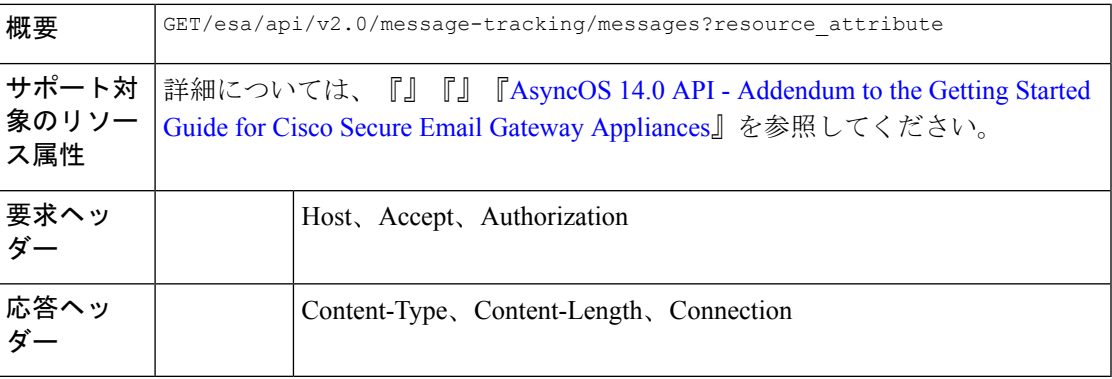

#### 例

次の例では、時間範囲、メッセージ配信ステータス、(電子メールを処理する) 電子メール ゲートウェイ、オフセット、制限パラメータを指定して、メッセージを取得するクエリを示し ます。

### サンプル リクエスト

```
GET /esa/api/v2.0/message-tracking/messages?startDate=2018-01-01T00:00:00.000Z&
endDate=2018-11-20T09:36:00.000Z&ciscoHost=All Hosts&
searchOption=messages&offset=0&limit=20
HTTP/1.1
cache-control: no-cache
Authorization: Basic YWRtaW46aXJvbnBvcnQ=
```

```
User-Agent: curl/7.54.0
Accept: */*
Host: esa.cisco.com:6080
accept-encoding: gzip, deflate
Connection: keep-alive
```
#### サンプル応答

{

```
HTTP/1.1 200 OK
Server: API/2.0
Date: Tue, 20 Nov 2018 09:29:48 GMT
Content-type: application/json
Content-Length: 6693
Connection: close
Access-Control-Allow-Origin: *
Access-Control-Allow-Headers: content-type, jwttoken, mid, h, email
Access-Control-Allow-Credentials: true
Access-Control-Allow-Methods: GET, POST, DELETE, OPTIONS
Access-Control-Expose-Headers: Content-Disposition, jwtToken
    "meta": {
       "num_bad_records": 7,
        "totalCount": 13
    },
    "data": [
        {
            "attributes": {
                "direction": "incoming",
                "icid": 110,
                "senderGroup": "UNKNOWNLIST",
                "sender": "confikr.qa",
                "replyTo": "N/A",
                "timestamp": "15 Oct 2018 08:33:19 (GMT)",
                "hostName": "esa01",
                "subject": "message is good",
                "mid": [
                    110
                ],
                "isCompleteData": true,
                "messageStatus": "Delivered",
                "mailPolicy": [
                    "DEFAULT"
                \frac{1}{2}"senderIp": "10.8.91.18",
                "verdictChart": "0",
                "senderDomain": "N/A",
                "recipient": [
                    "confikr@cisco.com"
                ],
                "sbrs": "None",
                "serialNumber": "4229CAEC09527FD2570C-F028BAE54A11"
            }
        },
        {
            "attributes": {
                "direction": "incoming",
                "icid": 103,
                "senderGroup": "UNKNOWNLIST",
                "sender": "confikr@example.com",
                "replyTo": "N/A",
                "timestamp": "15 Oct 2018 08:24:39 (GMT)",
                "hostName": "esa01",
                "subject": "message is good",
                "mid": [
```

```
104
        ],
        "isCompleteData": true,
        "messageStatus": "Delivered",
        "mailPolicy": [
            "DEFAULT"
        \frac{1}{2},
        "senderIp": "10.8.91.18",
        "verdictChart": "0",
        "senderDomain": "example.com",
        "recipient": [
            "4201@ironport.com"
        ],
        "sbrs": "None",
        "serialNumber": "4229CAEC09527FD2570C-F028BAE54A11"
    }
},
{
    "attributes": {
        "direction": "incoming",
        "icid": 105,
        "senderGroup": "UNKNOWNLIST",
        "sender": "confikr@example.com",
        "replyTo": "N/A",
        "timestamp": "15 Oct 2018 08:24:39 (GMT)",
        "hostName": "esa01",
        "subject": "message is good",
        "mid": [
            103
        ],
        "isCompleteData": true,
        "messageStatus": "Delivered",
        "mailPolicy": [
            "DEFAULT"
        \frac{1}{2}"senderIp": "10.8.91.18",
        "verdictChart": "0",
        "senderDomain": "example.com",
        "recipient": [
            "4417@ironport.com"
        ],
        "sbrs": "None",
        "serialNumber": "4229CAEC09527FD2570C-F028BAE54A11"
    }
},
{
    "attributes": {
        "direction": "incoming",
        "icid": 107,
        "senderGroup": "UNKNOWNLIST",
        "sender": "confikr@example.com",
        "replyTo": "N/A",
        "timestamp": "15 Oct 2018 08:24:39 (GMT)",
        "hostName": "esa01",
        "subject": "message is good",
        "mid": [
            102
        ],
        "isCompleteData": true,
        "messageStatus": "Delivered",
        "mailPolicy": [
            "DEFAULT"
        ],
        "senderIp": "10.8.91.18",
```

```
"verdictChart": "0",
        "senderDomain": "example.com",
        "recipient": [
            "3396@ironport.com"
        \frac{1}{2}"sbrs": "None",
        "serialNumber": "4229CAEC09527FD2570C-F028BAE54A11"
    }
},
{
    "attributes": {
        "direction": "incoming",
        "icid": 106,
        "senderGroup": "UNKNOWNLIST",
        "sender": "confikr@example.com",
        "replyTo": "N/A",
        "timestamp": "15 Oct 2018 08:24:39 (GMT)",
        "hostName": "esa01",
        "subject": "message is good",
        "mid": [
            101
        \frac{1}{2}"isCompleteData": true,
        "messageStatus": "Delivered",
        "mailPolicy": [
            "DEFAULT"
        \vert,
        "senderIp": "10.8.91.18",
        "verdictChart": "0",
        "senderDomain": "example.com",
        "recipient": [
            "9985@ironport.com"
        ],
        "sbrs": "None",
        "serialNumber": "4229CAEC09527FD2570C-F028BAE54A11"
    }
},
{
    "attributes": {
        "direction": "incoming",
        "icid": 100,
        "senderGroup": "UNKNOWNLIST",
        "sender": "confikr@example.com",
        "replyTo": "N/A",
        "timestamp": "15 Oct 2018 08:24:39 (GMT)",
        "hostName": "esa01",
        "subject": "message is good",
        "mid": [
            100
        \vert,
        "isCompleteData": true,
        "messageStatus": "Delivered",
        "mailPolicy": [
            "DEFAULT"
        \frac{1}{2}"senderIp": "10.8.91.18",
        "verdictChart": "0",
        "senderDomain": "example.com",
        "recipient": [
            "1023@ironport.com"
        \frac{1}{2}"sbrs": "None",
        "serialNumber": "4229CAEC09527FD2570C-F028BAE54A11"
    }
```
},

}

```
{
        "attributes": {
             "direction": "incoming",
             "icid": 104,
             "senderGroup": "UNKNOWNLIST",
             "sender": "confikr@example.com",
             "replyTo": "N/A",
             "timestamp": "15 Oct 2018 08:24:39 (GMT)",
             "hostName": "esa01",
             "subject": "message is good",
             "mid": [
                99
             ],
             "isCompleteData": true,
             "messageStatus": "Delivered",
             "mailPolicy": [
                "DEFAULT"
             ],
             "senderIp": "10.8.91.18",
             "verdictChart": "0",
             "senderDomain": "example.com",
             "recipient": [
                 "182@ironport.com"
             \frac{1}{2}"sbrs": "None",
             "serialNumber": "4229CAEC09527FD2570C-F028BAE54A11"
        }
    },
    {
        "attributes": {
             "direction": "incoming",
             "icid": 98,
             "senderGroup": "UNKNOWNLIST",
             "sender": "confikr@example.com",
             "replyTo": "N/A",
             "timestamp": "15 Oct 2018 08:24:39 (GMT)",
             "hostName": "esa01",
             "subject": "message is good",
             "mid": [
                98
             ],
             "isCompleteData": true,
             "messageStatus": "Delivered",
             "mailPolicy": [
                "DEFAULT"
             ],
             "senderIp": "10.8.91.18",
             "verdictChart": "0",
             "senderDomain": "example.com",
             "recipient": [
                "8668@ironport.com"
             \cdot"sbrs": "None",
             "serialNumber": "4229CAEC09527FD2570C-F028BAE54A11"
        }
    }
]
```
## <span id="page-19-0"></span>拒否された接続

次の表からさまざまな属性を持つ拒否された接続の詳細を取得できます。

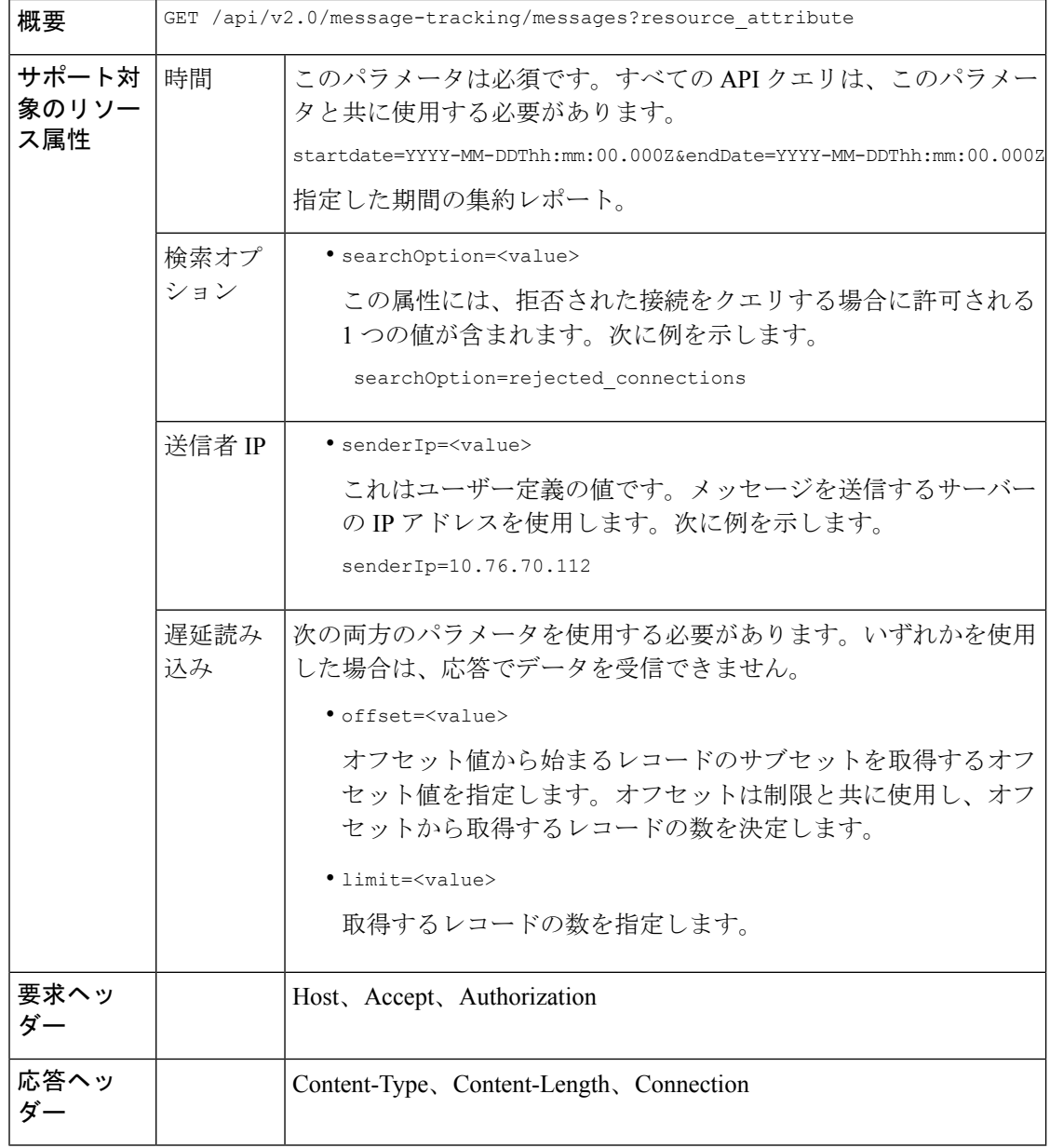

#### 例

次の例では、期間、送信者IPアドレス、検索オプション、オフセット、制限属性を指定して、 拒否された接続の詳細を取得するクエリを示します。

#### サンプル リクエスト

GET /esa/api/v2.0/message-tracking/messages?startDate=2016-11-16T00:00:00.000Z&endDate= 2018-11-16T14:22:00.000Z&senderIp=10.76.70.112&searchOption=rejected\_connections&offset=0&limit=20

```
HTTP/1.1
cache-control: no-cache
Authorization: Basic YWRtaW46aXJvbnBvcnQ=
User-Agent: curl/7.54.0
Accept: */*
Host: esa.cisco.com:6080
accept-encoding: gzip, deflate
Connection: keep-alive
```
#### サンプル応答

```
HTTP/1.1 200 OK
Server: API/2.0
Date: Tue, 20 Nov 2018 11:26:22 GMT
Content-type: application/json
Content-Length: 436
Connection: close
Access-Control-Allow-Origin: *
Access-Control-Allow-Headers: content-type, jwttoken, mid, h, email
Access-Control-Allow-Credentials: true
Access-Control-Allow-Methods: GET, POST, DELETE, OPTIONS
Access-Control-Expose-Headers: Content-Disposition, jwtToken
{
    "meta": {
```

```
"num_bad_records": 3,
       "totalCount": 1
    },
    "data": [
       {
            "attributes": {
                "icid": 40,
                "timestamp": "10 Jul 2018 03:19:56 (GMT)",
                "hostName": "Name unresolved",
                "rejected": "(ICID 40) SMTP authentication failed for user fail
                 using AUTH mechanism PLAIN with profile failAuthFailoverExists.",
                "messageStatus": "REJECTED",
                "senderIp": "10.76.70.112",
                "senderGroup": "UNKNOWNLIST",
                "sbrs": "None",
                "serialNumber": "848F69E85EEF-6R50TW1"
            }
       }
   ]
}
```
## <span id="page-20-0"></span>メッセージの詳細

次の表からさまざまな属性を持つメッセージの詳細を取得できます。

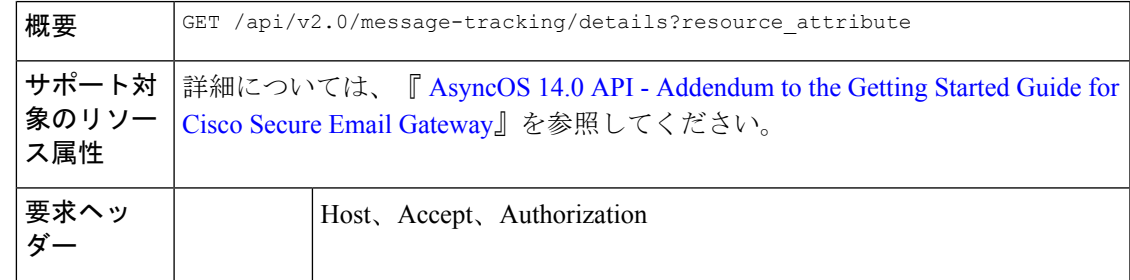

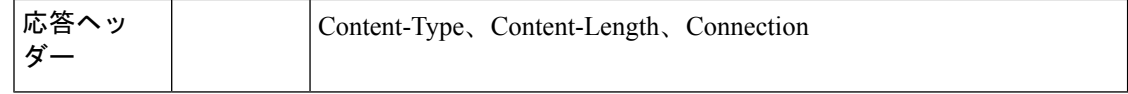

#### 例

次の例では、icid、mid、電子メールゲートウェイのシリアル番号で識別される特定のメッセー ジの詳細を取得するクエリを示します。

#### サンプル リクエスト

```
GET /esa/api/v2.0/message-tracking/details?endDate=2018-11-16T12:09:00.000Z&icid
=19214&mid=22125&serialNumber=64122536256E-FCH1812V1ST&startDate=2018-11-16T00:00:00.000Z
HTPP/1.1cache-control: no-cache
Authorization: Basic YWRtaW46Q2lzY28xMjMk
User-Agent: curl/7.54.0
Accept: */*
Host: m680q09.ibqa.sgg.cisco.com:6080
accept-encoding: gzip, deflate
Connection: keep-alive
```

```
HTTP/1.1 200 OK
Server: API/2.0
Date: Mon, 19 Nov 2018 10:28:53 GMT
Content-type: application/json
Content-Length: 5271
Connection: close
Access-Control-Allow-Origin: *
Access-Control-Allow-Headers: content-type, jwttoken, mid, h, email
Access-Control-Allow-Credentials: true
Access-Control-Allow-Methods: GET, POST, DELETE, OPTIONS
Access-Control-Expose-Headers: Content-Disposition, jwtToken
{
    "data": {
        "messages": {
            "direction": "outgoing",
            "smtpAuthId": "",
            "sender": "cf_drop_in@vm30bsd0004.ibqa",
            "midHeader": "<20181116111948.15660.34357@vm30bsd0199.ibqa>",
            "timestamp": "16 Nov 2018 11:19:48 (GMT)",
            "showAMP": true,
            "hostName": "c680q07.ibqa (10.76.71.196)",
            "mid": [
                22125
            ],
            "sendingHostSummary": {
                "reverseDnsHostname": "vm30bsd0199.ibqa (verified)",
                "ipAddress": "10.76.70.111",
                "sbrsScore": "not enabled"
            },
            "summary": [
                {
                    "timestamp": "16 Nov 2018 11:19:48 (GMT)",
                    "description": "ICID 19214 sender group: RELAYLIST sender ip:
10.76.70.111, sbrs: not enabled",
                     "lastEvent": false
                },
                {
                    "timestamp": "16 Nov 2018 11:19:48 (GMT)",
```

```
"description": "Protocol SMTP interface Management (IP 10.76.71.196)
 on incoming connection
                     (ICID 19214) from sender IP 10.76.70.111. Reverse DNS host
vm30bsd0199.ibqa verified yes.",
                    "lastEvent": false
                },
...
...
                {
                    "timestamp": "16 Nov 2018 11:20:12 (GMT)",
                   "description": "Message 22125 scanned by Advanced Malware Protection
 engine. Final verdict
                     : UNKNOWN","lastEvent": false
                },
                {
                    "timestamp": "16 Nov 2018 11:20:12 (GMT)",
                    "description": "Message 22125 contains attachment
'driver license germany.txt' (SHA256 7e3dee4dac
                     8f4af561d1108c4b237e5e139bd8d3ddc8518455d3b5fb7e7a70c3).",
                    "lastEvent": false
                },
                {
                    "timestamp": "16 Nov 2018 11:20:12 (GMT)",
                  "description": "Message 22125 attachment 'driver_license_germany.txt'
 scanned by Advanced Malware
                     Protection engine. File Disposition: Unknown",
                    "lastEvent": false
                },
                {
                    "timestamp": "16 Nov 2018 11:20:12 (GMT)",
                    "description": "Message 22125 Delivery Status: DROPPED",
                    "lastEvent": false
                },
                {
                    "timestamp": "16 Nov 2018 11:20:12 (GMT)",
                    "description": "Message 22125 Verdict chart: 01131212",
                    "lastEvent": true
                }
            ],
            "attachments": [
                "driver license germany.txt"
            ],
            "messageSize": "765 (Bytes)",
            "isCompleteData": true,
            "showDLP": true,
            "messageStatus": "Dropped by DLP",
            "showURL": false,
            "mailPolicy": [
                "DEFAULT"
            \frac{1}{2},
            "senderGroup": "RELAYLIST",
            "recipient": [
                "7799@vm30bsd0004.ibqa"
            ],
            "showSummaryTimeBox": true,
            "subject": "Testing"
       }
   }
}
```
## <span id="page-23-0"></span>**DLP** の詳細

次の表からさまざまな属性を持つメッセージの DLP を取得できます。

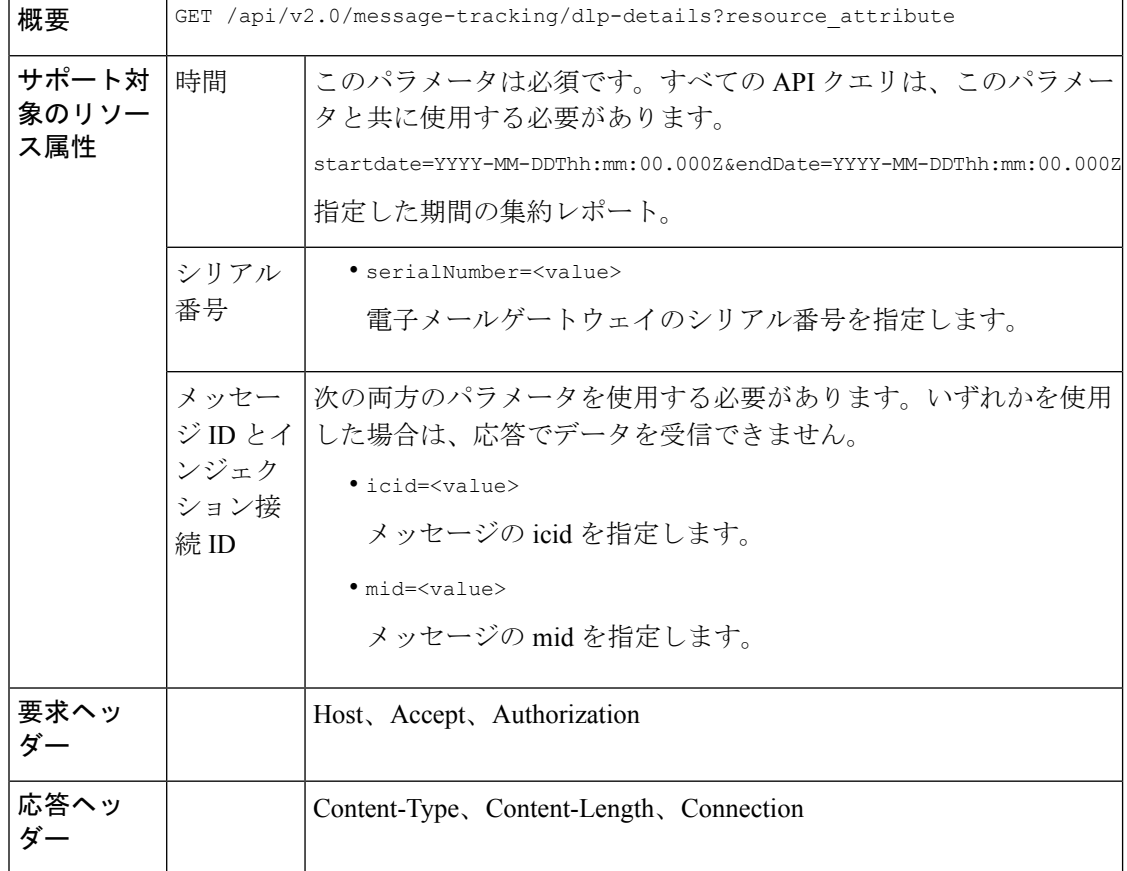

#### 例

次の例では、icid、mid、シリアル番号で識別される特定のメッセージに関する DLP の詳細を 取得するクエリを示します。

#### サンプル リクエスト

```
GET /esa/api/v2.0/message-tracking/dlp-details?endDate=2018-11-16T11:25:00.000Z&icid=19213
&mid=22124&serialNumber=64122536256E-FCH1812V1ST&startDate=2018-11-09T00:00:00.000Z
HTTP/1.1
cache-control: no-cache
Postman-Token: ab16ff7f-847e-4221-a2a2-01de50a33fea
Authorization: Basic YWRtaW46Q2lzY28xMjMk
User-Agent: curl/7.54.0
Accept: */*
Host: esa.cisco.com:6080
accept-encoding: gzip, deflate
Connection: keep-alive
```
#### サンプル応答

HTTP/1.1 200 OK Server: API/2.0

```
Date: Mon, 19 Nov 2018 10:38:44 GMT
Content-type: application/json
Content-Length: 820
Connection: close
Access-Control-Allow-Origin: *
Access-Control-Allow-Headers: content-type, jwttoken, mid, h, email
Access-Control-Allow-Credentials: true
Access-Control-Allow-Methods: GET, POST, DELETE, OPTIONS
Access-Control-Expose-Headers: Content-Disposition, jwtToken
{
    "data": {
        "messages": {
            "direction": "outgoing",
            "smtpAuthId": "",
            "sender": "cf_drop_in@vm30bsd0004.ibqa",
            "midHeader": "<20181116110108.15629.41969@vm30bsd0199.ibqa>",
            "timestamp": "16 Nov 2018 11:01:08 (GMT)",
            "hostName": "c680q07.ibqa (10.76.71.196)",
            "mid": [
                22124
            ],
            "sendingHostSummary": {},
            "attachments": [
                "driver license germany.txt"
            ],
             "messageSize": "765 (Bytes)",
            "dlpDetails": {
                 "violationSeverity": "HIGH",
                "dlpMatchedContent": [
                    {
                         "messagePartMatch": [
                             {
                                 "classifier": "Driver License Numbers (Germany)",
                                 "classifierMatch": [
                                     "driver license number: B072RRE2I51"
                                 ]
                             }
                         ],
                         "messagePart": "driver_license_germany.txt"
                    }
                ],
                "mid": "22124",
                "riskFactor": 16,
                "dlpPolicy": "Driver License Numbers (Germany)"
            },
            "showDLPDetails": true,
            "senderGroup": "RELAYLIST",
            "recipient": [
                "6406@vm30bsd0004.ibqa"
            \frac{1}{2},
            "subject": "Testing"
        }
    }
}
```
## <span id="page-24-0"></span>**AMP** の詳細

次の表からさまざまな属性を持つメッセージの高度なマルウェア防御の仕組みに関する詳細を 取得できます。

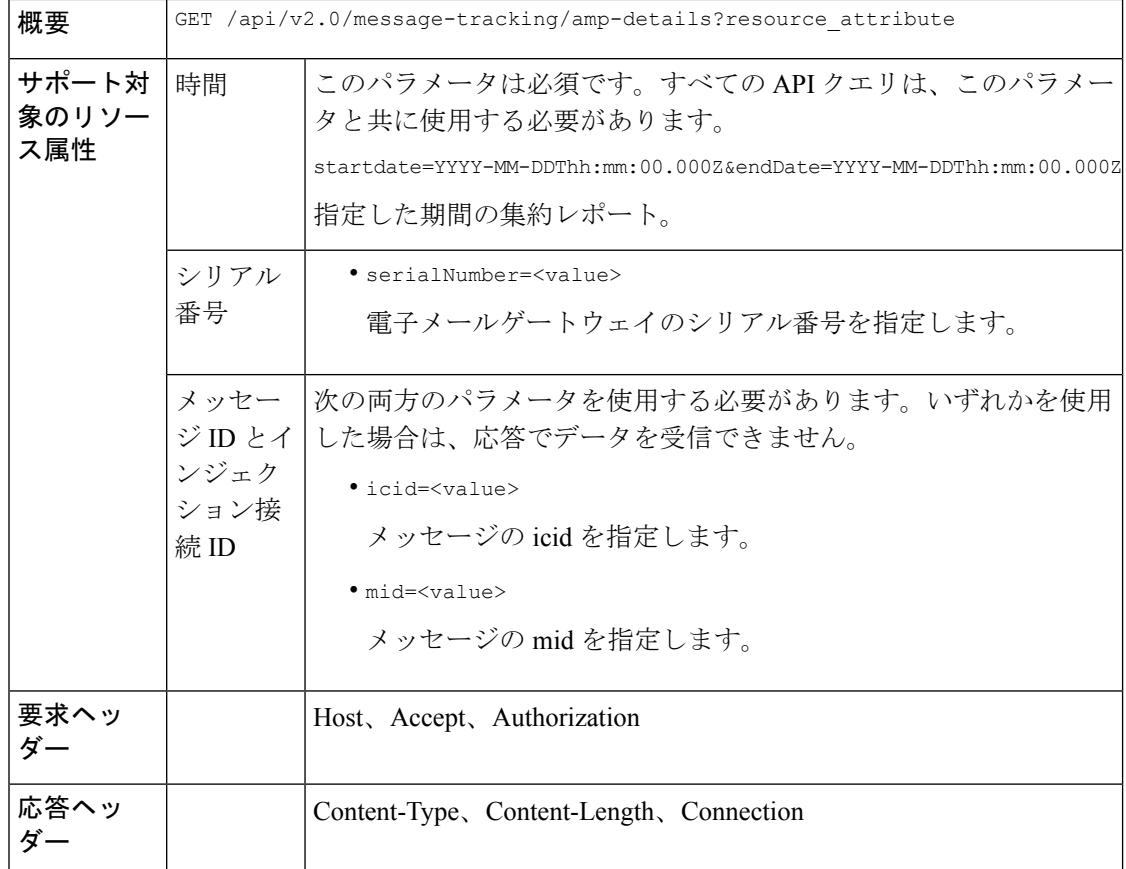

#### 例

次の例では、icid、mid、シリアル番号で識別される特定のメッセージの高度なマルウェア防御 の仕組みに関する詳細を取得するクエリを示します。

#### サンプル リクエスト

```
GET /esa/api/v2.0/message-tracking/amp-details?endDate=2018-11-16T11:25:00.000Z&icid=19213
&mid=22124&serialNumber=64122536256E-FCH1812V1ST&startDate=2018-11-09T00:00:00.000Z
HTTP/1.1
cache-control: no-cache
Authorization: Basic YWRtaW46Q2lzY28xMjMk
User-Agent: curl/7.54.0
Accept: */*
Host: esa.cisco.com:6080
accept-encoding: gzip, deflate
Connection: keep-alive
```

```
HTTP/1.1 200 OK
Server: API/2.0
Date: Mon, 19 Nov 2018 10:51:08 GMT
Content-type: application/json
Content-Length: 1088
Connection: close
Access-Control-Allow-Origin: *
Access-Control-Allow-Headers: content-type, jwttoken, mid, h, email
```

```
Access-Control-Allow-Credentials: true
Access-Control-Allow-Methods: GET, POST, DELETE, OPTIONS
Access-Control-Expose-Headers: Content-Disposition, jwtToken
{
    "data": {
        "messages": {
            "showAMPDetails": true,
            "direction": "outgoing",
            "smtpAuthId": "",
            "sender": "cf_drop_in@vm30bsd0004.ibqa",
            "midHeader": "<20181116110108.15629.41969@vm30bsd0199.ibqa>",
            "timestamp": "16 Nov 2018 11:01:08 (GMT)",
            "hostName": "c680q07.ibqa (10.76.71.196)",
            "mid": [
                22124
            ],
            "sendingHostSummary": {},
            "attachments": [
                "driver license germany.txt"
            ],
            "messageSize": "765 (Bytes)",
            "ampDetails": [
                {
                    "timestamp": "16 Nov 2018 11:01:08 (GMT)",
                    "description": "File reputation query initiating. File Name =
driver_license_germany.txt
                     , MID = 22124, File Size = 42 bytes, File Type = text/plain"
                },
                {
                    "timestamp": "16 Nov 2018 11:01:09 (GMT)",
                    "description": "Response received for file reputation query from
Cloud. File Name = driver
                     license germany.txt, MID = 22124, Disposition = FILE UNKNOWN,
Malware = None, Analysis
                     Score = 0, sha256 =
7e3dee4dac8f4af561d1108c4b237e5e139bd8d3ddc8518455d3b5fb7e7a70c3,
                     upload_action = Recommended to send the file for analysis",
                    "lastEvent": true
                }
            ],
            "senderGroup": "RELAYLIST",
            "recipient": [
                "6406@vm30bsd0004.ibqa"
            ],
            "subject": "Testing"
        }
    }
}
```
## <span id="page-26-0"></span>**URL** の詳細

次の表からさまざまな属性を持つメッセージの URL に関する詳細を取得できます。

```
概要 GET /api/v2.0/message-tracking/url-details?resource_attribute
```
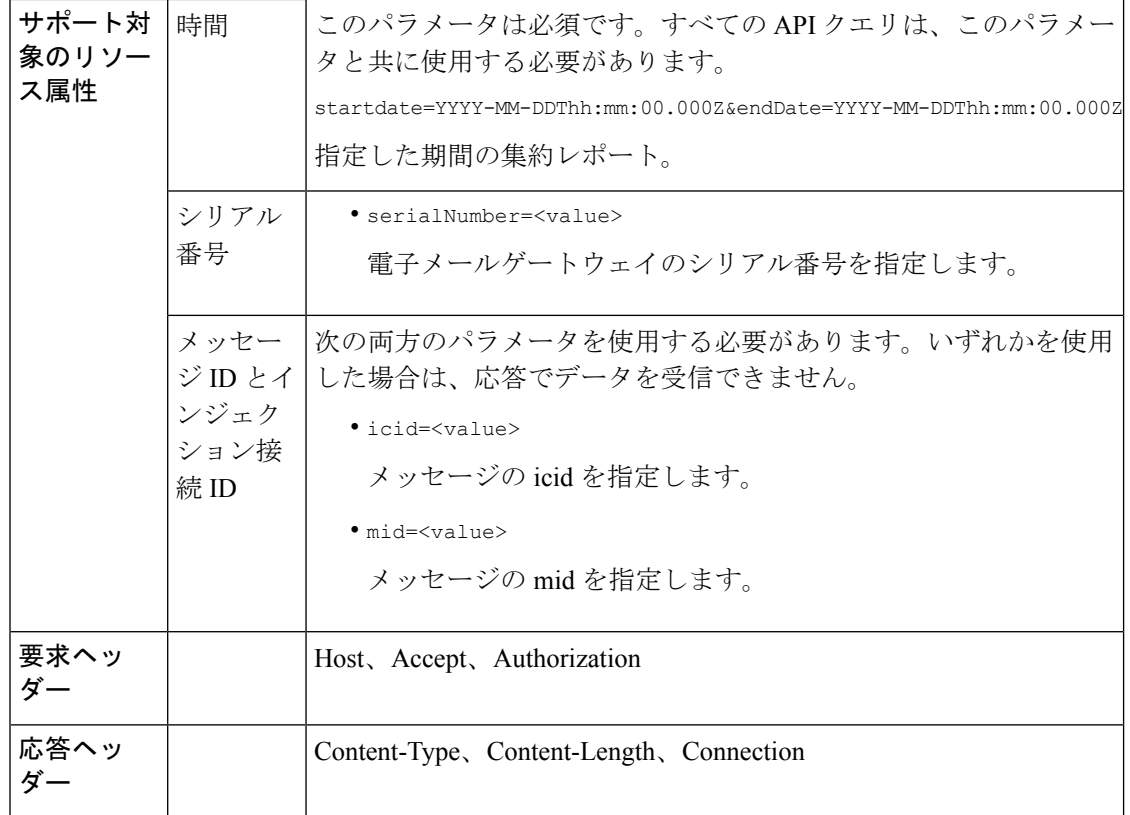

#### 例

次の例では、icid、mid、シリアル番号で識別される特定のメッセージの URL に関する詳細を 取得するクエリを示します。

#### サンプル リクエスト

GET

```
/esa/api/v2.0/message-tracking/url-details?endDate=2018-11-16T11:25:00.000Z&icid=19124&mid
=21981&serialNumber=64122536256E-FCH1812V1ST&startDate=2018-11-09T00:00:00.000Z
HTTP/1.1
cache-control: no-cache
Authorization: Basic YWRtaW46Q2lzY28xMjMk
User-Agent: curl/7.54.0
Accept: */*
Host: esa.cisco.com:6080
accept-encoding: gzip, deflate
Connection: keep-alive
```

```
HTTP/1.1 200 OK
Server: API/2.0
Date: Mon, 19 Nov 2018 10:58:21 GMT
Content-type: application/json
Content-Length: 3697
Connection: close
Access-Control-Allow-Origin: *
Access-Control-Allow-Headers: content-type, jwttoken, mid, h, email
Access-Control-Allow-Credentials: true
```

```
Access-Control-Allow-Methods: GET, POST, DELETE, OPTIONS
Access-Control-Expose-Headers: Content-Disposition, jwtToken
{
    "data": {
        "messages": {
            "direction": "incoming",
            "smtpAuthId": "",
            "sdrAge": "31 years 11 months 18 days",
            "sender": "cf_quar_in@vm30bsd0004.ibqa",
            "midHeader": "",
            "urlDetails": [
                {
                    "timestamp": "15 Nov 2018 10:29:04 (GMT)",
                    "description": "Message 21981 URL: https://www.google.com/, URL
category: Search
                     Engines and Portals, Condition: URL Category Rule."
                },
...
...
                {
                    "timestamp": "15 Nov 2018 10:29:04 (GMT)",
                    "description": "Message 21983 rewritten URL
u'http://stage.secure-web.sco.cisco.com/
                     1ytss9mMSYP-JYs4LQ0sT6QALREFaFw/http%3A%2F%2Fdrugstorehost.ru'."
                },
                {
                    "timestamp": "15 Nov 2018 10:29:04 (GMT)",
                    "description": "Message 21983 rewritten URL
u'https://stage.secure-web.sco.cisco.com/
1ymzrg34NKpT-_17H5_rS9dukFQ0FXsvLnYCHc4Eg/https%3A%2F%2Fwww.google.com%2F'."
                }
            ],
            "sdrCategory": "N/A",
            "hostName": "c680q07.ibqa (10.76.71.196)",
            "mid": [
                21981,
                21982,
                21983,
                21984
            ],
            "sendingHostSummary": {},
            "attachments": [],
            "sdrReputation": "neutral",
            "showURLDetails": true,
            "senderGroup": "UNKNOWNLIST",
            "recipient": [
                "4969@vm30bsd0004.ibqa"
            ],
            "subject": "[SUSPICIOUS MESSAGE] [SUSPECTED SPAM] Testing VOF"
        }
    }
}
```
## <span id="page-28-0"></span>接続の詳細

次の表からさまざまな属性を持つメッセージの接続に関する詳細を取得できます。

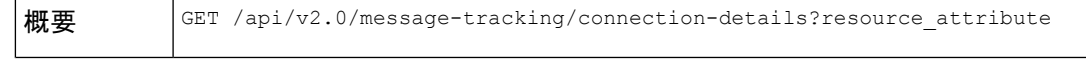

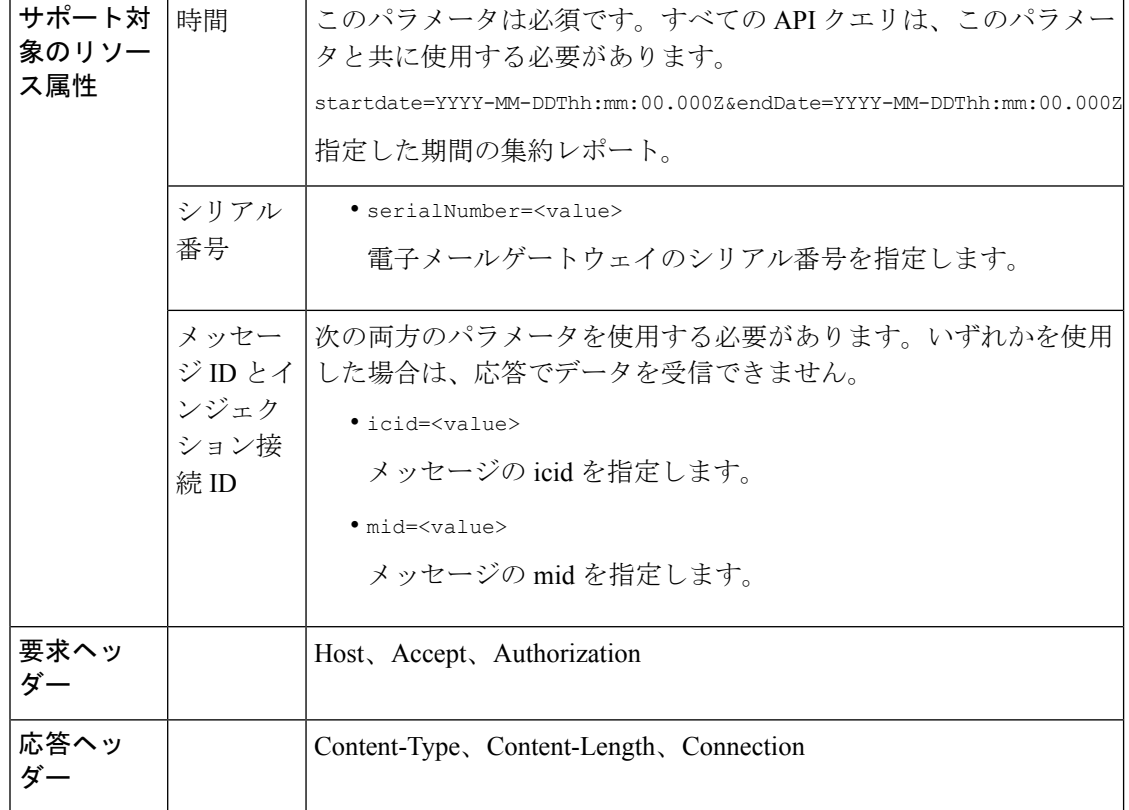

#### 例

次の例では、icid、mid、シリアル番号で識別される特定のメッセージの接続に関する詳細を取 得するクエリを示します。

#### サンプル リクエスト

```
GET /esa/api/v2.0/message-tracking/connection-details?endDate=2018-11-16T11:25:00.
000Z&icid=19213&mid=22124&serialNumber=64122536256E-FCH1812V1ST&startDate=2018-11-09T00:00:00.000Z
HTTP/1.1
cache-control: no-cache
Authorization: Basic YWRtaW46Q2lzY28xMjMk
User-Agent: curl/7.54.0
Accept: */*
Host: esa.cisco.com:6080
accept-encoding: gzip, deflate
Connection: keep-alive
```

```
HTTP/1.1 200 OK
Server: API/2.0
Date: Mon, 19 Nov 2018 11:08:56 GMT
Content-type: application/json
Content-Length: 669
Connection: close
Access-Control-Allow-Origin: *
Access-Control-Allow-Headers: content-type, jwttoken, mid, h, email
Access-Control-Allow-Credentials: true
Access-Control-Allow-Methods: GET, POST, DELETE, OPTIONS
```

```
Access-Control-Expose-Headers: Content-Disposition, jwtToken
{
    "senderGroup": "RELAYLIST",
    "messages": {
        "summary": [
            {"timestamp": "16 Nov 2018 11:01:08 (GMT)",
              "description": "ICID 19213 sender_group: RELAYLIST sender_ip: 10.76.70.111,
                 sbrs: not enabled",
                "lastEvent": false},
            {"timestamp": "16 Nov 2018 11:01:08 (GMT)",
                "description": "Protocol SMTP interface Management (IP 10.76.71.196)
on
                 incoming connection (ICID 19213) from sender IP 10.76.70.111. Reverse
DNS
                 host vm30bsd0199.com verified yes.",
                "lastEvent": false},
            {"timestamp": "16 Nov 2018 11:01:08 (GMT)",
              "description": "(ICID 19213) RELAY sender group RELAYLIST match 10.0.0.0/8
                 SBRS not enabled country 10.76.70.111",
                "lastEvent": true}
        ]
    },
    "sbrs": "not enabled"
}
```
## <span id="page-30-0"></span>修復の詳細

[メールボックスの検索と修復 (Mailbox Search and Remediate) ]を使用して修復されたメッセー ジの修復の詳細を取得できます。

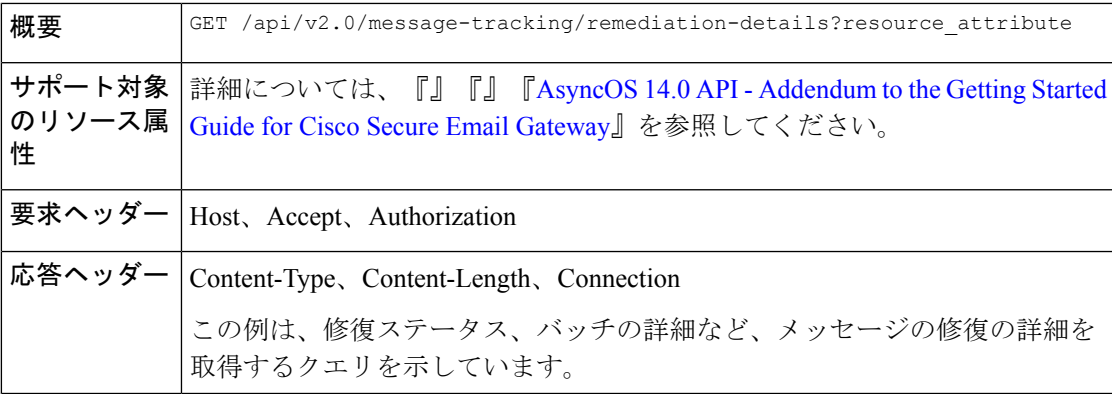

#### サンプル リクエスト

```
GET esa/api/v2.0/message-tracking/remediation-details?batchID=admin_1590646987
&endDate=2020-05-28T14:24:00.000Z&searchOption=batch_details&startDate=2020-05-26T00:00:00.000Z
HTTP/1.1cache-control: no-cache
Authorization: Basic YWRtaW46Q2lzY28xMjMk
User-Agent: curl/7.54.0
Accept: */*
Host: m680q09.ibqa.sgg.cisco.com:6080
accept-encoding: gzip, deflate, br
Connection: keep-alive
```
#### サンプル応答

```
HTTP/1.1 200 OK
Server: API/2.0
Date: Mon, 25 May 2020 10:28:53 GMT
Content-type: application/json
Content-Length: 5271
Connection: close
Access-Control-Allow-Origin: *
Access-Control-Allow-Headers: content-type, jwttoken, mid, h, email, portal, cache-control,
pragma
Access-Control-Allow-Credentials: true
Access-Control-Allow-Methods: GET, POST, PUT, DELETE, OPTIONS
Access-Control-Expose-Headers: Content-Disposition, jwtToken
  {
        "batch_details": {
            "b_init_username": "admin",
            "mor action": "Delete",
            "b_init_time": 1590646987,
            "batch_name": "Re7",
            "batch_desc": "N/A",
            "b_init_source": "ESA 117"
        },
        "message_details": [
            {
                "delivered_at": 1584574165,
                "mid": "3",
                "from_email": "kr@mar-esa.com",
                "recipient_email": "krs@onpremesa2019.com",
                "mor_status": "Success",
                "msg_read": "0"
            },
            {
                "delivered_at": 1584574165,
                "mid": "3",
                "from_email": "kr@mar-esa.com",
                "recipient_email": "krc@mar-esa.com",
                "mor_status": "Success",
                "msg_read": "0"
            },
            {
                "delivered_at": 1584574165,
                "mid": "3",
                "from_email": "kr@mar-esa.com",
                "recipient_email": "anonpremnew@mar-esa.com",
                "mor_status": "Success",
                "msg_read": "0"
            },
            {
                "delivered_at": 1584574165,
                "mid": "3",
                "from_email": "kr@mar-esa.com",
                "recipient_email": "user5@scale.com",
                "mor_status": "Failed",
                "msg_read": "N/A"
            }
       ]
   }
}
```
}

## <span id="page-32-0"></span>設定されたメールポリシーに一致するすべての受信メッセージを取得 する

電子メールゲートウェイで設定されたメールポリシーに一致するすべての受信メッセージを取 得できます。

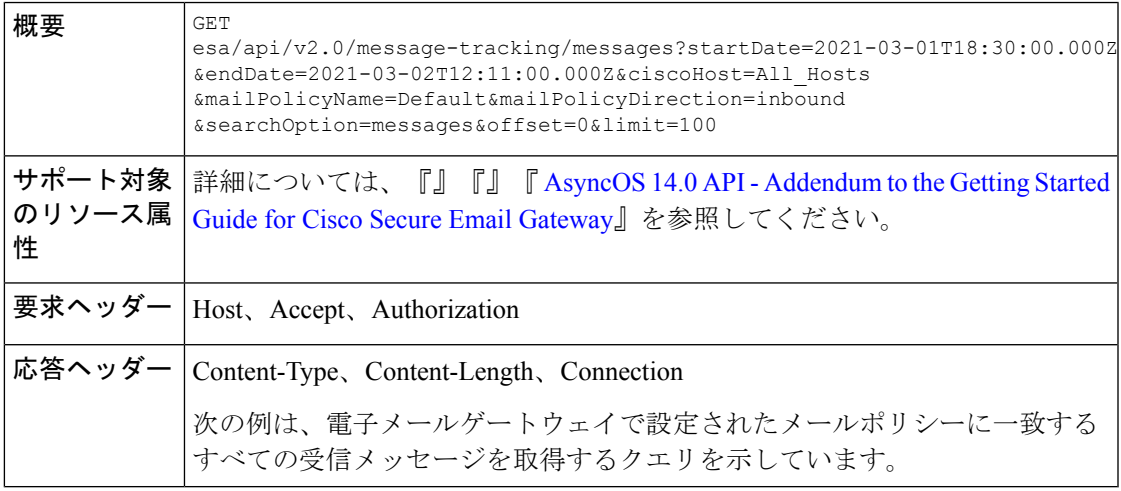

#### サンプル リクエスト

GET esa/api/v2.0/message-tracking/messages?startDate=2021-03-01T18:30:00.000Z &endDate=2021-03-02T12:11:00.000Z&ciscoHost=All\_Hosts&mailPolicyName=Default &mailPolicyDirection=inbound&searchOption=messages&offset=0&limit=100  $HTTP/1.1$ cache-control: no-cache Authorization: Basic YWRtaW46Q2lzY28xMjMk User-Agent: curl/7.54.0 Accept: application/json, text/plain, \*/\* Host: esa.cisco.com:6080 Accept-Encoding: gzip, deflate, br Accept-Language: en-US,en;q=0.9 Connection: keep-alive

```
HTTP/1.1 200 OK
Server: API/2.0
Date: Tue, 02 Mar 2021 12:14:37 GMT
Content-Type: application/json; charset=UTF-8
Content-Length: 35014
Connection: keep-alive
Access-Control-Allow-Credentials: true
Access-Control-Allow-Headers: content-type, jwttoken, mid, h, email
Access-Control-Allow-Methods: GET, POST, DELETE, OPTIONS, PUT
Access-Control-Allow-Origin: *
Access-Control-Expose-Headers: Content-Disposition, jwtToken
Cache-control: no-store
Pragma: no-cache
Server: nginx
X-Content-Type-Options: nosniff
X-Frame-Options: DENY
{
    "meta": {
        "num_bad_records": 0,
```

```
"totalCount": 39
},
"data": [
   {
        "attributes": {
            "hostName": "",
            "friendly_from": [
                "user1@mar-esa.com"
            ],
            "isCompleteData": "N/A",
            "messageStatus": {
                "2325234": "Delivered"
            },
            "recipientMap": {
                "2325232": [
                    "user5@scale.com"
                ],
                "2325234": [
                    "user5@scale.com"
                ]
            },
            "senderIp": "10.10.4.49",
            "mailPolicy": [
                "DEFAULT"
            \cdot"senderGroup": "UNKNOWNLIST",
            "subject": "46_2016_smtp_2_5",
            "mid": [
                2325232,
                2325234
            \cdot"senderDomain": "mar-esa.com",
            "finalSubject": {
                "2325234": "46_2016_smtp_2_5"
            },
            "direction": "incoming",
            "icid": 516876,
            "morDetails": {},
            "replyTo": "N/A",
            "timestamp": "02 Mar 2021 17:15:53 (GMT +05:30)",
            "messageID": {
                "2325232": "<76773.751151876-sendEmail@mail.example.com>"
            },
            "verdictChart": {
                "2325234": "11141110"
            },
            "recipient": [
                "user5@scale.com"
            \frac{1}{2}"sender": "user1@mar-esa.com",
            "serialNumber": "421558305641772925266-ABFF53B75FDE",
            "allIcid": [
                516876
            ],
            "sbrs": "None"
        }
   },
    {
        "attributes": {
            "hostName": "",
            "friendly_from": [
                "user1@mar-esa.com"
            ],
            "isCompleteData": "N/A",
```

```
"messageStatus": {
                    "2325233": "Delivered"
                },
                "recipientMap": {
                    "2325233": [
                         "user5@scale.com"
                    ],
                    "2325230": [
                         "user5@scale.com"
                    ]
                },
                "senderIp": "10.10.4.49",
                "mailPolicy": [
                    "DEFAULT"
                ],
                "senderGroup": "UNKNOWNLIST",
                "subject": "46_2016_smtp_2_4",
                "mid": [
                    2325230,
                    2325233
                ],
                "senderDomain": "mar-esa.com",
                "finalSubject": {
                    "2325233": "46_2016_smtp_2_4"
                },
                "direction": "incoming",
                "icid": 516875,
                "morDetails": {},
                "replyTo": "N/A",
                "timestamp": "02 Mar 2021 17:15:51 (GMT +05:30)",
                "messageID": {
                    "2325230": "<564966.601875739-sendEmail@mail.example.com>"
                },
                 "verdictChart": {
                    "2325233": "11141110"
                },
                "recipient": [
                    "user5@scale.com"
                \frac{1}{2}"sender": "user1@mar-esa.com",
                "serialNumber": "421558305641772925266-ABFF53B75FDE",
                "allIcid": [
                    516875
                ],
                "sbrs": "None"
            }
        },
     ]
}
```
<span id="page-34-0"></span>設定されたメールポリシーに一致するすべての送信メッセージを取得 する

> 電子メールゲートウェイで設定されたメールポリシーに一致するすべての送信メッセージを取 得できます。

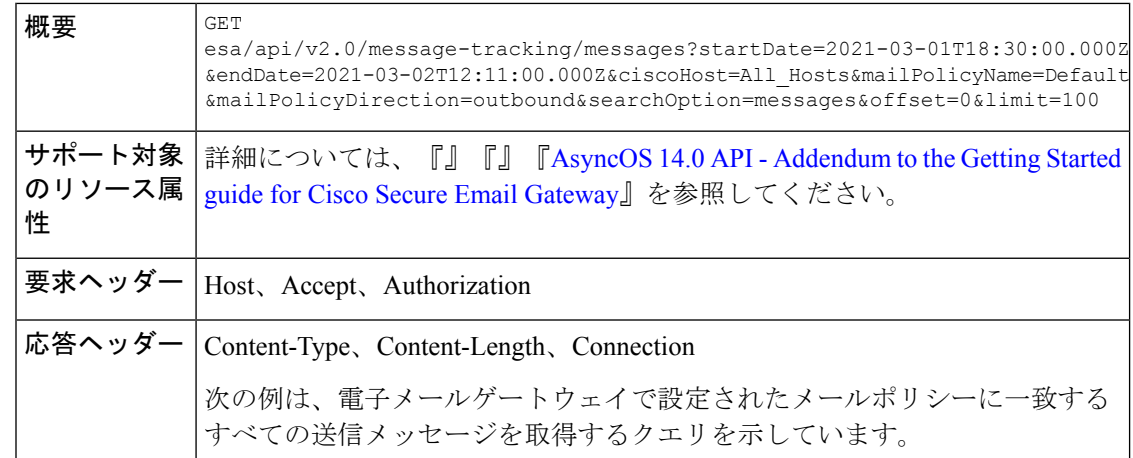

#### サンプル リクエスト

```
GET esa/api/v2.0/message-tracking/messages?startDate=2021-03-01T18:30:00.000Z
&endDate=2021-03-02T12:11:00.000Z&ciscoHost=All_Hosts&mailPolicyName=Default
&mailPolicyDirection=outbound&searchOption=messages&offset=0&limit=100
HTTP/1.1
cache-control: no-cache
Authorization: Basic YWRtaW46Q2lzY28xMjMk
User-Agent: curl/7.54.0
Accept: application/json, text/plain, */*
Host: esa.cisco.com:6080
Accept-Encoding: gzip, deflate, br
Accept-Language: en-US,en;q=0.9
Connection: keep-alive
```

```
HTTP/1.1 200 OK
Server: API/2.0
Date: Tue, 02 Mar 2021 12:14:37 GMT
Content-Type: application/json; charset=UTF-8
Content-Length: 1703
Connection: keep-alive
Access-Control-Allow-Credentials: true
Access-Control-Allow-Headers: content-type, jwttoken, mid, h, email
Access-Control-Allow-Methods: GET, POST, DELETE, OPTIONS, PUT
Access-Control-Allow-Origin: *
Access-Control-Expose-Headers: Content-Disposition, jwtToken
Cache-control: no-store
Pragma: no-cache
Server: nginx
X-Content-Type-Options: nosniff
X-Frame-Options: DENY
```

```
{
    "meta": {
        "num bad records": 0,
        "totalCount": 2
    },
    "data": [
        {
            "attributes": {
                "hostName": "",
                "friendly_from": [
                    "LaithwaitesWine@fiendofwine.us"
                ],
```
{

```
"isCompleteData": "N/A",
        "messageStatus": {
            "2325166": "Delivered"
        },
        "recipientMap": {
           "2325166": [
                "testuser2@abc.com"
           ]
        },
        "senderIp": "10.10.4.46",
        "mailPolicy": [
            "DEFAULT"
        ],
        "senderGroup": "None",
        "subject": "Top 12 wines for the holidays",
        "mid": [
           2325166
        \cdot"senderDomain": "testdomain.com",
        "finalSubject": {
            "2325166": "[SPAM] Top 12 wines for the holidays"
        },
        "direction": "outgoing",
        "icid": 516847,
        "morDetails": {},
        "replyTo": "N/A",
        "timestamp": "02 Mar 2021 13:14:36 (GMT +05:30)",
        "messageID": {
          "2325166": "<198313425761047198391528032556096@makug.fiendofwine.us>"
        },
        "verdictChart": {
            "2325166": "16141113"
        },
        "recipient": [
            "testuser2@abc.com"
        \frac{1}{2},
        "sender": "user@testdomain.com",
        "serialNumber": "42155830541772925266-ABFF53B45FDE",
        "allIcid": [
           516847
        ],
        "sbrs": "None"
    }
},
    "attributes": {
        "hostName": "",
        "mid": [
           2325164
        ],
        "isCompleteData": "N/A",
        "messageStatus": {
            "2325164": "Dropped By Anti-Virus"
        },
        "recipientMap": {
            "2325164": [
                "testuser1@abc.com"
            ]
        },
        "senderIp": "10.10.4.46",
        "mailPolicy": [
           "DEFAULT"
        ],
```

```
"senderGroup": "None",
             "subject": "Shipping confirmation: PIR-54787L-83296",
             "friendly_from": [
                 "payment@geiger-sicher.de"
             \mathbf{I},
             "senderDomain": "testdomain.com",
             "direction": "outgoing",
             "icid": 516847,
             "morDetails": {},
             "replyTo": "N/A",
             "timestamp": "02 Mar 2021 13:14:34 (GMT +05:30)",
             "messageID": {
                 "2325164": "<9o6bdsq4jgrk@geiger-sicher.de>"
             },
             "verdictChart": {
                 "2325164": "11500000"
             },
             "recipient": [
                 "testuser1@abc.com"
             \vert,
             "sender": "user@testdomain.com",
             "serialNumber": "42155830541672825266-ABFF53B45FDE",
             "allIcid": [
                 516847
             ],
             "sbrs": "None"
        }
    }
]
```
# 隔離

隔離のAPIクエリを使用すると、隔離のメッセージに関するすべての情報を取得できます。リ リース、削除、および終了の遅延を行うことで、メッセージに対してアクションを実行するこ とができます。隔離の API は次のように広く分類されます。

- [スパム隔離用](#page-37-0) API (38 ページ)
- [その他の隔離用](#page-65-0) API (66 ページ)

# <span id="page-37-0"></span>スパム隔離用 **API**

複数の属性と一致したり、メッセージを削除またはリリースしたりする、スパム隔離内のメッ セージをクエリできます。

- [メッセージの検索](#page-38-0) (39 ページ)
- [メッセージの詳細の取得](#page-41-0) (42 ページ)
- [メッセージのリリース](#page-44-0) (45 ページ)
- [メッセージの削除](#page-43-0) (44 ページ)
- セーフリスト [エントリとブロックリスト](#page-45-0) エントリの検索 (46 ページ)

}

- [セーフリストとブロックリスト](#page-49-0) エントリの追加、編集、付加 (50 ページ)
- [セーフリストまたはブロックリスト](#page-61-0) エントリの削除 (62 ページ)

# <span id="page-38-0"></span>メッセージの検索

複数の属性と一致するスパム隔離内のメッセージを検索することができます。次に、構文とサ ポート対象の属性を示します。

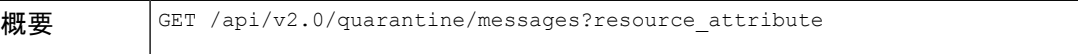

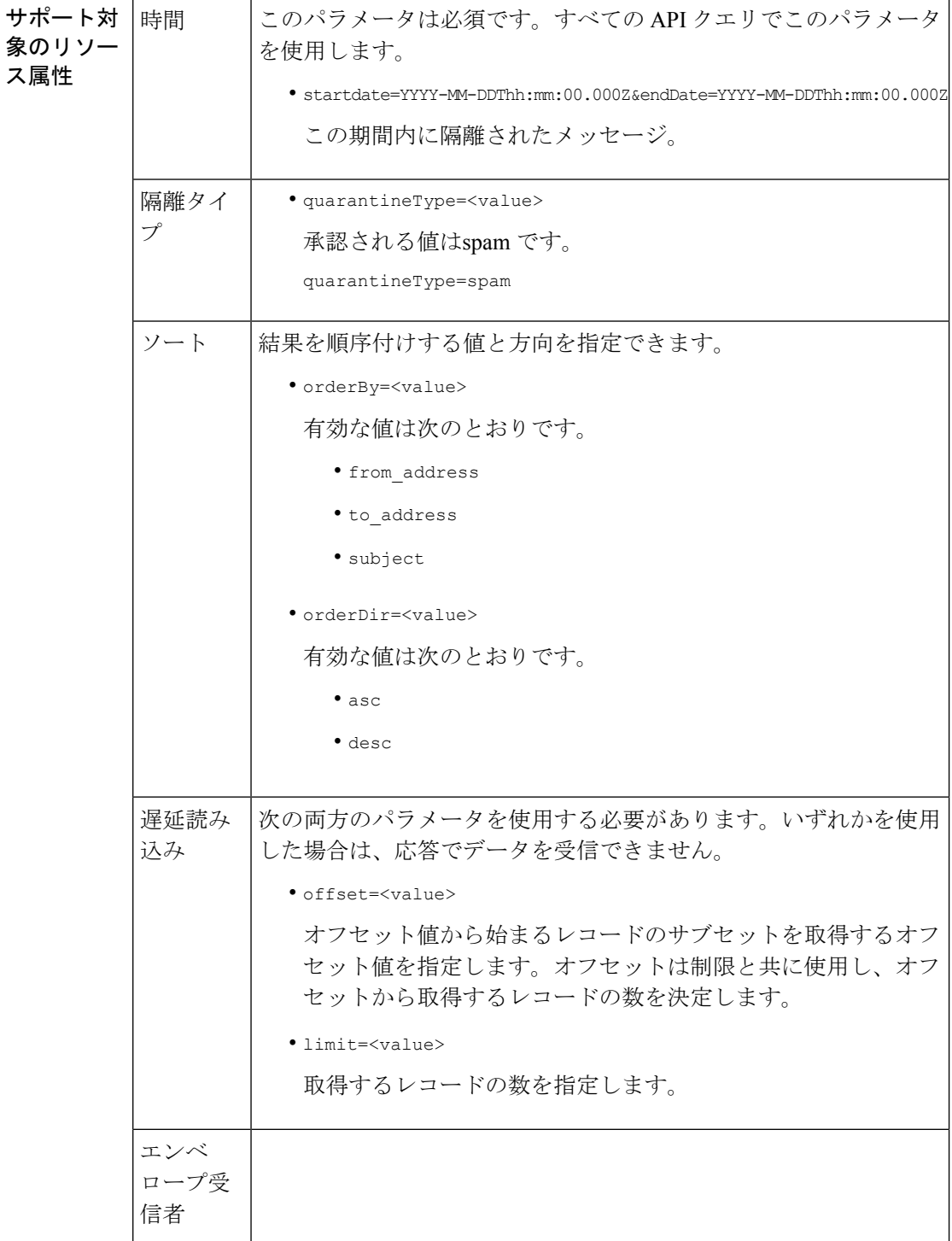

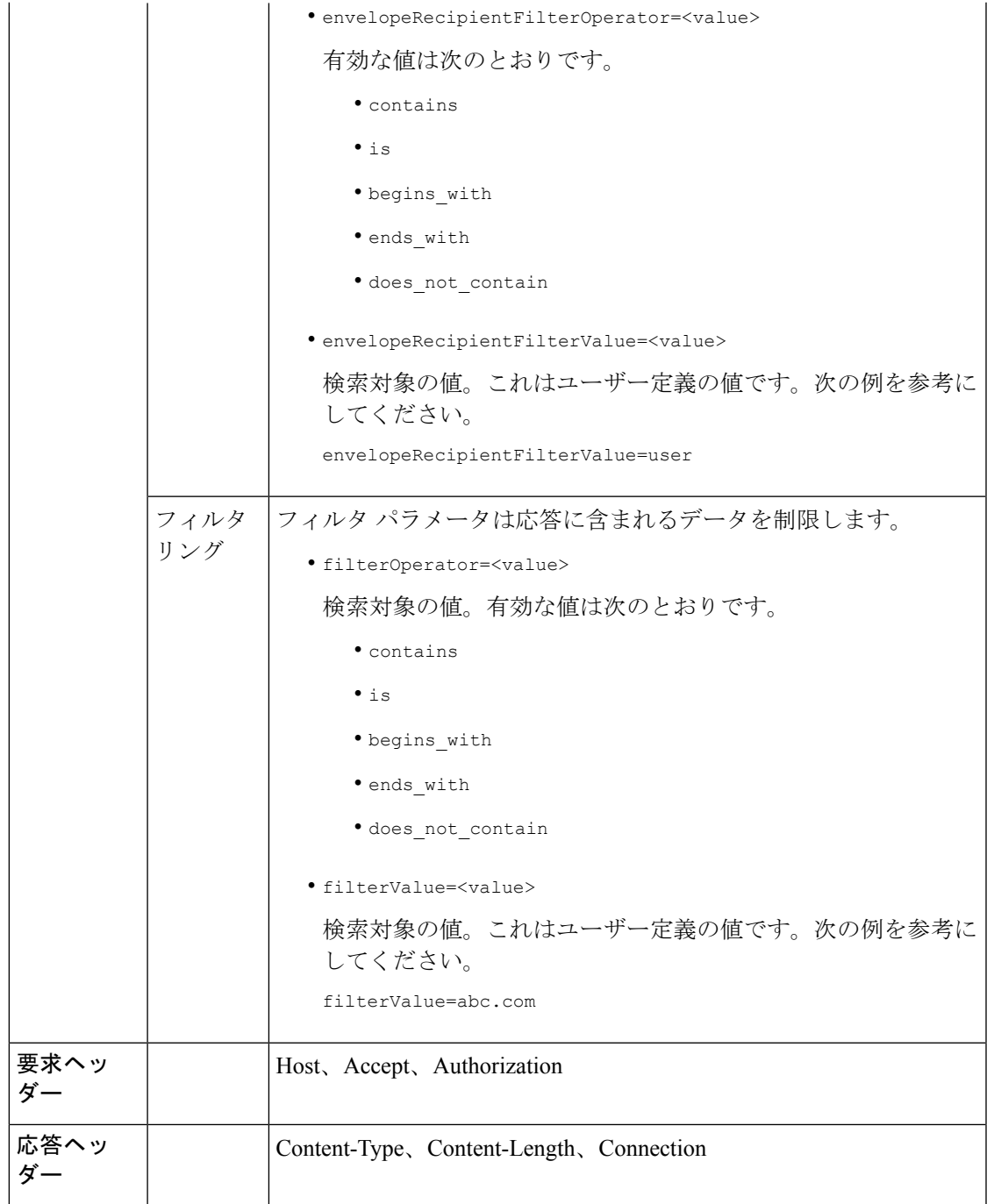

# 例

次の例では、時間範囲、順序、隔離タイプ、オフセット、制限パラメータを指定して、隔離 メッセージを取得するクエリを示します。

# サンプル リクエスト

GET /esa/api/v2.0/quarantine/messages?endDate=2018-11-21T23:59:00.000Z& limit=25&offset=0&orderBy=date&orderDir=desc&quarantineType=spam&startDate=2018-07-01T00:00:00.000Z

```
HTTP/1.1
cache-control: no-cache
Authorization: Basic YWRtaW46Q2lzY28xMjMk
User-Agent: curl/7.54.0
Accept: */*
Host: esa.cisco.com:6080
accept-encoding: gzip, deflate
Connection: keep-alive
```
# サンプル応答

```
HTTP/1.1 200 OK
Server: API/2.0
Date: Wed, 21 Nov 2018 13:19:37 GMT
Content-type: application/json
Content-Length: 39
Connection: close
Access-Control-Allow-Origin: *
Access-Control-Allow-Headers: content-type, jwttoken, mid, h, email
Access-Control-Allow-Credentials: true
Access-Control-Allow-Methods: GET, POST, DELETE, OPTIONS
Access-Control-Expose-Headers: Content-Disposition, jwtToken
{
    "meta": {
        "totalCount": 1
    },
    "data": [
        {
             "attributes": {
                 "envelopeRecipient": [
                     "test@test.com"
                 \cdot"toAddress": [
                     "danielyeung@mail.qa"
                 \frac{1}{2},
                 "subject": "[SPAM] Spam",
                 "date": "21 Nov 2018 14:31 (GMT)",
                 "fromAddress": [
                     "danel"
                 \frac{1}{2},
                 "size": "1.60K"
             },
             "mid": 170
        }
    ]
}
```
<span id="page-41-0"></span>メッセージの詳細の取得

複数の属性と一致するメッセージの詳細を取得することができます。次に、構文とサポート対 象の属性を示します。

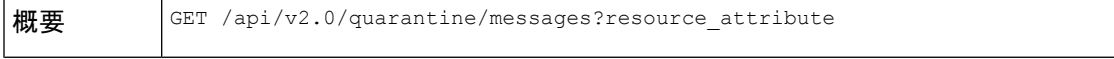

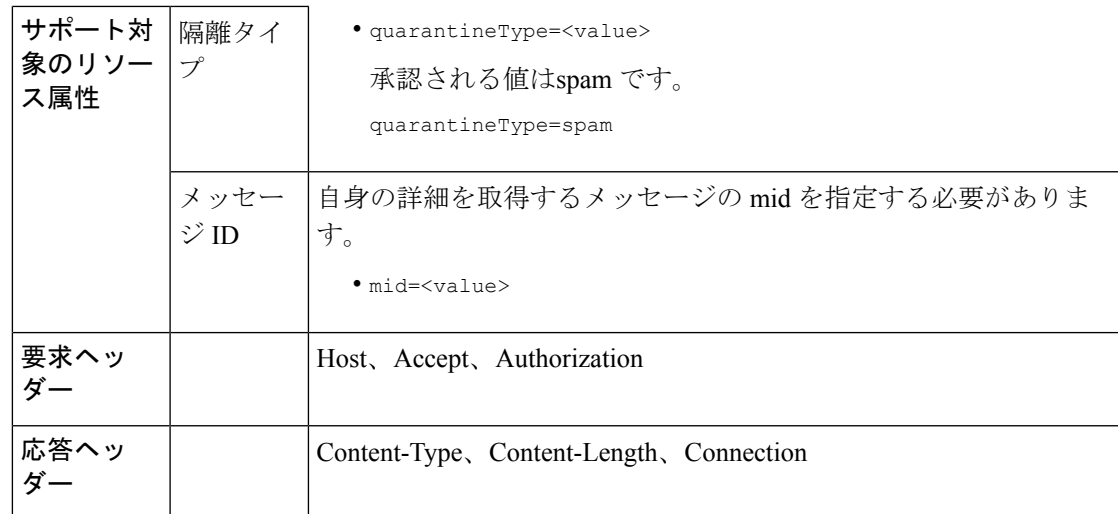

#### 例

次の例では、特定のメッセージの詳細を取得するクエリを示します。

# サンプル リクエスト

GET /esa/api/v2.0/quarantine/messages/details?mid=1755&quarantineType=spam HTTP/1.1 cache-control: no-cache Authorization: Basic YWRtaW46Q2lzY28xMjMk User-Agent: curl/7.54.0 Accept: \*/\* Host: esa.cisco.com:6080 accept-encoding: gzip, deflate Connection: keep-alive

# サンプル応答

```
HTTP/1.1 200 OK
Server: API/2.0
Date: Wed, 21 Nov 2018 13:43:30 GMT
Content-type: application/json
Content-Length: 6491
Connection: close
Access-Control-Allow-Origin: *
Access-Control-Allow-Headers: content-type, jwttoken, mid, h, email
Access-Control-Allow-Credentials: true
Access-Control-Allow-Methods: GET, POST, DELETE, OPTIONS
Access-Control-Expose-Headers: Content-Disposition, jwtToken
{
    "data": {
        "attributes": {
            "envelopeRecipient": [
                "av_deliver@vm30bsd0004.ibqa"
            ],
            "toAddress": [
                "Surya Allena <sallena@cisco.com>"
            \frac{1}{2}"attachments": [],
            "messageBody": "Received: from c680q07.ibqa ([10.76.71.196])\r\n by
```

```
esa.cisco.com with
            ESMTP; 16 Nov 2018 13:58:55 +0000<br />\nIronPort-SDR:
DjDeJA8ZkD90oA9x+n3eGd9Qa/nliZ1dL
           MyxB7dsrdq8oTnn8YSi5amR2qihbeq2eJwvVjskf1\r\n KE7TdyCXSokg==<br
/>\nX-IronPort-AV:
            E=Sophos;i=\"5.56,240,1539648000\"; \r\n d=\"scan'\";a=\"22180\"<br/>br
/>\nIronPort-SDR:
          PPj7KDz4Ur8W2ne2fWP/wSOUBwnY3x1XaBz/ryR/98vI6NPraAsA5q7vzUzyaYFpRCWGgfyJaZ\r\n
 4UIJbt91/
            WFccoWcqqO86zz6rYcRASCSM=<br />\nIronPort-PHdr:
=?us-ascii?q?9a23=3Az7tnkBDwN1EwuviG0ROD
            UyQJP3N1i/DPJgcQr6?=\r\n
=?us-ascii?q?AfoPdwSPT7pMbcNUDSrc9gkEXOFd2Cra4c26yO6+jJYi8p2d65",
            "date": "16 Nov 2018 13:58 (GMT)",
            "fromAddress": [
                "testuser <testuser@cisco.com>"
            \frac{1}{2},
            "subject": "[SUSPICIOUS MESSAGE] [SUSPECTED SPAM] Testing VOF"
        },
        "mid": 1755
    }
}
```
<span id="page-43-0"></span>メッセージの削除

さまざまな属性と一致するメッセージを削除することができます。次に、構文とサポート対象 の属性を示します。

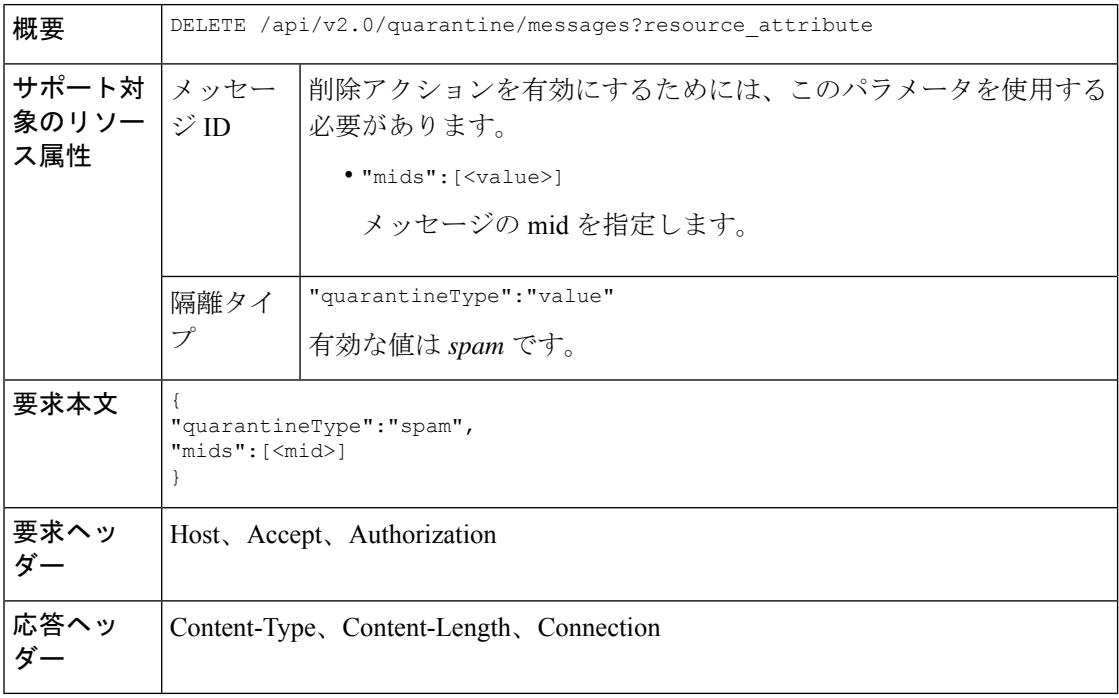

## 例

次の例では、メッセージを削除するクエリを示します。

```
DELETE /esa/api/v2.0/quarantine/messages HTTP/1.1
Content-Type: application/json
cache-control: no-cache
Authorization: Basic YWRtaW46aXJvbnBvcnQ=
User-Agent: curl/7.54.0
Accept: */*
Host: esa.cisco.com:6080
accept-encoding: gzip, deflate
content-length: 41
Connection: keep-alive
```

```
{
"quarantineType":"spam",
"mids":[169]
}
```
"totalCount": 1

# サンプル応答

}

}

```
HTTP/1.1 200 OK
Server: API/2.0
Date: Thu, 22 Nov 2018 05:48:10 GMT
Content-type: application/json
Content-Length: 47
Connection: close
Access-Control-Allow-Origin: *
Access-Control-Allow-Headers: content-type, jwttoken, mid, h, email
Access-Control-Allow-Credentials: true
Access-Control-Allow-Methods: GET, POST, DELETE, OPTIONS
Access-Control-Expose-Headers: Content-Disposition, jwtToken
{
    "data": {
        "action": "delete",
```
# <span id="page-44-0"></span>メッセージのリリース

**mid**属性と一致するメッセージをリリースできます。次に、構文とサポート対象の属性を示し ます。

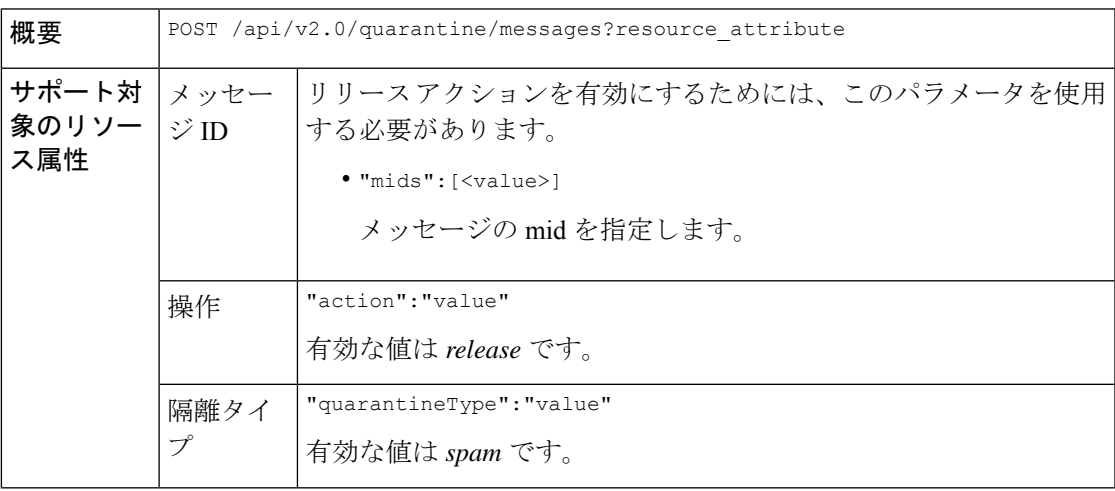

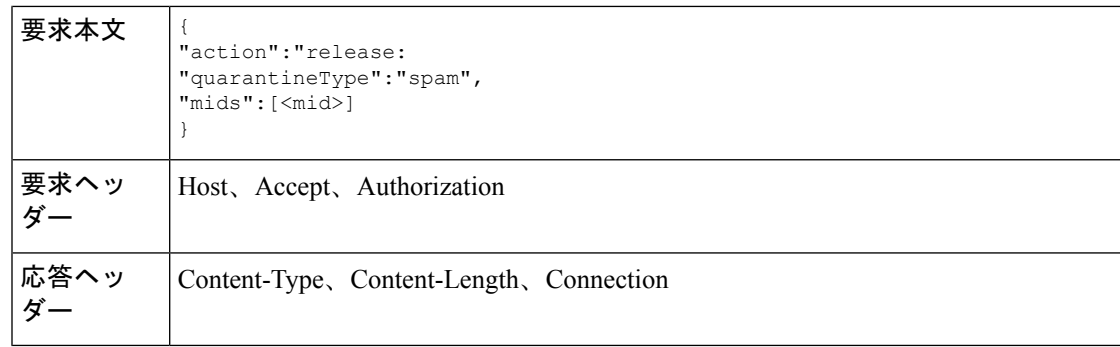

## 例

次の例では、mid パラメータを指定して特定のメッセージをリリースするクエリを示します。

### サンプル リクエスト

```
POST /esa/api/v2.0/quarantine/messages HTTP/1.1
Content-Type: application/json
cache-control: no-cache
Authorization: Basic YWRtaW46aXJvbnBvcnQ=
User-Agent: curl/7.54.0
Accept: */*
Host: esa.cisco.com:6080
accept-encoding: gzip, deflate
content-length: 61
Connection: keep-alive
```

```
{
"action":"release",
"quarantineType":"spam",
"mids":[184]
}
```
# サンプル応答

```
HTTP/1.1 200 OK
Server: API/2.0
Date: Thu, 22 Nov 2018 05:41:10 GMT
Content-type: application/json
Content-Length: 48
Connection: close
Access-Control-Allow-Origin: *
Access-Control-Allow-Headers: content-type, jwttoken, mid, h, email
Access-Control-Allow-Credentials: true
Access-Control-Allow-Methods: GET, POST, DELETE, OPTIONS
Access-Control-Expose-Headers: Content-Disposition, jwtToken
{
```

```
"data": {
    "action": "release",
    "totalCount": 1
}
```
# <span id="page-45-0"></span>セーフリスト エントリとブロックリスト エントリの検索

APIクエリを指定してセーフリストとブロックリストのエントリを取得することができます。 次に、構文とサポート対象の属性を示します。

}

 $\mathbf I$ 

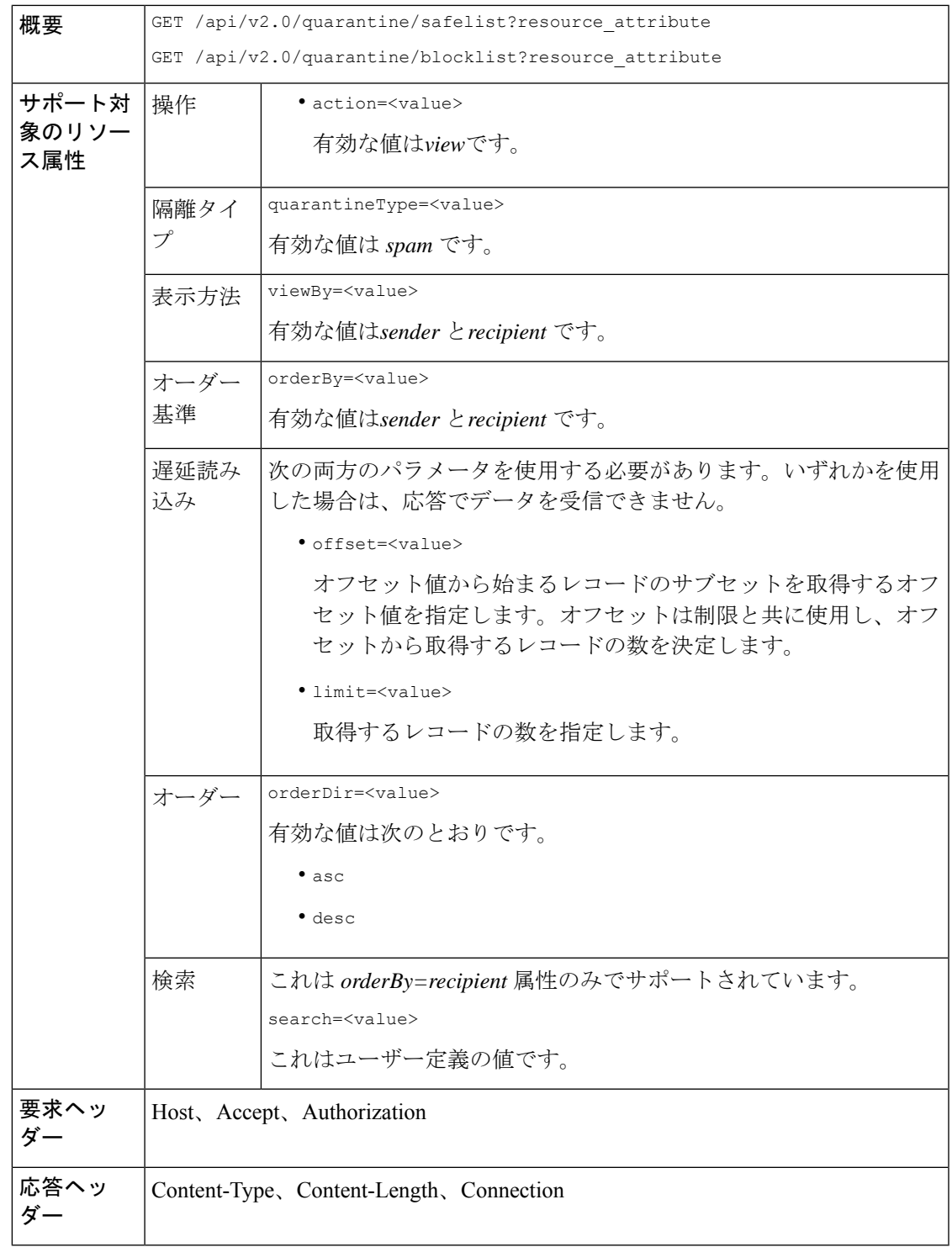

#### 例

#### 受信者別にセーフリストとブロックリストのエントリを表示する。

次の要求例では、セーフリストエントリを受信者別に取得するクエリを示します。ブロックリ ストと同じクエリを使用し、ブロックリストエントリを受信者別に取得します。次に、クエリ の例を示します。

GET /esa/api/v2.0/quarantine/blocklist?action=view&limit=25&offset=0&orderBy= recipient&orderDir=desc&quarantineType=spam&search=abc&viewBy=recipient

#### サンプル リクエスト

```
GET /esa/api/v2.0/quarantine/safelist?action=view&limit=25&offset=0&orderBy=
recipient&orderDir=desc&quarantineType=spam&search=abc&viewBy=recipient
HTTP/1.1
Content-Type: application/json
cache-control: no-cache
Authorization: Basic YWRtaW46aXJvbnBvcnQ=
User-Agent: curl/7.54.0
Accept: */*
Host: esa.cisco.com:6080
accept-encoding: gzip, deflate
Connection: keep-alive
```
### サンプル応答

```
HTTP/1.1 200 OK
Server: API/2.0
Date: Fri, 23 Nov 2018 09:08:39 GMT
Content-type: application/json
Content-Length: 126
Connection: close
Access-Control-Allow-Origin: *
Access-Control-Allow-Headers: content-type, jwttoken, mid, h, email
Access-Control-Allow-Credentials: true
Access-Control-Allow-Methods: GET, POST, DELETE, OPTIONS
Access-Control-Expose-Headers: Content-Disposition, jwtToken
```

```
{
    "meta": {
        "totalCount": 1
    },
    "data": [
        {
             "senderList": [
                 "space.com",
                 "xyz.com",
                 "abc.com"
             ],
             "recipientAddress": "u1@space.com"
        }
    ]
}
```
## 送信者別にセーフリストとブロックリストのエントリを表示する。

次の要求例では、ブロックリストエントリを送信者別に取得するクエリを示します。セーフリ ストと同じクエリを使用し、ブロックリストエントリを受信者別に取得します。次に、クエリ の例を示します。

GET /esa/api/v2.0/quarantine/safelist?action=view&limit=25&offset=0&orderBy= sender&orderDir=desc&quarantineType=spam&viewBy=sender

## サンプル リクエスト

GET /esa/api/v2.0/quarantine/blocklist?action=view&limit=25&offset=0&orderBy= sender&orderDir=desc&quarantineType=spam&viewBy=sender HTTP/1.1 Content-Type: application/json cache-control: no-cache Postman-Token: 9b9bc6ef-2290-47ce-a84a-077bb805c57f Authorization: Basic YWRtaW46aXJvbnBvcnQ= User-Agent: PostmanRuntime/7.4.0 Accept: \*/\* Host: bgl0090-pod.cisco.com:6080 accept-encoding: gzip, deflate Connection: keep-alive

```
HTTP/1.1 200 OK
Server: API/2.0
Date: Fri, 23 Nov 2018 09:19:24 GMT
Content-type: application/json
Content-Length: 214
Connection: close
Access-Control-Allow-Origin: *
Access-Control-Allow-Headers: content-type, jwttoken, mid, h, email
Access-Control-Allow-Credentials: true
Access-Control-Allow-Methods: GET, POST, DELETE, OPTIONS
Access-Control-Expose-Headers: Content-Disposition, jwtToken
```
### サンプル応答

```
HTTP/1.1 200 OK
Server: API/2.0
Date: Fri, 23 Nov 2018 09:08:39 GMT
Content-type: application/json
Content-Length: 126
Connection: close
Access-Control-Allow-Origin: *
Access-Control-Allow-Headers: content-type, jwttoken, mid, h, email
Access-Control-Allow-Credentials: true
Access-Control-Allow-Methods: GET, POST, DELETE, OPTIONS
Access-Control-Expose-Headers: Content-Disposition, jwtToken
```

```
{
    "meta": {
        "totalCount": 1
    },
    "data": [
         {
             "senderList": [
                  "space.com",
                  "xyz.com",
                  "abc.com"
             \frac{1}{2},
             "recipientAddress": "u1@space.com"
        }
    ]
}
```
# <span id="page-49-0"></span>セーフリストとブロックリスト エントリの追加、編集、付加

セーフリストとブロックリストのエントリを追加、編集、および付加できます。レコードが存 在しない場合は、エントリが追加されます。レコードが存在する場合は、エントリを編集しま す。次に、構文とサポート対象の属性を示します。

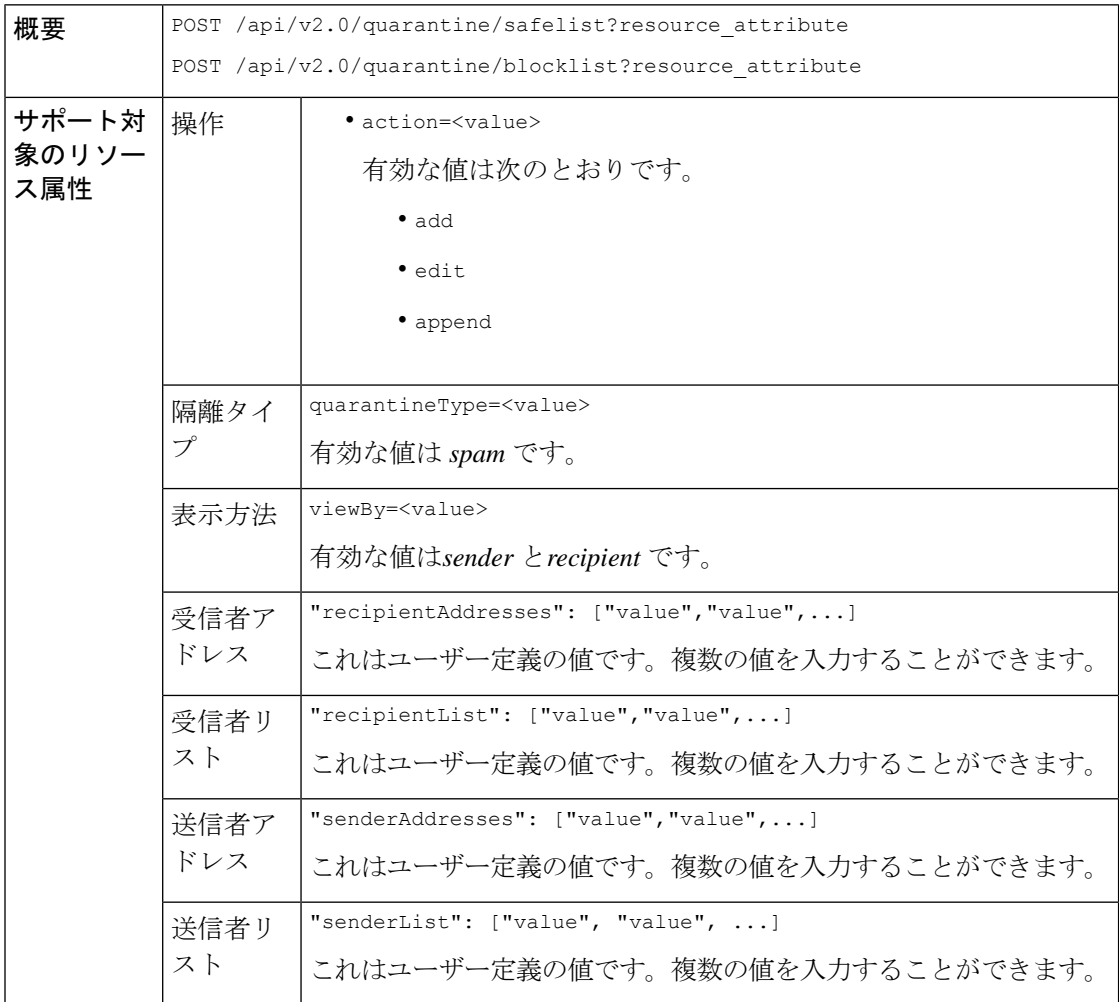

```
新しい受信者エントリの追加。
           {
           "action": "add",
           "quarantineType": "spam",
           "recipientAddresses": ["value","value"],
           "senderList": ["value"],
           "viewBy": "recipient"
           }
           新しい送信者エントリの追加。
           {
           "action": "add",
           "quarantineType": "spam",
           "senderAddresses": ["value","value"],
           "recipientList": ["value"],
           "viewBy": "sender"
           }
           新しい受信者エントリの編集。
           {
           "action": "edit",
           "quarantineType": "spam",
           "recipientAddresses": ["value","value"],
           "senderList": ["value"],
           "viewBy": "recipient"
           }
           新しい送信者エントリの編集。
           {
           "action": "edit",
           "quarantineType": "spam",
           "senderAddresses": ["value","value"],
           "recipientList": ["value"],
           "viewBy": "sender"
           }
           新しい受信者エントリの付加。
           {
           "action": "append",
           "quarantineType": "spam",
           "recipientAddresses": ["value","value"],
           "senderList": ["value"],
           "viewBy": "recipient"
           }
           新しい送信者エントリの付加。
           {
           "action": "append",
           "quarantineType": "spam",
           "senderAddresses": ["value","value"],
           "recipientList": ["value"],
           "viewBy": "sender"
           }
要求本文
要求ヘッ | Host、Accept、Authorization
ダー
```
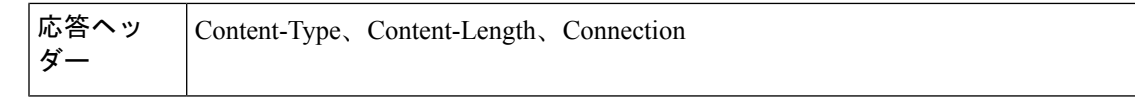

例

- [受信者セーフリスト](#page-51-0) エントリの追加 (52 ページ)
- [送信者セーフリスト](#page-52-0) エントリの追加 (53 ページ)
- [受信者ブロックリスト](#page-53-0) エントリの追加 (54 ページ)
- [送信者ブロックリスト](#page-53-1) エントリの追加 (54 ページ)
- [受信者セーフリスト](#page-54-0) エントリの編集 (55 ページ)
- [送信者セーフリスト](#page-55-0) エントリの編集 (56 ページ)
- [受信者ブロックリスト](#page-56-0) エントリの編集 (57 ページ)
- [送信者ブロックリスト](#page-57-0) エントリの編集 (58 ページ)
- [受信者セーフリスト](#page-58-0) エントリの付加 (59 ページ)
- [送信者セーフリスト](#page-58-1) エントリの付加 (59 ページ)

### <span id="page-51-0"></span>受信者セーフリスト エントリの追加

次の要求例では、セーフリスト エントリを追加するクエリを示します。

#### サンプル リクエスト

```
POST /esa/api/v2.0/quarantine/safelist
HTTP/1.1
Content-Type: application/json
cache-control: no-cache
Authorization: Basic YWRtaW46aXJvbnBvcnQ=
User-Agent: curl/7.54.0
Accept: */*
Host: esa.cisco.com:6080
accept-encoding: gzip, deflate
content-length: 163
Connection: keep-alive
```
#### {

```
"action": "add",
"quarantineType": "spam",
"recipientAddresses": ["user1@acme.com","user2@acme.com"],
"senderList": ["acme.com"],
"viewBy": "recipient"
}
```
# サンプル応答

```
HTTP/1.1 200 OK
Server: API/2.0
Date: Fri, 23 Nov 2018 10:22:23 GMT
Content-type: application/json
Content-Length: 115
Connection: close
```

```
Access-Control-Allow-Origin: *
Access-Control-Allow-Headers: content-type, jwttoken, mid, h, email
Access-Control-Allow-Credentials: true
Access-Control-Allow-Methods: GET, POST, DELETE, OPTIONS
Access-Control-Expose-Headers: Content-Disposition, jwtToken
{
    "data": {
        "action": "add",
        "recipientAddresses": [
            "user1@acme.com",
            "user2@acme.com"
        ],
        "senderList": [
            "acme.com"
        ]
    }
}
```
# <span id="page-52-0"></span>送信者セーフリスト エントリの追加

次の要求例では、セーフリスト エントリを追加するクエリを示します。

```
POST /esa/api/v2.0/quarantine/safelist HTTP/1.1
Content-Type: application/json
cache-control: no-cache
Authorization: Basic YWRtaW46aXJvbnBvcnQ=
User-Agent: curl/7.54.0
Accept: */*
Host: esa.cisco.com:6080
accept-encoding: gzip, deflate
content-length: 155
Connection: keep-alive
{
"action": "add",
"quarantineType": "spam",
"senderAddresses": ["xyz.com","space.com"],
"recipientList": ["user@cronos.com"],
"viewBy": "sender"
}
サンプル応答
HTTP/1.1 200 OK
```

```
Server: API/2.0
Date: Fri, 23 Nov 2018 10:31:28 GMT
Content-type: application/json
Content-Length: 110
Connection: close
Access-Control-Allow-Origin: *
Access-Control-Allow-Headers: content-type, jwttoken, mid, h, email
Access-Control-Allow-Credentials: true
Access-Control-Allow-Methods: GET, POST, DELETE, OPTIONS
Access-Control-Expose-Headers: Content-Disposition, jwtToken
{
```

```
"data": {
    "action": "add",
    "recipientList": [
        "user@cronos.com"
    ],
```

```
"senderAddresses": [
        "xyz.com",
        "space.com"
    ]
}
```
#### <span id="page-53-0"></span>受信者ブロックリスト エントリの追加

}

次の要求例では、ブロックリスト エントリを追加するクエリを示します。

## サンプル リクエスト

```
POST /esa/api/v2.0/quarantine/blocklist
HTTP/1.1
Content-Type: application/json
cache-control: no-cache
Postman-Token: 55570e07-17fb-436e-9132-9f4998c67e7f
Authorization: Basic YWRtaW46aXJvbnBvcnQ=
User-Agent: curl/7.54.0
Accept: */*
Host: esa.cisco.com:6080
accept-encoding: gzip, deflate
content-length: 163
Connection: keep-alive
```

```
{
"action": "add",
"quarantineType": "spam",
"recipientAddresses": ["user1@acme.com","user2@acme.com"],
"senderList": ["acme.com"],
"viewBy": "recipient"
}
```
# サンプル応答

```
HTTP/1.1 200 OK
Server: API/2.0
Date: Fri, 23 Nov 2018 10:22:23 GMT
Content-type: application/json
Content-Length: 115
Connection: close
Access-Control-Allow-Origin: *
Access-Control-Allow-Headers: content-type, jwttoken, mid, h, email
Access-Control-Allow-Credentials: true
Access-Control-Allow-Methods: GET, POST, DELETE, OPTIONS
Access-Control-Expose-Headers: Content-Disposition, jwtToken
```

```
{
    "data": {
        "action": "add",
         "recipientAddresses": [
             "user1@acme.com",
             "user2@acme.com"
        \frac{1}{2}"senderList": [
             "acme.com"
        ]
    }
}
```
## <span id="page-53-1"></span>送信者ブロックリスト エントリの追加

次の要求例では、ブロックリスト エントリを追加するクエリを示します。

# サンプル リクエスト

```
POST /esa/api/v2.0/quarantine/blocklist HTTP/1.1
Content-Type: application/json
cache-control: no-cache
Authorization: Basic YWRtaW46aXJvbnBvcnQ=
User-Agent: curl/7.54.0
Accept: */*
Host: esa.cisco.com:6080
accept-encoding: gzip, deflate
content-length: 155
Connection: keep-alive
```

```
{
"action": "add",
"quarantineType": "spam",
"senderAddresses": ["xyz.com","space.com"],
"recipientList": ["user@cronos.com"],
"viewBy": "sender"
}
```
# サンプル応答

{

}

```
HTTP/1.1 200 OK
Server: API/2.0
Date: Fri, 23 Nov 2018 10:31:28 GMT
Content-type: application/json
Content-Length: 110
Connection: close
Access-Control-Allow-Origin: *
Access-Control-Allow-Headers: content-type, jwttoken, mid, h, email
Access-Control-Allow-Credentials: true
Access-Control-Allow-Methods: GET, POST, DELETE, OPTIONS
Access-Control-Expose-Headers: Content-Disposition, jwtToken
```

```
"data": {
    "action": "add",
    "recipientList": [
        "user@cronos.com"
    ],
    "senderAddresses": [
        "xyz.com",
        "space.com"
    ]
}
```
## <span id="page-54-0"></span>受信者セーフリスト エントリの編集

次の要求例では、セーフリスト エントリを追加するクエリを示します。

```
POST /esa/api/v2.0/quarantine/safelist
HTTP/1.1
Content-Type: application/json
cache-control: no-cache
Postman-Token: 55570e07-17fb-436e-9132-9f4998c67e7f
Authorization: Basic YWRtaW46aXJvbnBvcnQ=
User-Agent: curl/7.54.0
Accept: */*
Host: esa.cisco.com:6080
accept-encoding: gzip, deflate
```

```
content-length: 163
Connection: keep-alive
{
"action": "edit",
"quarantineType": "spam",
"recipientAddresses": ["user1@acme.com","user2@acme.com"],
"senderList": ["acme.com"],
"viewBy": "recipient"
}
```
# サンプル応答

{

}

```
HTTP/1.1 200 OK
Server: API/2.0
Date: Fri, 23 Nov 2018 10:22:23 GMT
Content-type: application/json
Content-Length: 115
Connection: close
Access-Control-Allow-Origin: *
Access-Control-Allow-Headers: content-type, jwttoken, mid, h, email
Access-Control-Allow-Credentials: true
Access-Control-Allow-Methods: GET, POST, DELETE, OPTIONS
Access-Control-Expose-Headers: Content-Disposition, jwtToken
```

```
"data": {
   "action": "edit",
    "recipientAddresses": [
        "user1@acme.com",
        "user2@acme.com"
   ],
    "senderList": [
        "acme.com"
   ]
}
```
#### <span id="page-55-0"></span>送信者セーフリスト エントリの編集

次の要求例では、セーフリスト エントリを追加するクエリを示します。

```
POST /esa/api/v2.0/quarantine/safelist HTTP/1.1
Content-Type: application/json
cache-control: no-cache
Authorization: Basic YWRtaW46aXJvbnBvcnQ=
User-Agent: curl/7.54.0
Accept: */*
Host: esa.cisco.com:6080
accept-encoding: gzip, deflate
content-length: 155
Connection: keep-alive
{
"action": "edit",
"quarantineType": "spam",
"senderAddresses": ["xyz.com","space.com"],
"recipientList": ["user@cronos.com"],
"viewBy": "sender"
}
```

```
HTTP/1.1 200 OK
Server: API/2.0
Date: Fri, 23 Nov 2018 10:31:28 GMT
Content-type: application/json
Content-Length: 110
Connection: close
Access-Control-Allow-Origin: *
Access-Control-Allow-Headers: content-type, jwttoken, mid, h, email
Access-Control-Allow-Credentials: true
Access-Control-Allow-Methods: GET, POST, DELETE, OPTIONS
Access-Control-Expose-Headers: Content-Disposition, jwtToken
{
    "data": {
        "action": "edit",
        "recipientList": [
            "user@cronos.com"
        ],
        "senderAddresses": [
            "xyz.com",
            "space.com"
        ]
    }
}
```
#### <span id="page-56-0"></span>受信者ブロックリスト エントリの編集

次の要求例では、ブロックリスト エントリを編集するクエリを示します。

### サンプル リクエスト

```
POST /esa/api/v2.0/quarantine/blocklist
HTPP/1.1Content-Type: application/json
cache-control: no-cache
Postman-Token: 55570e07-17fb-436e-9132-9f4998c67e7f
Authorization: Basic YWRtaW46aXJvbnBvcnQ=
User-Agent: curl/7.54.0
Accept: */*
Host: esa.cisco.com:6080
accept-encoding: gzip, deflate
content-length: 163
Connection: keep-alive
{
```

```
"action": "edit",
"quarantineType": "spam",
"recipientAddresses": ["user1@acme.com","user2@acme.com"],
"senderList": ["acme.com"],
"viewBy": "recipient"
}
```
# サンプル応答

```
HTTP/1.1 200 OK
Server: API/2.0
Date: Fri, 23 Nov 2018 10:22:23 GMT
Content-type: application/json
Content-Length: 115
Connection: close
Access-Control-Allow-Origin: *
Access-Control-Allow-Headers: content-type, jwttoken, mid, h, email
Access-Control-Allow-Credentials: true
Access-Control-Allow-Methods: GET, POST, DELETE, OPTIONS
```

```
Access-Control-Expose-Headers: Content-Disposition, jwtToken
{
    "data": {
        "action": "edit",
        "recipientAddresses": [
            "user1@acme.com",
            "user2@acme.com"
        ],
        "senderList": [
            "acme.com"
        ]
    }
}
```
# <span id="page-57-0"></span>送信者ブロックリスト エントリの編集

次の要求例では、ブロックリスト エントリを編集するクエリを示します。

#### サンプル リクエスト

```
POST /esa/api/v2.0/quarantine/blocklist HTTP/1.1
Content-Type: application/json
cache-control: no-cache
Authorization: Basic YWRtaW46aXJvbnBvcnQ=
User-Agent: curl/7.54.0
Accept: */*
Host: esa.cisco.com:6080
accept-encoding: gzip, deflate
content-length: 155
Connection: keep-alive
{
"action": "edit",
"quarantineType": "spam",
"senderAddresses": ["xyz.com","space.com"],
```
"recipientList": ["user@cronos.com"],

# サンプル応答

}

"viewBy": "sender"

```
HTTP/1.1 200 OK
Server: API/2.0
Date: Fri, 23 Nov 2018 10:31:28 GMT
Content-type: application/json
Content-Length: 110
Connection: close
Access-Control-Allow-Origin: *
Access-Control-Allow-Headers: content-type, jwttoken, mid, h, email
Access-Control-Allow-Credentials: true
Access-Control-Allow-Methods: GET, POST, DELETE, OPTIONS
Access-Control-Expose-Headers: Content-Disposition, jwtToken
{
```

```
"data": {
   "action": "edit",
    "recipientList": [
        "user@cronos.com"
   ],
    "senderAddresses": [
        "xyz.com",
        "space.com"
    ]
```
} }

## <span id="page-58-0"></span>受信者セーフリスト エントリの付加

次の要求例では、セーフリスト エントリを付加するクエリを示します。

```
サンプル リクエスト
```

```
POST /esa/api/v2.0/quarantine/safelist
HTTP/1.1
Content-Type: application/json
cache-control: no-cache
Postman-Token: 55570e07-17fb-436e-9132-9f4998c67e7f
Authorization: Basic YWRtaW46aXJvbnBvcnQ=
User-Agent: curl/7.54.0
Accept: */*
Host: esa.cisco.com:6080
accept-encoding: gzip, deflate
content-length: 163
Connection: keep-alive
{
"action": "append",
```

```
"quarantineType": "spam",
"recipientAddresses": ["user1@acme.com","user2@acme.com"],
"senderList": ["acme.com"],
"viewBy": "recipient"
}
```
サンプル応答

```
HTTP/1.1 200 OK
Server: API/2.0
Date: Fri, 23 Nov 2018 10:22:23 GMT
Content-type: application/json
Content-Length: 115
Connection: close
Access-Control-Allow-Origin: *
Access-Control-Allow-Headers: content-type, jwttoken, mid, h, email
Access-Control-Allow-Credentials: true
Access-Control-Allow-Methods: GET, POST, DELETE, OPTIONS
Access-Control-Expose-Headers: Content-Disposition, jwtToken
```

```
{
    "data": {
         "action": "append",
         "recipientAddresses": [
             "user1@acme.com",
             "user2@acme.com"
         \frac{1}{2},
         "senderList": [
             "acme.com"
         ]
    }
}
```
#### <span id="page-58-1"></span>送信者セーフリスト エントリの付加

次の要求例では、セーフリスト エントリを付加するクエリを示します。

```
POST /esa/api/v2.0/quarantine/safelist HTTP/1.1
Content-Type: application/json
cache-control: no-cache
Authorization: Basic YWRtaW46aXJvbnBvcnQ=
User-Agent: curl/7.54.0
Accept: */*
Host: esa.cisco.com:6080
accept-encoding: gzip, deflate
content-length: 155
Connection: keep-alive
```

```
{
"action": "append",
"quarantineType": "spam",
"senderAddresses": ["xyz.com","space.com"],
"recipientList": ["user@cronos.com"],
"viewBy": "sender"
}
```
# サンプル応答

```
HTTP/1.1 200 OK
Server: API/2.0
Date: Fri, 23 Nov 2018 10:31:28 GMT
Content-type: application/json
Content-Length: 110
Connection: close
Access-Control-Allow-Origin: *
Access-Control-Allow-Headers: content-type, jwttoken, mid, h, email
Access-Control-Allow-Credentials: true
Access-Control-Allow-Methods: GET, POST, DELETE, OPTIONS
Access-Control-Expose-Headers: Content-Disposition, jwtToken
```

```
"data": {
        "action": "append",
        "recipientList": [
            "user@cronos.com"
        ],
        "senderAddresses": [
            "xyz.com",
            "space.com"
        ]
    }
}
```
#### 受信者ブロックリスト エントリの付加

{

次の要求例では、ブロックリスト エントリを付加するクエリを示します。

```
POST /esa/api/v2.0/quarantine/blocklist
HTTP/1.1
Content-Type: application/json
cache-control: no-cache
Postman-Token: 55570e07-17fb-436e-9132-9f4998c67e7f
Authorization: Basic YWRtaW46aXJvbnBvcnQ=
User-Agent: curl/7.54.0
Accept: */*
Host: esa.cisco.com:6080
accept-encoding: gzip, deflate
content-length: 163
Connection: keep-alive
```

```
{
"action": "append",
"quarantineType": "spam",
"recipientAddresses": ["user1@acme.com","user2@acme.com"],
"senderList": ["acme.com"],
"viewBy": "recipient"
}
```
## サンプル応答

```
HTTP/1.1 200 OK
Server: API/2.0
Date: Fri, 23 Nov 2018 10:22:23 GMT
Content-type: application/json
Content-Length: 115
Connection: close
Access-Control-Allow-Origin: *
Access-Control-Allow-Headers: content-type, jwttoken, mid, h, email
Access-Control-Allow-Credentials: true
Access-Control-Allow-Methods: GET, POST, DELETE, OPTIONS
Access-Control-Expose-Headers: Content-Disposition, jwtToken
{
    "data": {
        "action": "append",
        "recipientAddresses": [
```

```
"user1@acme.com",
         "user2@acme.com"
    \frac{1}{2}"senderList": [
         "acme.com"
    ]
}
```
## 送信者ブロックリスト エントリの付加

}

次の要求例では、ブロックリスト エントリを付加するクエリを示します。

## サンプル リクエスト

```
POST /esa/api/v2.0/quarantine/blocklist HTTP/1.1
Content-Type: application/json
cache-control: no-cache
Authorization: Basic YWRtaW46aXJvbnBvcnQ=
User-Agent: curl/7.54.0
Accept: */*
Host: esa.cisco.com:6080
accept-encoding: gzip, deflate
content-length: 155
Connection: keep-alive
{
"action": "append",
"quarantineType": "spam",
"senderAddresses": ["xyz.com","space.com"],
"recipientList": ["user@cronos.com"],
"viewBy": "sender"
```

```
}
```
# サンプル応答

HTTP/1.1 200 OK Server: API/2.0

```
Date: Fri, 23 Nov 2018 10:31:28 GMT
Content-type: application/json
Content-Length: 110
Connection: close
Access-Control-Allow-Origin: *
Access-Control-Allow-Headers: content-type, jwttoken, mid, h, email
Access-Control-Allow-Credentials: true
Access-Control-Allow-Methods: GET, POST, DELETE, OPTIONS
Access-Control-Expose-Headers: Content-Disposition, jwtToken
{
    "data": {
        "action": "append",
        "recipientList": [
            "user@cronos.com"
        ],
        "senderAddresses": [
            "xyz.com",
            "space.com"
        ]
    }
}
```
# <span id="page-61-0"></span>セーフリストまたはブロックリスト エントリの削除

送信者または受信者のいずれかのリストからセーフリストまたはブロックリストのエントリを 削除する API クエリを実行できます。

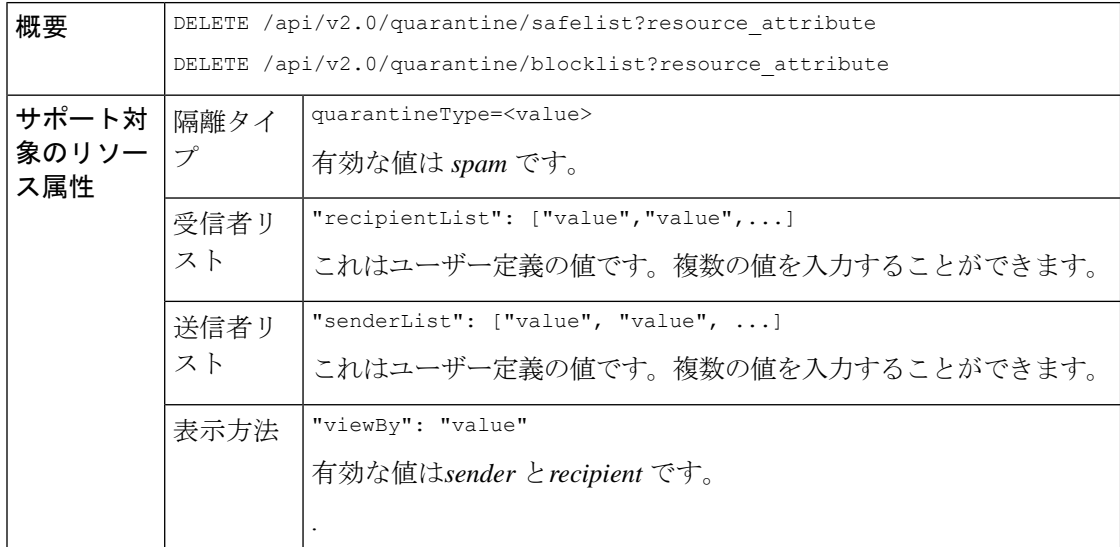

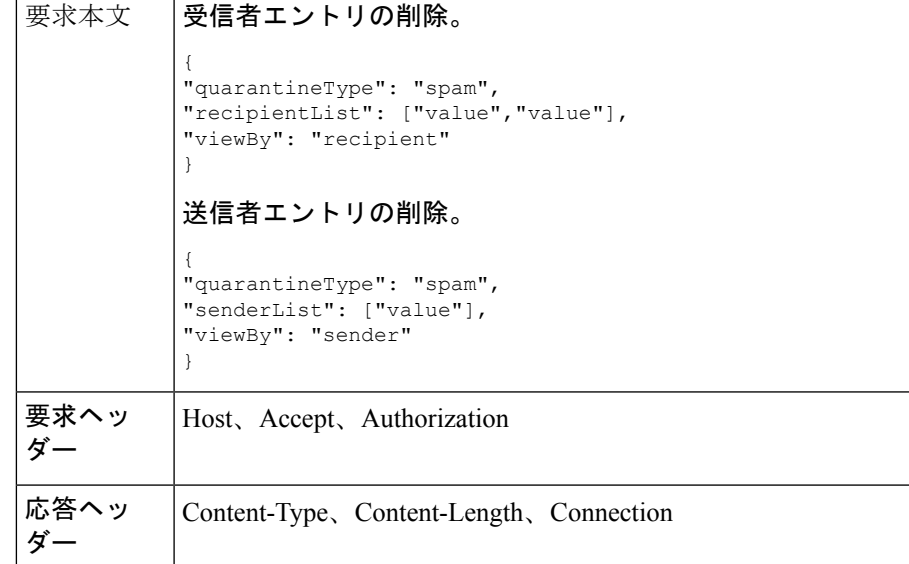

次の API を使用できます。

- [受信者セーフリスト](#page-62-0) エントリの削除 (63 ページ)
- [送信者セーフリスト](#page-63-0) エントリの削除 (64 ページ)
- [受信者ブロックリスト](#page-64-0) エントリの削除 (65 ページ)
- [送信者ブロックリスト](#page-64-1) エントリの削除 (65 ページ)

#### <span id="page-62-0"></span>受信者セーフリスト エントリの削除

次の要求例では、セーフリスト エントリを削除するクエリを示します。

### サンプル リクエスト

```
DELETE /esa/api/v2.0/quarantine/safelist
HTTP/1.1
Content-Type: application/json
cache-control: no-cache
Authorization: Basic YWRtaW46aXJvbnBvcnQ=
User-Agent: curl/7.54.0
Accept: */*
Host: esa.cisco.com:6080
accept-encoding: gzip, deflate
content-length: 111
Connection: keep-alive
{
```

```
"quarantineType": "spam",
"recipientList": ["user@cronos.com","user3@cosco.com"],
"viewBy": "recipient"
}
```
サンプル応答

```
HTTP/1.1 200 OK
Server: API/2.0
Date: Fri, 23 Nov 2018 12:27:40 GMT
```

```
Content-type: application/json
Content-Length: 104
Connection: close
Access-Control-Allow-Origin: *
Access-Control-Allow-Headers: content-type, jwttoken, mid, h, email
Access-Control-Allow-Credentials: true
Access-Control-Allow-Methods: GET, POST, DELETE, OPTIONS
Access-Control-Expose-Headers: Content-Disposition, jwtToken
{
    "data": {
        "action": "delete",
        "recipientList": [
            "user@cronos.com",
            "user3@cosco.com"
        \frac{1}{2},
        "totalCount": 2
    }
}
```
## <span id="page-63-0"></span>送信者セーフリスト エントリの削除

次の要求例では、セーフリスト エントリを削除するクエリを示します。

```
DELETE /esa/api/v2.0/quarantine/safelist HTTP/1.1
Content-Type: application/json
cache-control: no-cache
Authorization: Basic YWRtaW46aXJvbnBvcnQ=
User-Agent: curl/7.54.0
Accept: */*
Host: esa.cisco.com:6080
accept-encoding: gzip, deflate
content-length: 82
Connection: keep-alive
{
"quarantineType": "spam",
"senderList": ["race.com"],
"viewBy": "sender"
}
サンプル応答
HTTP/1.1 200 OK
Server: API/2.0
Date: Fri, 23 Nov 2018 12:33:41 GMT
Content-type: application/json
Content-Length: 75
Connection: close
Access-Control-Allow-Origin: *
Access-Control-Allow-Headers: content-type, jwttoken, mid, h, email
Access-Control-Allow-Credentials: true
Access-Control-Allow-Methods: GET, POST, DELETE, OPTIONS
Access-Control-Expose-Headers: Content-Disposition, jwtToken
{
    "data": {
```

```
"action": "delete",
"totalCount": 1,
"senderList": [
    "race.com"
]
```
}

}

# <span id="page-64-0"></span>受信者ブロックリスト エントリの削除

次の要求例では、ブロックリスト エントリを削除するクエリを示します。

```
DELETE /esa/api/v2.0/quarantine/blocklist
HTTP/1.1
Content-Type: application/json
cache-control: no-cache
Authorization: Basic YWRtaW46aXJvbnBvcnQ=
User-Agent: curl/7.54.0
Accept: */*
Host: esa.cisco.com:6080
accept-encoding: gzip, deflate
content-length: 111
Connection: keep-alive
```
{

```
"quarantineType": "spam",
"recipientList": ["user@cronos.com","user3@cosco.com"],
"viewBy": "recipient"
}
```
# サンプル応答

```
HTTP/1.1 200 OK
Server: API/2.0
Date: Fri, 23 Nov 2018 12:27:40 GMT
Content-type: application/json
Content-Length: 104
Connection: close
Access-Control-Allow-Origin: *
Access-Control-Allow-Headers: content-type, jwttoken, mid, h, email
Access-Control-Allow-Credentials: true
Access-Control-Allow-Methods: GET, POST, DELETE, OPTIONS
Access-Control-Expose-Headers: Content-Disposition, jwtToken
```

```
{
    "data": {
         "action": "delete",
         "recipientList": [
             "user@cronos.com",
             "user3@cosco.com"
        \mathbf{1},
         "totalCount": 2
    }
}
```
## <span id="page-64-1"></span>送信者ブロックリスト エントリの削除

次の要求例では、ブロックリスト エントリを削除するクエリを示します。

```
DELETE /esa/api/v2.0/quarantine/blocklist HTTP/1.1
Content-Type: application/json
cache-control: no-cache
Authorization: Basic YWRtaW46aXJvbnBvcnQ=
User-Agent: curl/7.54.0
Accept: */*
Host: esa.cisco.com:6080
accept-encoding: gzip, deflate
```

```
content-length: 82
Connection: keep-alive
{
"quarantineType": "spam",
"senderList": ["race.com"],
"viewBy": "sender"
}
サンプル応答
HTTP/1.1 200 OK
Server: API/2.0
Date: Fri, 23 Nov 2018 12:33:41 GMT
Content-type: application/json
Content-Length: 75
Connection: close
Access-Control-Allow-Origin: *
Access-Control-Allow-Headers: content-type, jwttoken, mid, h, email
Access-Control-Allow-Credentials: true
Access-Control-Allow-Methods: GET, POST, DELETE, OPTIONS
Access-Control-Expose-Headers: Content-Disposition, jwtToken
{
    "data": {
        "action": "delete",
        "totalCount": 1,
        "senderList": [
            "race.com"
        ]
    }
}
```
# <span id="page-65-0"></span>その他の隔離用 **API**

次のクエリには、クエリ文字列の一部として **quarantineType** リソース名が含まれます。 隔離クエリは、検索、ソート、オフセット、および遅延読み込みをサポートします。

- [メッセージの検索](#page-66-0) (67 ページ)
- [メッセージの詳細の取得](#page-73-0) (74 ページ)
- [メッセージの移動](#page-75-0) (76 ページ)
- [隔離からメッセージの終了を遅延する](#page-76-0) (77 ページ)
- [隔離内のメッセージのコピーを送信する](#page-78-0) (79 ページ)
- [添付ファイルのダウンロード](#page-80-0) (81 ページ)
- [メッセージの削除](#page-81-0) (82 ページ)
- [メッセージのリリース](#page-82-0) (83 ページ)
- ルール [サマリーの表示](#page-84-0) (85 ページ)
- ルール ID [に基づく検索](#page-85-0) (86 ページ)
- ルール [サマリーからのメッセージをリリース](#page-88-0) (89 ページ)

• ルール [サマリーからメッセージを削除](#page-90-0) (91 ページ)

# <span id="page-66-0"></span>メッセージの検索

複数の属性と一致する他の隔離内のメッセージを検索することができます。次に、構文とサ ポート対象の属性を示します。

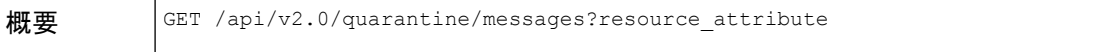

 $\overline{1}$ 

 $\mathbf l$ 

r

Ť

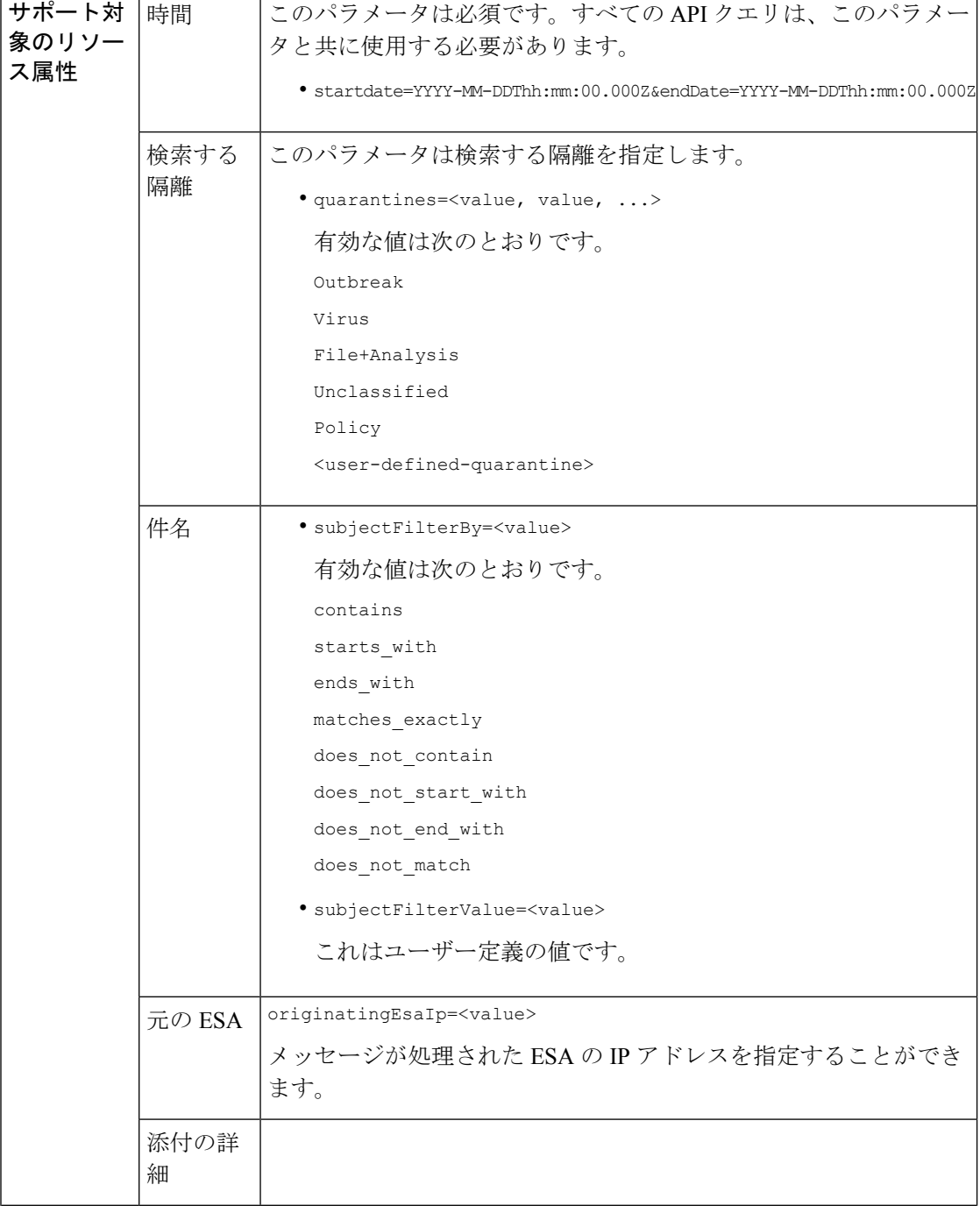

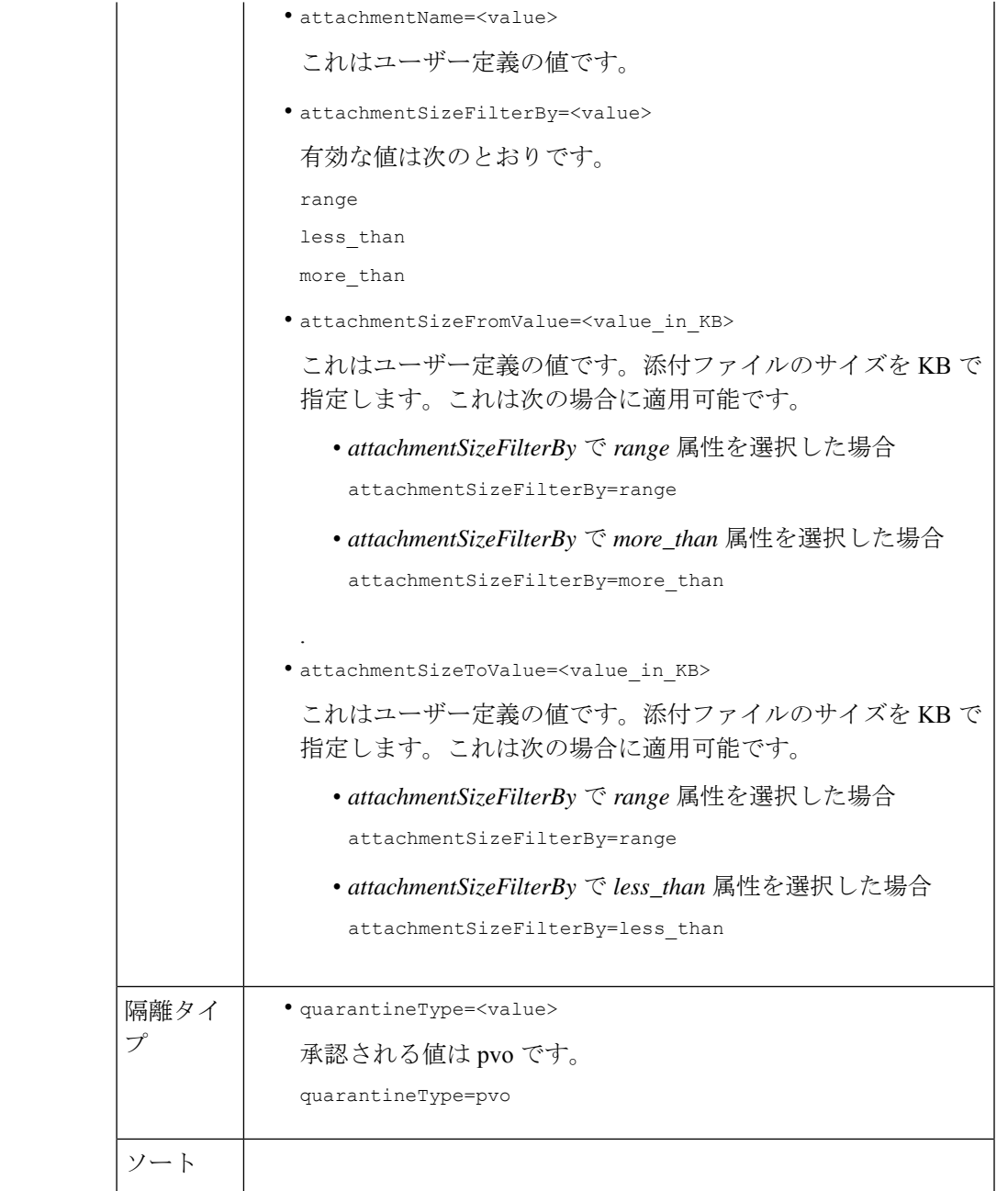

I

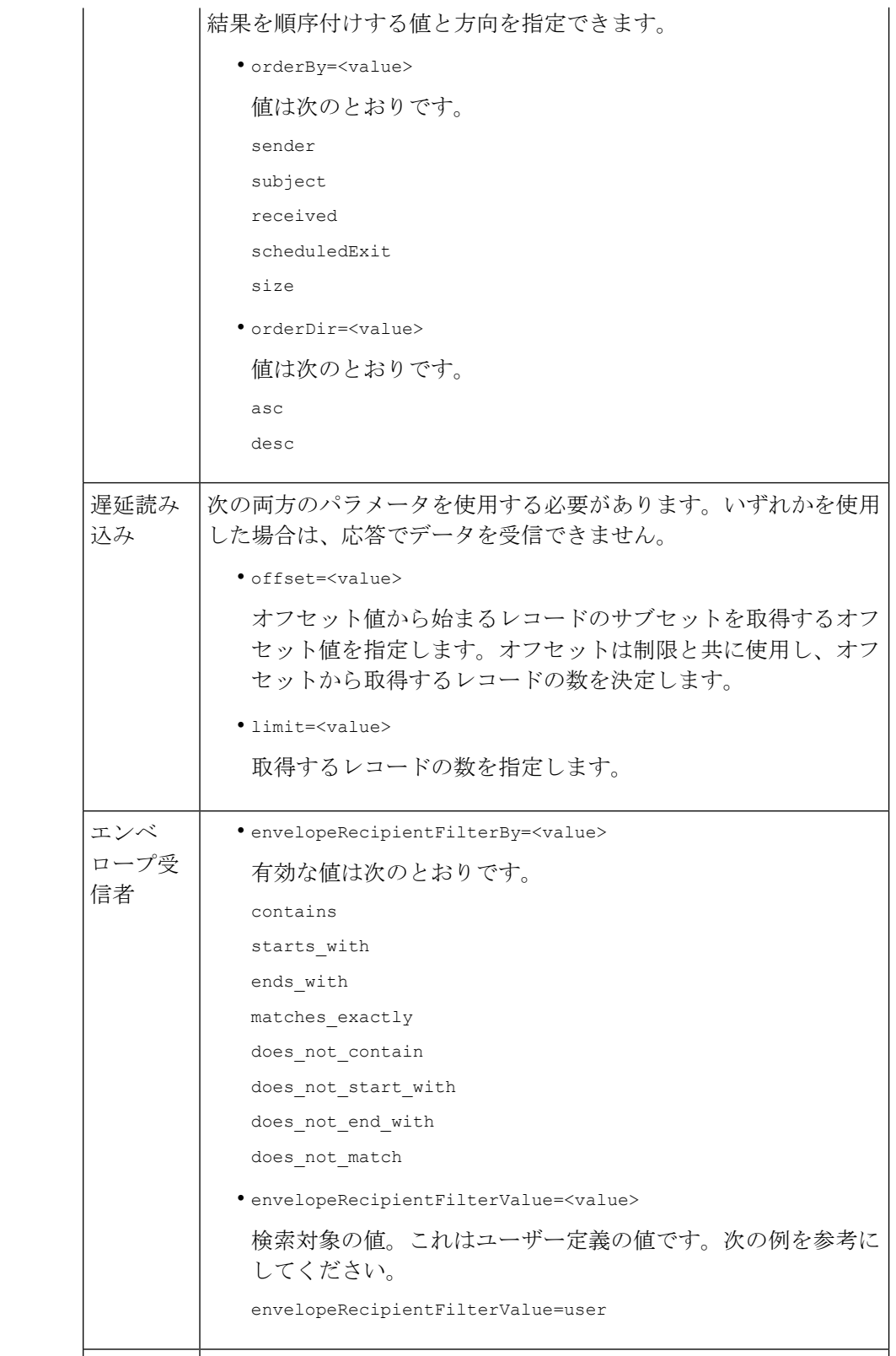

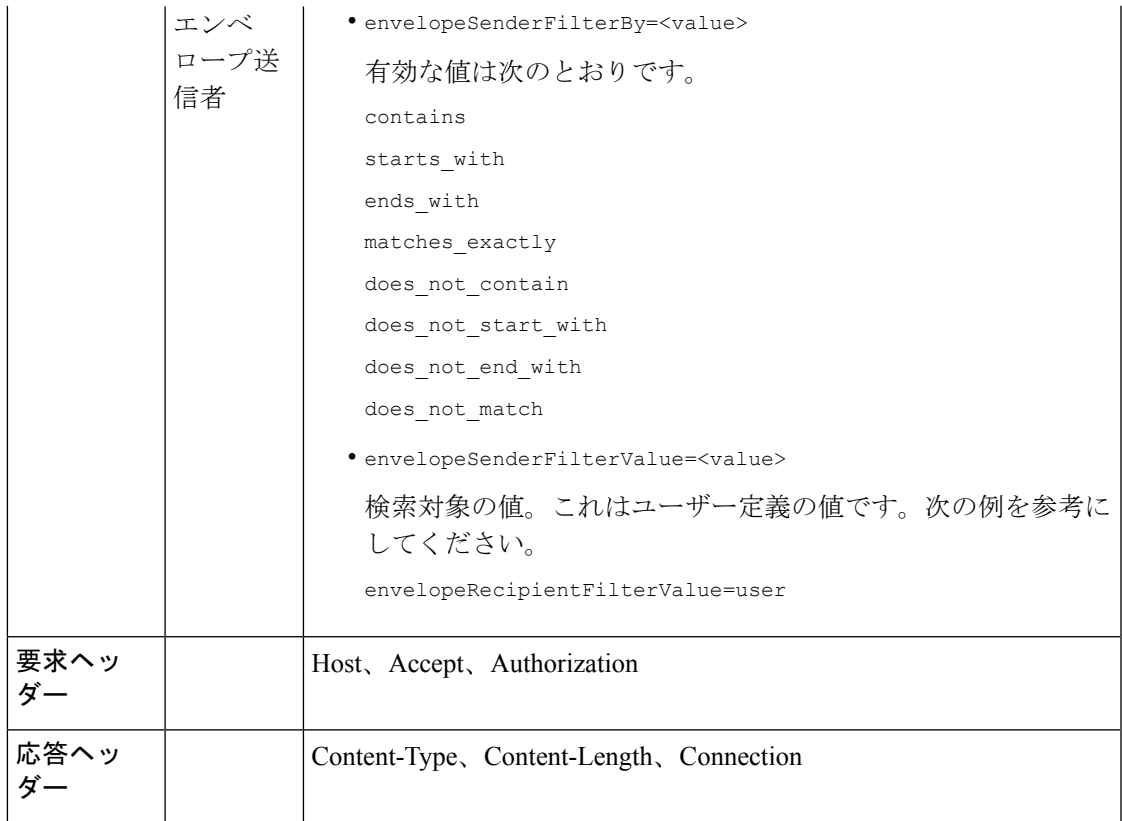

## 例

次の例では、時間範囲、順序、隔離タイプ、オフセットと制限、元の ESA パラメータを指定 して、他のポリシー、ウイルス、アウトブレイク隔離内のメッセージを取得するクエリを示し ます。

# サンプル リクエスト

GET

/esa/api/v2.0/quarantine/messages?endDate=2018-11-23T00:00:00.000Z&limit=25&offset=0&orderBy= received&orderDir=desc&quarantineType=pvo&quarantines=Outbreak,Virus,File+Analysis,Unclassified,Policy&startDate =2017-11-22T00:00:00.000Z&originatingEsaIp=10.8.91.15 HTTP/1.1 Content-Type: application/json cache-control: no-cache Authorization: Basic YWRtaW46aXJvbnBvcnQ= User-Agent: curl/7.54.0 Accept: \*/\* Host: esa.cisco.com:6080 accept-encoding: gzip, deflate Connection: keep-alive

# サンプル応答

HTTP/1.1 200 OK Server: API/2.0 Date: Thu, 22 Nov 2018 09:01:11 GMT Content-type: application/json Content-Length: 13093

```
Connection: close
Access-Control-Allow-Origin: *
Access-Control-Allow-Headers: content-type, jwttoken, mid, h, email
Access-Control-Allow-Credentials: true
Access-Control-Allow-Methods: GET, POST, DELETE, OPTIONS
Access-Control-Expose-Headers: Content-Disposition, jwtToken
{
    "meta": {
        "totalCount": 126
    },
    "data": [
        \left\{ \right."attributes": {
                 "received": "21 Nov 2018 10:10 (GMT)",
                 "sender": "usr2@sender.com",
                 "subject": "[SUSPICIOUS MESSAGE] Test mail.",
                 "esaHostName": "esa01",
                 "inQuarantines": "Policy",
                 "scheduledExit": "21 Dec 2018 10:10 (GMT)",
                 "originatingEsaIp": "10.8.91.15",
                 "quarantineForReason": [
                     "Content Filter: 'url'"
                 \frac{1}{2}"esaMid": 379,
                 "recipient": [
                     "eriferna@mail.qa.sgg.cisco.com"
                 \,, \,"quarantineForReasonDict": [
                    {
                         "reason": [
                             "Content Filter: 'url'"
                         \mathbf{1},
                         "quarantineName": "Policy"
                     }
                 \frac{1}{2}"size": "312.69K"
             },
             "mid": 166
        },
        {
             "attributes": {
                 "received": "21 Nov 2018 10:10 (GMT)",
                 "sender": "usr2@sender.com",
                 "subject": "[SUSPICIOUS MESSAGE] Test mail.",
                 "esaHostName": "esa01",
                 "inQuarantines": "Policy",
                 "scheduledExit": "21 Dec 2018 10:10 (GMT)",
                 "originatingEsaIp": "10.8.91.15",
                 "quarantineForReason": [
                     "Content Filter: 'url'"
                 \cdot"esaMid": 369,
                 "recipient": [
                     "eriferna@mail.qa.sgg.cisco.com"
                 \cdot"quarantineForReasonDict": [
                    \{"reason": [
                             "Content Filter: 'url'"
                         \frac{1}{2},
                         "quarantineName": "Policy"
                     }
                 ],
```
٠
```
"size": "312.69K"
    },
    "mid": 161
},
{
    "attributes": {
        "received": "21 Nov 2018 10:09 (GMT)",
        "sender": "usr2@sender.com",
        "subject": "[SUSPICIOUS MESSAGE] Test mail.",
        "esaHostName": "esa01",
        "inQuarantines": "Policy",
        "scheduledExit": "21 Dec 2018 10:09 (GMT)",
        "originatingEsaIp": "10.8.91.15",
        "quarantineForReason": [
            "Content Filter: 'url'"
        \cdot"esaMid": 354,
        "recipient": [
             "eriferna@mail.qa.sgg.cisco.com"
        \frac{1}{2},
        "quarantineForReasonDict": [
            \left\{ \right."reason": [
                     "Content Filter: 'url'"
                 \frac{1}{2},
                 "quarantineName": "Policy"
             }
        \cdot"size": "312.69K"
    },
    "mid": 153
},
{
    "attributes": {
        "received": "20 Nov 2018 12:42 (GMT)",
        "sender": "test@irontest.com",
        "subject": "[WARNING: ATTACHMENT UNSCANNED]sadsafasd",
        "esaHostName": "esa01",
        "inQuarantines": "Policy",
        "scheduledExit": "20 Dec 2018 12:42 (GMT)",
        "originatingEsaIp": "10.8.91.15",
        "quarantineForReason": [
            "Message is unscannable by AMP - Service Not Available"
        \frac{1}{2}"esaMid": 254,
        "recipient": [
            "test2@irontest.com"
        \cdot"quarantineForReasonDict": [
            {
                 "reason": [
                     "Message is unscannable by AMP - Service Not Available"
                 \vert,
                 "quarantineName": "Policy"
             }
        \frac{1}{2},
        "size": "330.19K"
    },
    "mid": 143
},
{
    "attributes": {
        "received": "20 Nov 2018 12:41 (GMT)",
        "sender": "test@irontest.com",
```

```
"subject": "[WARNING: ATTACHMENT UNSCANNED]sadsafasd",
                 "esaHostName": "esa01",
                 "inQuarantines": "Policy",
                 "scheduledExit": "20 Dec 2018 12:41 (GMT)",
                 "originatingEsaIp": "10.8.91.15",
                 "quarantineForReason": [
                    "Message is unscannable by AMP - Service Not Available"
                \frac{1}{2},
                "esaMid": 251,
                 "recipient": [
                     "test2@irontest.com"
                 \cdot"quarantineForReasonDict": [
                    \{"reason": [
                             "Message is unscannable by AMP - Service Not Available"
                         \frac{1}{2}"quarantineName": "Policy"
                     }
                ],
                 "size": "330.19K"
            },
            "mid": 140
       }
   ]
}
```
# メッセージの詳細の取得

複数の属性と一致するメッセージの詳細を取得することができます。次に、構文とサポート対 象の属性を示します。

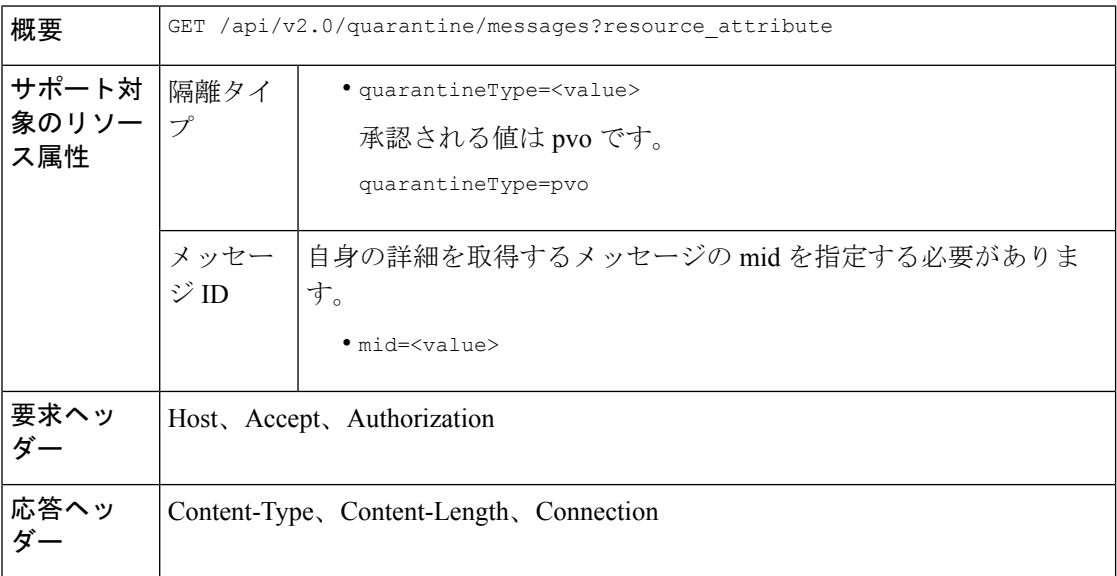

### 例

次の例では、特定のメッセージの詳細を取得するクエリを示します。

サンプル リクエスト

```
GET /esa/api/v2.0/quarantine/messages/details?mid=166&quarantineType=pvo
HTPP/1.1cache-control: no-cache
Authorization: Basic YWRtaW46aXJvbnBvcnQ=
User-Agent: curl/7.54.0
Accept: */*
Host: esa.cisco.com:6080
accept-encoding: gzip, deflate
Connection: keep-alive
```

```
HTTP/1.1 200 OK
Server: API/2.0
Date: Thu, 22 Nov 2018 09:16:27 GMT
Content-type: application/json
Content-Length: 1650
Connection: close
Access-Control-Allow-Origin: *
Access-Control-Allow-Headers: content-type, jwttoken, mid, h, email
Access-Control-Allow-Credentials: true
Access-Control-Allow-Methods: GET, POST, DELETE, OPTIONS
Access-Control-Expose-Headers: Content-Disposition, jwtToken
{
    "data": {
        "attributes": {
            "quarantineDetails": [
                {
                    "received": "21 Nov 2018 10:10 (GMT)",
                    "esaHostName": "esa01",
                    "quarantineName": "Policy",
                    "reason": [
                        "Content Filter: 'url'"
                    ],
                    "scheduledExit": "21 Dec 2018 10:10 (GMT)",
                    "originatingEsaIp": "10.8.91.15"
                }
            ],
            "matchedContents": [],
            "messagePartDetails": [
                {
                    "attachmentId": 1,
                    "attachmentSize": "43",
                    "attachmentName": "[message body]"
                },
                {
                    "attachmentId": 2,
                    "attachmentSize": "307.25K",
                    "attachmentName": "eicar4.pdf"
                }
            ],
            "messageDetails": {
                "recipient": [
                    "eriferna@mail.qa.sgg.cisco.com"
                ],
                "sender": "usr2@sender.com",
                "subject": "[SUSPICIOUS MESSAGE] Test mail."
            },
            "messageBody": "This is a demo mail. http://bit.ly/2zs6KAq<br>\n",
            "headers": "IronPort-SDR:
4Sh6scwkvc+t4BgD5601B/l5cTAMkUtJtFAY+/Sk6YwaaSxL2TOzEKHwsn+6KxG+kV2Zg
             75sMX<br> DkgdFZYTDPift9VvRsTl0Fz+N6rRgHCB4=<br>X-IPAS-Result:
=?us-ascii?q?A0GSTP/juz9b/+pj4QpOH
             oMagXSCU4gely0HhysBAQEBA?=<br>
```

```
=?us-ascii?q?QEBeoIOAQEBPQUEAgEFBQEDAwECAgEBLTEkOCyBFxhDiEefIY8MAQ
             EBAQYBA?=<br>
=?us-ascii?q?QEBAR2PIQEBhH8FiRODF4FVgUqBJ02RGYVLhA55AYEAgTcBAQE?=<br>
            Subject: [SUSPICIOUS MESSAGE] Test mail.<br>Received: from client.cisco.com
             (HELO pod1224-client05.ibwsa) ([10.225.99.234])<br> by pod0090-esa01
             with ESMTP; 21 Nov 2018 07:01:34 +0000<br>Message-ID: <194652.955603914
             -sendEmail@pod1224-client05><br>From: \"usr2@sender.com\" <usr2@sender
             .com><br>To: \"eriferna@mail.qa.sgg.cisco.com\" <testclient@.cisco.com
             > >\Date: Wed, 21 Nov 2018 10:23:53 +0000 <br/>Sbr>X-Mailer: sendEmail-1.55 <br/>Sbr
             >MIME-Version: 1.0<br>Content-Type: multipart/mixed; boundary=\"----
             MIME delimiter for sendEmail-936308.539779024\""
        },
        "mid": 166
   }
}
```
# メッセージの移動

複数の属性に一致するメッセージを移動することができます。次に、構文とサポート対象の属 性を示します。

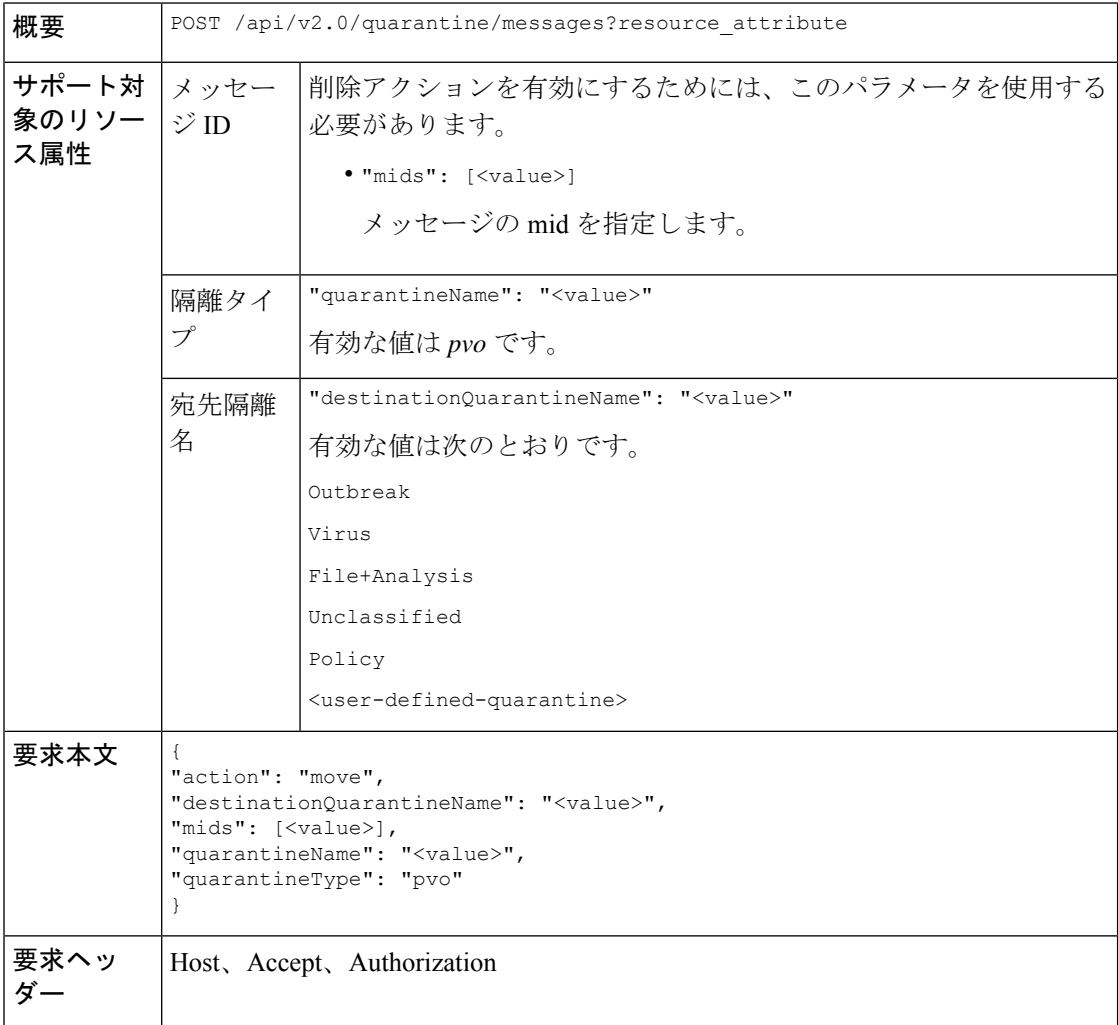

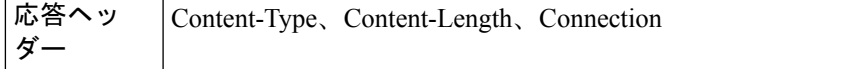

次の例では、メッセージを移動するクエリを示します。

## サンプル リクエスト

```
POST /esa/api/v2.0/quarantine/messages
HTTP/1.1
Content-Type: application/json
cache-control: no-cache
Authorization: Basic YWRtaW46aXJvbnBvcnQ=
User-Agent: curl/7.54.0
Accept: */*
Host: esa.cisco.com:6080
accept-encoding: gzip, deflate
content-length: 138
Connection: keep-alive
{
"action": "move",
"destinationQuarantineName": "Policy",
"mids": [46],
"quarantineName": "Unclassified",
"quarantineType": "pvo"
}
```
## サンプル応答

```
HTTP/1.1 200 OK
Server: API/2.0
Date: Thu, 22 Nov 2018 11:57:40 GMT
Content-type: application/json
Content-Length: 84
Connection: close
Access-Control-Allow-Origin: *
Access-Control-Allow-Headers: content-type, jwttoken, mid, h, email
Access-Control-Allow-Credentials: true
Access-Control-Allow-Methods: GET, POST, DELETE, OPTIONS
Access-Control-Expose-Headers: Content-Disposition, jwtToken
{
```

```
"data": {
   "action": "move",
   "totalCount": 1,
   "destinationQuarantineName": "Policy"
}
```
# 隔離からメッセージの終了を遅延する

}

隔離からメッセージの終了を遅延することができます。次に、構文とサポート対象の属性を示 します。

$$
\begin{array}{|l|l|}\n\hline\n\textbf{H} & \textbf{POST } \textit{Japi/v2.0/quantaine/messages?resource\_attribute}\n\hline\n\end{array}
$$

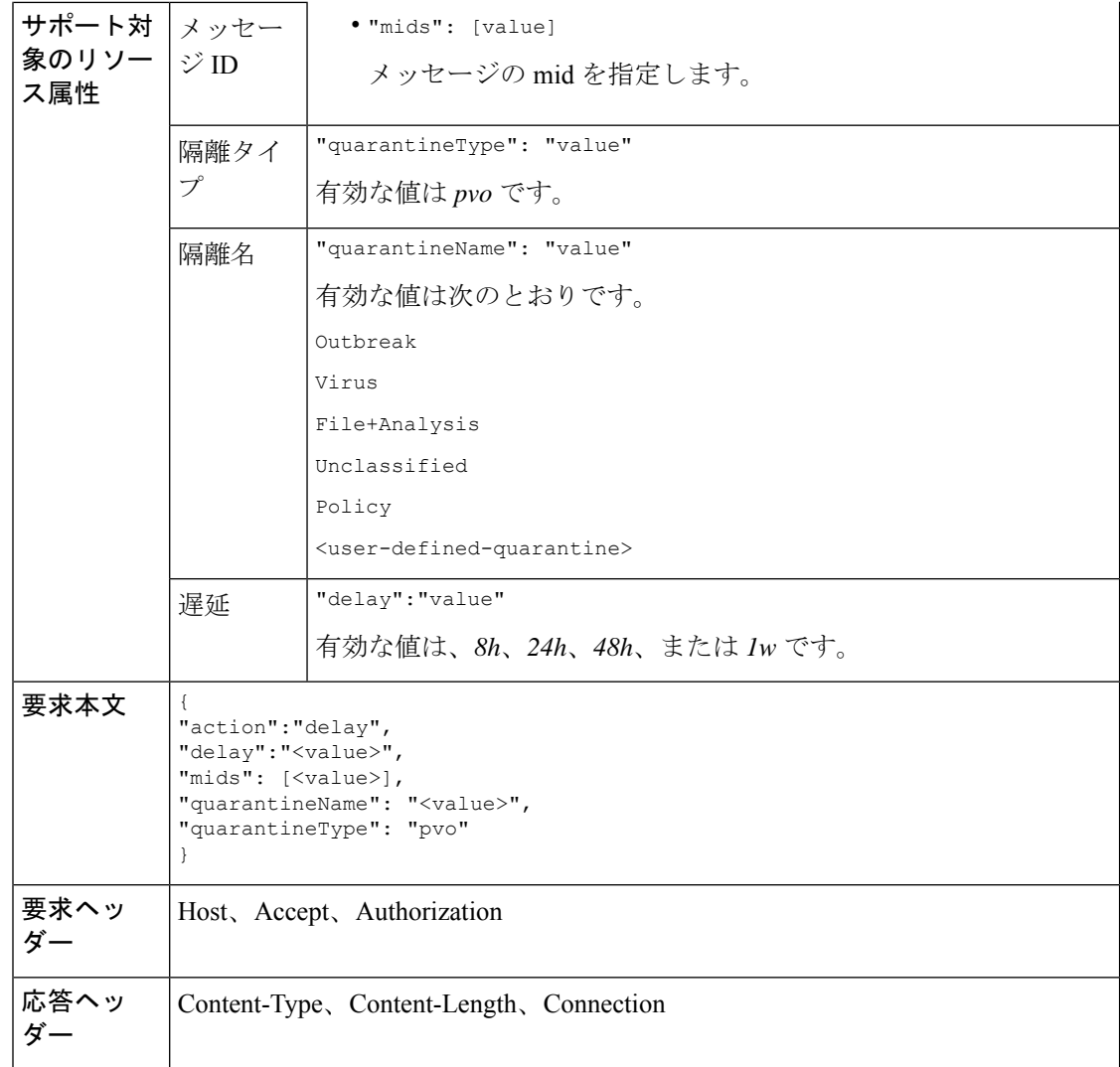

次の例では、メッセージの終了を遅延するクエリを示します。

## サンプル リクエスト

```
POST /esa/api/v2.0/quarantine/messages HTTP/1.1
Content-Type: application/json
cache-control: no-cache
Authorization: Basic YWRtaW46aXJvbnBvcnQ=
User-Agent: curl/7.54.0
Accept: */*
Host: esa.cisco.com:6080
accept-encoding: gzip, deflate
content-length: 107
Connection: keep-alive
{
"action":"delay",
"delay":"1w",
"mids": [46],
"quarantineName": "Policy",
```

```
"quarantineType": "pvo"
}
サンプル応答
HTTP/1.1 200 OK
Server: API/2.0
Date: Thu, 22 Nov 2018 11:59:07 GMT
Content-type: application/json
Content-Length: 71
Connection: close
Access-Control-Allow-Origin: *
Access-Control-Allow-Headers: content-type, jwttoken, mid, h, email
Access-Control-Allow-Credentials: true
Access-Control-Allow-Methods: GET, POST, DELETE, OPTIONS
Access-Control-Expose-Headers: Content-Disposition, jwtToken
{
    "data": {
        "action": "delay",
        "totalCount": 1,
        "delayedTime": "1 week"
    }
}
```
# 隔離内のメッセージのコピーを送信する

Eメールアドレスに隔離内のメッセージのコピーを送信することができます。次に、構文とサ ポート対象の属性を示します。

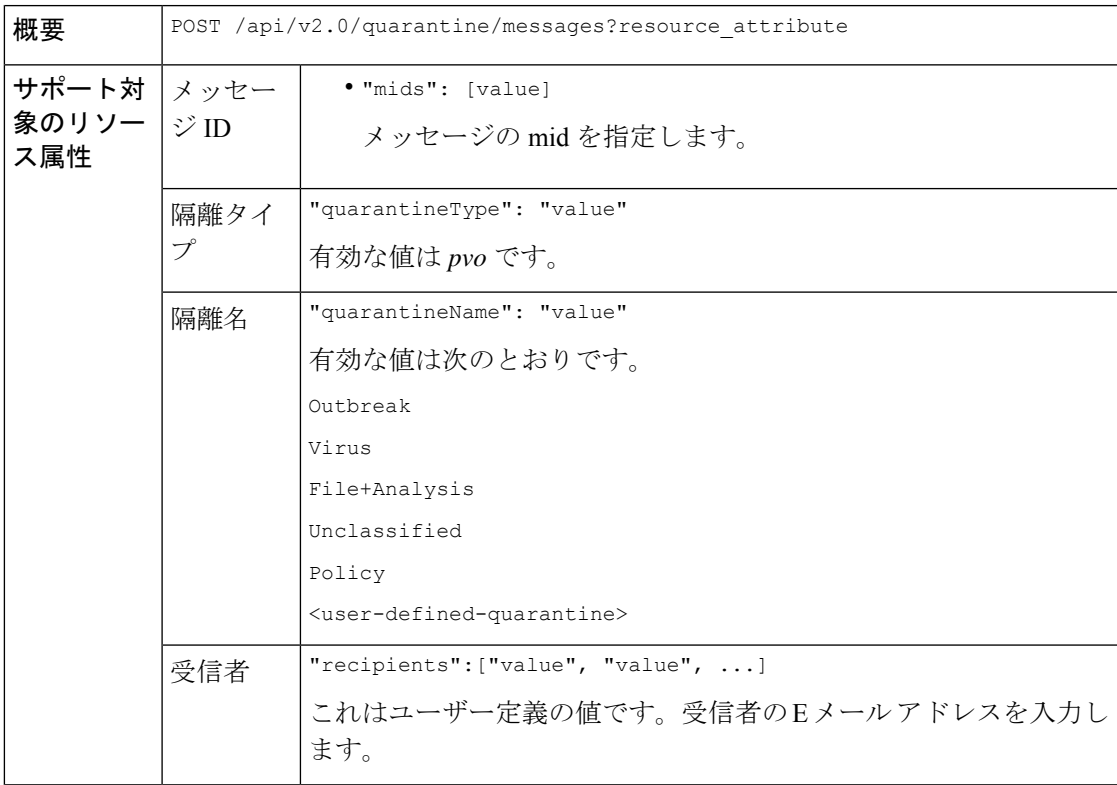

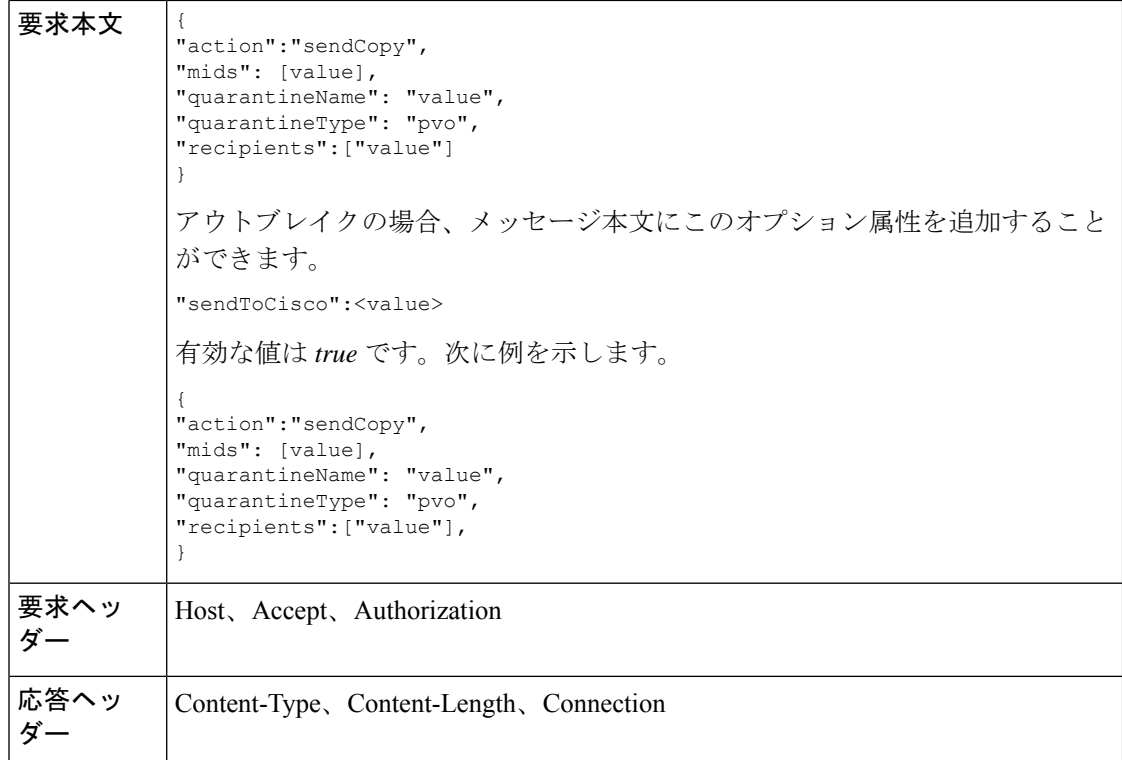

次の例では、未分類の隔離内のメッセージのコピーを E メール アドレスに送信するクエリを 示します。

## サンプル リクエスト

```
POST /esa/api/v2.0/quarantine/messages HTTP/1.1
Content-Type: application/json
cache-control: no-cache
Authorization: Basic YWRtaW46aXJvbnBvcnQ=
User-Agent: curl/7.54.0
Accept: */*
Host: esa.cisco.com:6080
accept-encoding: gzip, deflate
content-length: 136
Connection: keep-alive
```
#### {

```
"action":"sendCopy",
"mids": [46],
"quarantineName": "Unclassified",
"quarantineType": "pvo",
"recipients":["admin@cisco.com"]
}
```

```
HTTP/1.1 200 OK
Server: API/2.0
Date: Thu, 22 Nov 2018 11:53:52 GMT
```

```
Content-type: application/json
Content-Length: 49
Connection: close
Access-Control-Allow-Origin: *
Access-Control-Allow-Headers: content-type, jwttoken, mid, h, email
Access-Control-Allow-Credentials: true
Access-Control-Allow-Methods: GET, POST, DELETE, OPTIONS
Access-Control-Expose-Headers: Content-Disposition, jwtToken
\{"data": {
        "action": "sendCopy",
        "totalCount": 1
    }
}
```
# 添付ファイルのダウンロード

隔離内のメッセージに付随する添付ファイルをダウンロードできます。次に、構文とサポート 対象の属性を示します。

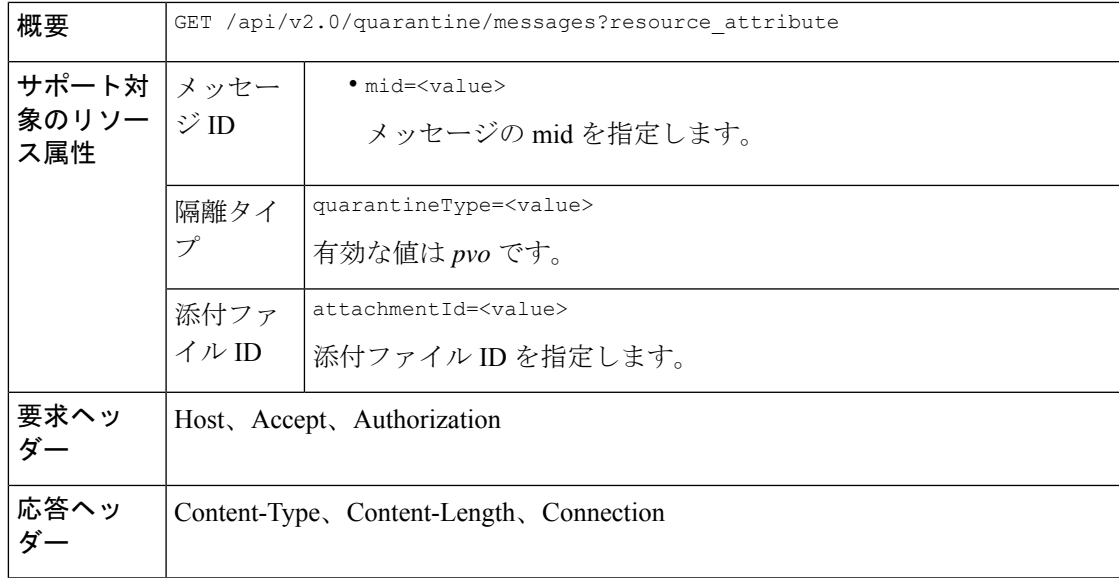

#### 例

次の例では、添付ファイルをダウンロードするクエリを示します。

#### サンプル リクエスト

```
GET /esa/api/v2.0/quarantine/messages/attachment?attachmentId=2&mid=46&quarantineType=pvo
HTTP/1.1
Content-Type: application/json
cache-control: no-cache
Authorization: Basic YWRtaW46aXJvbnBvcnQ=
User-Agent: curl/7.54.0
Accept: */*
Host: esa.cisco.com:6080
accept-encoding: gzip, deflate
Connection: keep-alive
```

```
HTTP/1.1 200 OK
Server: API/2.0
Date: Thu, 22 Nov 2018 12:03:26 GMT
Content-type: application/octet-stream
Content-Disposition: filename="wanacry.exe"
Content-Length: 332511
Connection: close
Access-Control-Allow-Origin: *
Access-Control-Allow-Headers: content-type, jwttoken, mid, h, email
Access-Control-Allow-Credentials: true
Access-Control-Allow-Methods: GET, POST, DELETE, OPTIONS
Access-Control-Expose-Headers: Content-Disposition, jwtToken
```

```
TVqQAAMAAAAEAAAA//8AALgAAAAAAAAAQAAAAAAAAAAAAAAAAAAAAAAAAAAAAAAAAAAAAAAAAAAA
AAAA+AAAAA4fug4AtAnNIbgBTM0hVGhpcyBwcm9ncmFtIGNhbm5vdCBiZSBydW4gaW4gRE9TIG1v
ZGUuDQ0KJAAAAAAAAAAl+pLDYZv8kGGb/JBhm/yQGofwkGKb/JCilKGQdZv8kA6E95Bg
```
## メッセージの削除

さまざまな属性と一致するメッセージを削除することができます。次に、構文とサポート対象 の属性を示します。

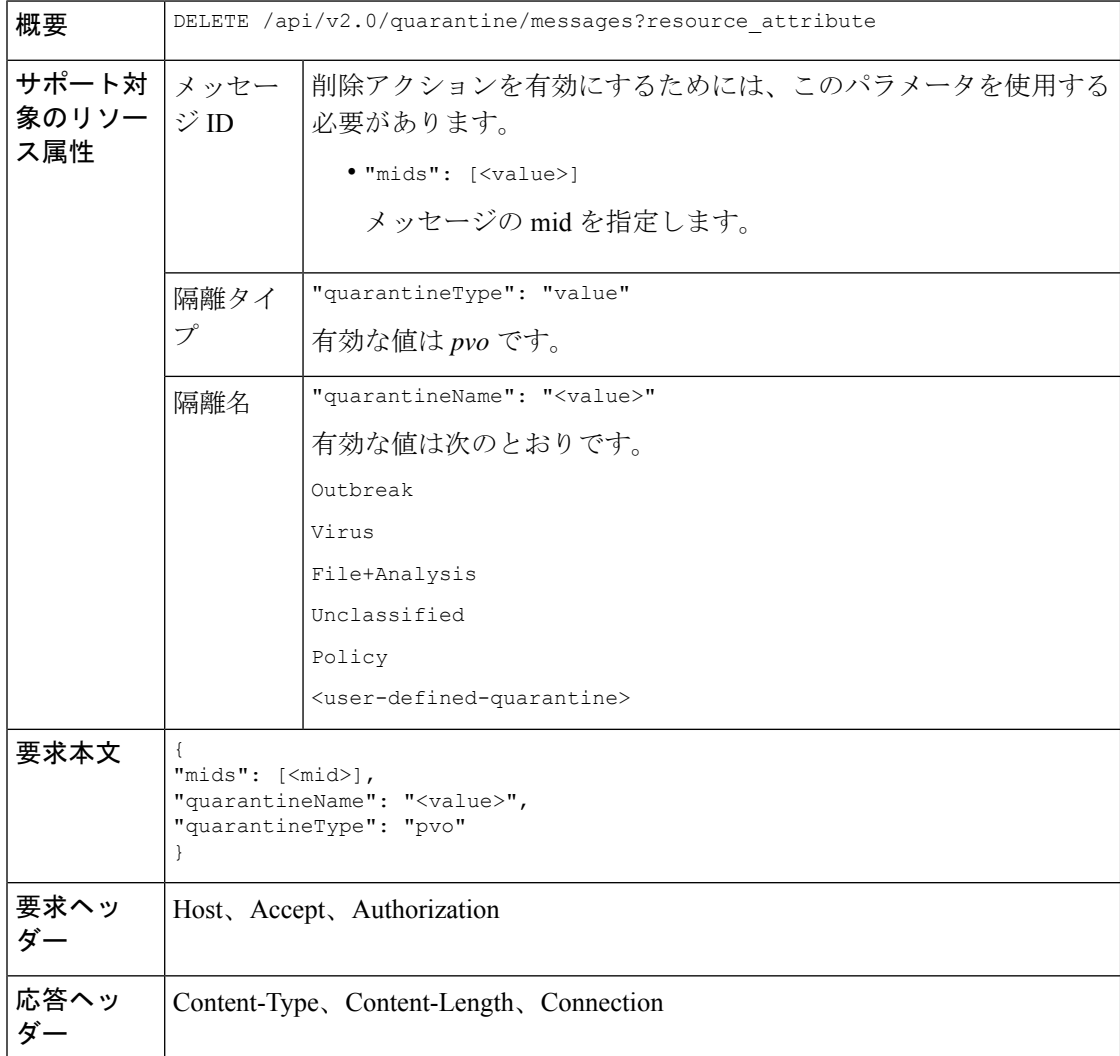

次の例では、特定の隔離内の特定のメッセージを削除するクエリを示します。

## サンプル リクエスト

```
DELETE /esa/api/v2.0/quarantine/messages
HTTP/1.1
Content-Type: application/json
cache-control: no-cache
Authorization: Basic YWRtaW46aXJvbnBvcnQ=
User-Agent: curl/7.54.0
Accept: */*
Host: esa.cisco.com:6080
accept-encoding: gzip, deflate
content-length: 41
Connection: keep-alive
{
"mids": [112],
"quarantineName": "Policy",
"quarantineType": "pvo"
}
```
## サンプル応答

```
HTTP/1.1 200 OK
Server: API/2.0
Date: Thu, 22 Nov 2018 05:48:10 GMT
Content-type: application/json
Content-Length: 47
Connection: close
Access-Control-Allow-Origin: *
Access-Control-Allow-Headers: content-type, jwttoken, mid, h, email
Access-Control-Allow-Credentials: true
Access-Control-Allow-Methods: GET, POST, DELETE, OPTIONS
Access-Control-Expose-Headers: Content-Disposition, jwtToken
{
```

```
"data": {
   "action": "delete",
   "totalCount": 1
}
```
# メッセージのリリース

}

複数の属性に一致するメッセージをリリースすることができます。次に、構文とサポート対象 の属性を示します。

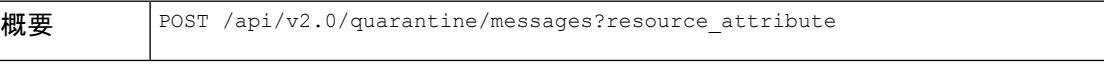

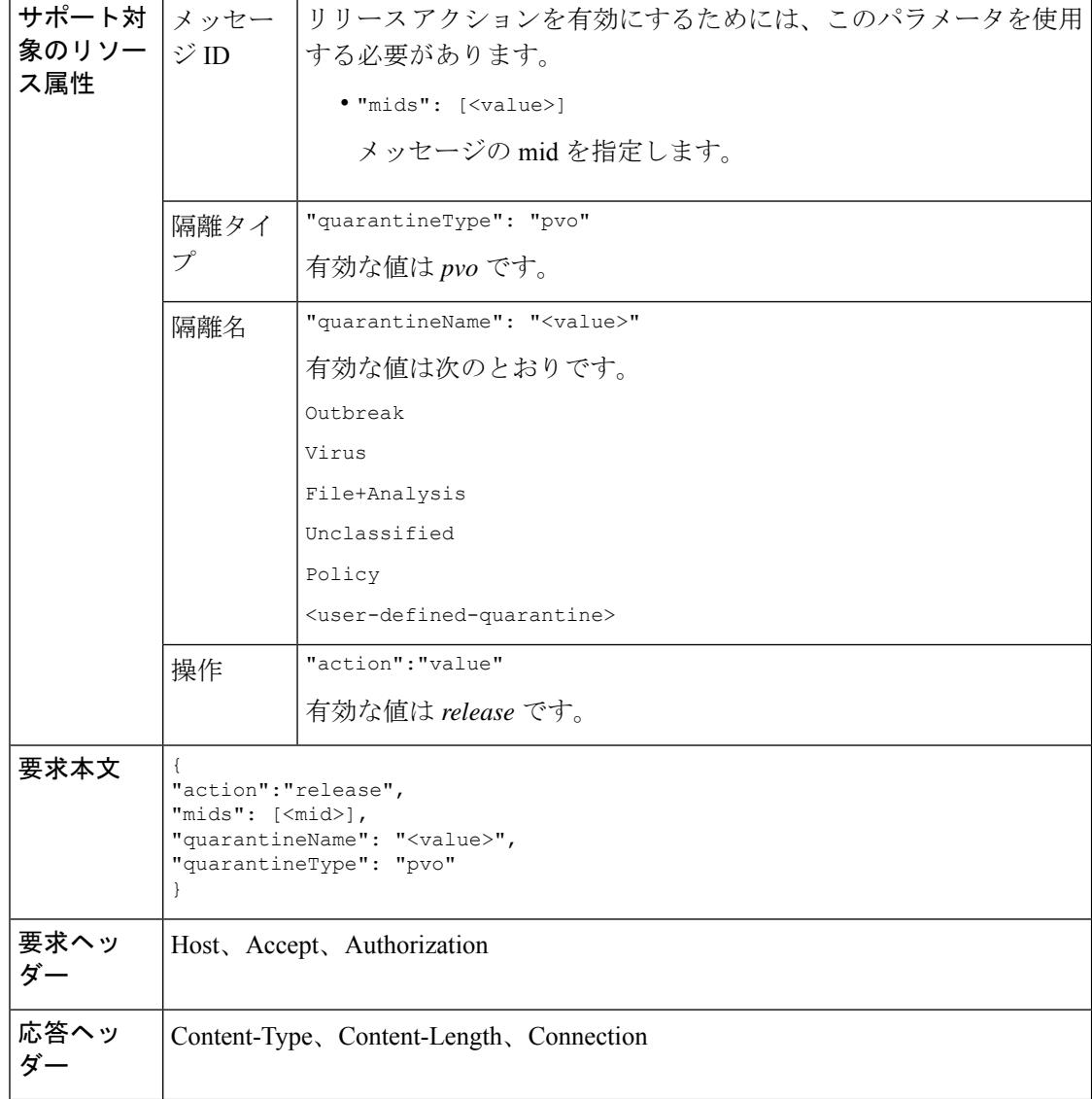

次の例では、mid パラメータを指定して特定のメッセージをリリースするクエリを示します。

## サンプル リクエスト

```
POST /esa/api/v2.0/quarantine/messages HTTP/1.1
Content-Type: application/json
cache-control: no-cache
Authorization: Basic YWRtaW46aXJvbnBvcnQ=
User-Agent: curl/7.54.0
Accept: */*
Host: esa.cisco.com:6080
accept-encoding: gzip, deflate
content-length: 61
Connection: keep-alive
```
{

```
"action":"release",
"mids": [157],
"quarantineName": "Policy",
"quarantineType":"pvo",
}
```
#### サンプル応答

```
HTTP/1.1 200 OK
Server: API/2.0
Date: Thu, 22 Nov 2018 05:41:10 GMT
Content-type: application/json
Content-Length: 48
Connection: close
Access-Control-Allow-Origin: *
Access-Control-Allow-Headers: content-type, jwttoken, mid, h, email
Access-Control-Allow-Credentials: true
Access-Control-Allow-Methods: GET, POST, DELETE, OPTIONS
Access-Control-Expose-Headers: Content-Disposition, jwtToken
{
    "data": {
```

```
"action": "release",
   "totalCount": 1
}
```
## ルール サマリーの表示

}

現在隔離内にあるメッセージの詳細をクエリすることができます。次に、構文とサポート対象 の属性を示します。

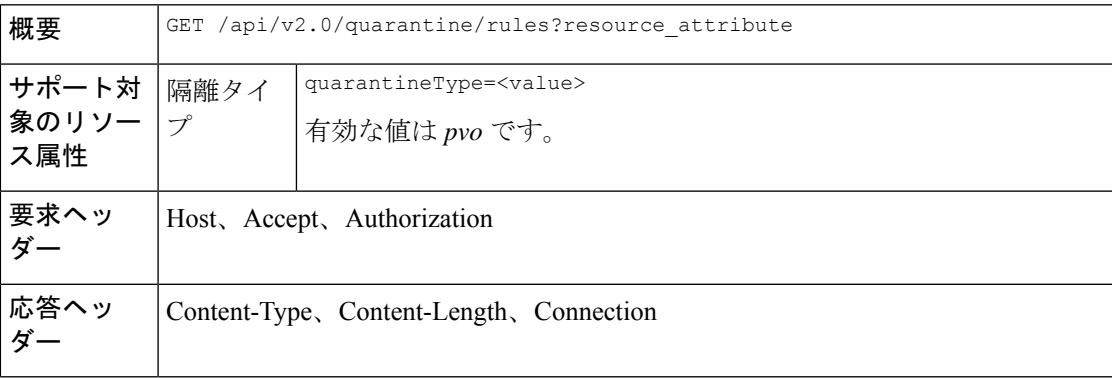

#### 例

次の例では、隔離内のメッセージのメッセージ統計情報を取得するクエリを示します。

## サンプル リクエスト

```
GET /esa/api/v2.0/quarantine/rules?quarantineType=pvo HTTP/1.1
cache-control: no-cache
Authorization: Basic YWRtaW46aXJvbnBvcnQ=
User-Agent: curl/7.54.0
Accept: */*
Host: esa.cisco.com:6080
accept-encoding: gzip, deflate
Connection: keep-alive
```
## サンプル応答

```
HTTP/1.1 200 OK
Server: API/2.0
Date: Thu, 22 Nov 2018 10:33:46 GMT
Content-type: application/json
Content-Length: 264
Connection: close
Access-Control-Allow-Origin: *
Access-Control-Allow-Headers: content-type, jwttoken, mid, h, email
Access-Control-Allow-Credentials: true
Access-Control-Allow-Methods: GET, POST, DELETE, OPTIONS
Access-Control-Expose-Headers: Content-Disposition, jwtToken
{
    "meta": {
        "totalAverageMessageSize": "320KB",
        "totalNumberOfMessages": 6
    },
    "data": [
        {
            "attributes": {
                "numberOfMessages": 6,
                "capacity": "0.0%",
                "ruleId": "Malware: Malware",
                "totalSize": "1.9MB",
                "ruleDescription": "N/A",
                "averageMessageSize": "320KB"
            },
            "rid": 1
        }
   ]
}
```
# ルール **ID** に基づく検索

特定のルール ID に一致する隔離内のメッセージを検索することができます。次に、構文とサ ポート対象の属性を示します。

概要 GET /api/v2.0/quarantine/rules\_search?resource\_attribute

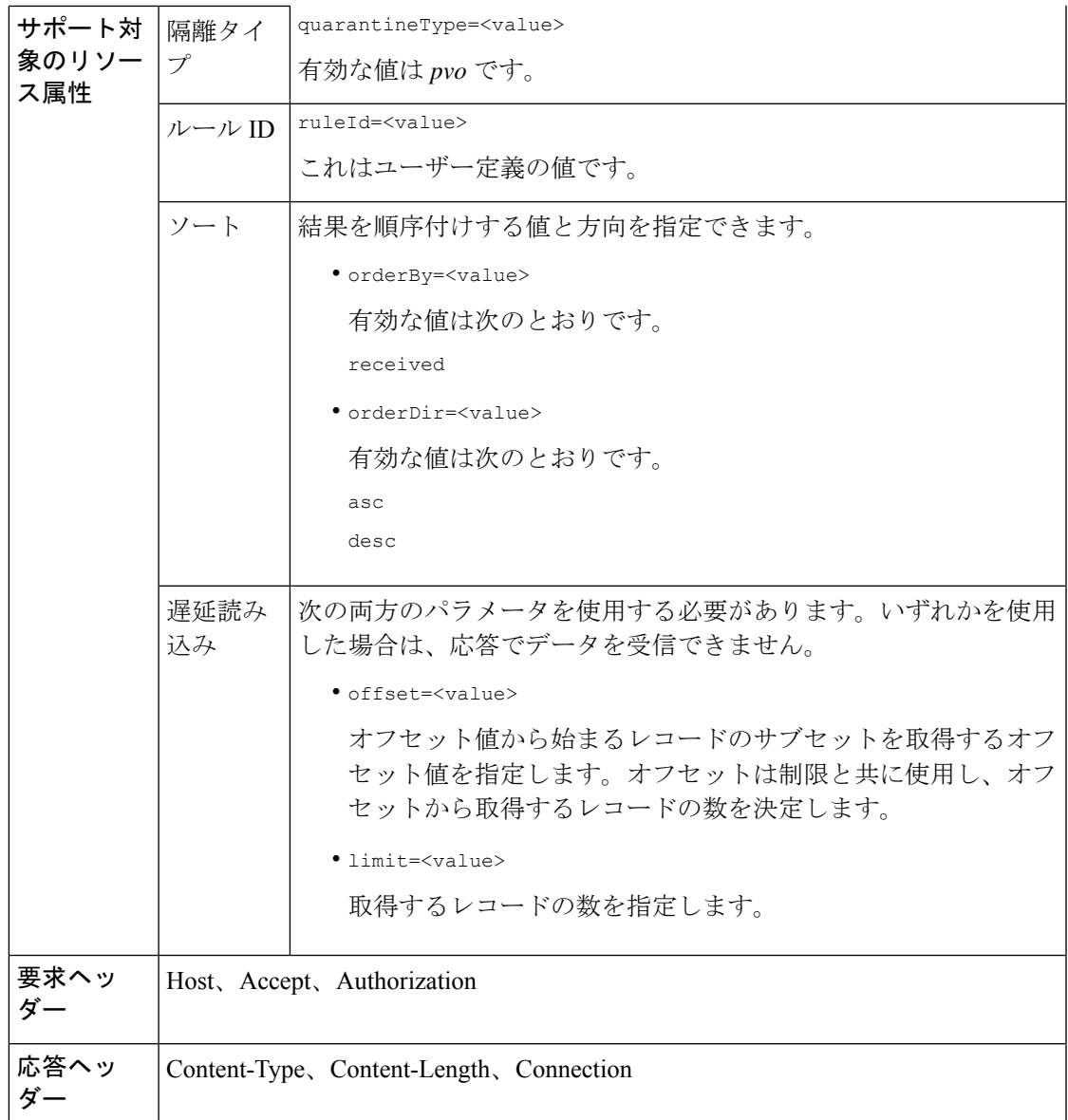

次の例では、ルール パラメータに一致するメッセージを取得するクエリを示します。

## サンプル リクエスト

```
GET /esa/api/v2.0/quarantine/rules_search?limit=25&offset=0&orderBy=
received&orderDir=desc&quarantineType=pvo&ruleId=Malware:+Malware HTTP/1.1
cache-control: no-cache
Authorization: Basic YWRtaW46aXJvbnBvcnQ=
User-Agent: curl/7.54.0
Accept: */*
Host: esa.cisco.com:6080
accept-encoding: gzip, deflate
Connection: keep-alive
```

```
HTTP/1.1 200 OK
Server: API/2.0
Date: Thu, 22 Nov 2018 10:35:34 GMT
Content-type: application/json
Content-Length: 3013
Connection: close
Access-Control-Allow-Origin: *
Access-Control-Allow-Headers: content-type, jwttoken, mid, h, email
Access-Control-Allow-Credentials: true
Access-Control-Allow-Methods: GET, POST, DELETE, OPTIONS
Access-Control-Expose-Headers: Content-Disposition, jwtToken
{
    "meta": {
       "totalCount": 6
    },
    "data": [
        {
             "attributes": {
                 "received": "22 Nov 2018 10:30 (GMT)",
                 "sender": "usr2@sender.com",
                 "subject": "[SUSPICIOUS MESSAGE] Test mail.",
                 "esaHostName": "esa01",
                 "inQuarantines": "Outbreak",
                 "scheduledExit": "22 Nov 2018 11:20 (GMT)",
                 "originatingEsaIp": "10.8.91.15",
                 "quarantineForReason": [
                     "Malware: Malware"
                 \frac{1}{2}"esaMid": 476,
                 "recipient": [
                     "eriferna@mail.qa.sgg.cisco.com"
                 \vert,
                 "quarantineForReasonDict": [
                     \left\{ \right."reason": [
                             "Malware: Malware"
                         \frac{1}{2},
                         "quarantineName": "Outbreak"
                     }
                 ],
                 "size": "312.98K"
             },
             "mid": 191
        },
        {
            "attributes": {
                 "received": "22 Nov 2018 10:30 (GMT)",
                 "sender": "usr2@sender.com",
                 "subject": "[SUSPICIOUS MESSAGE] Test mail.",
                 "esaHostName": "esa01",
                 "inQuarantines": "Outbreak",
                 "scheduledExit": "22 Nov 2018 11:20 (GMT)",
                 "originatingEsaIp": "10.8.91.15",
                 "quarantineForReason": [
                     "Malware: Malware"
                 \vert,
                 "esaMid": 474,
                 "recipient": [
                     "eriferna@mail.qa.sgg.cisco.com"
                 ],
                 "quarantineForReasonDict": [
```

```
{
                          "reason": [
                              "Malware: Malware"
                          \frac{1}{2},
                          "quarantineName": "Outbreak"
                     }
                 ],
                 "size": "312.98K"
             },
             "mid": 190
        },
        {
             "attributes": {
                 "received": "22 Nov 2018 10:30 (GMT)",
                 "sender": "usr2@sender.com",
                 "subject": "[SUSPICIOUS MESSAGE] Test mail.",
                 "esaHostName": "esa01",
                 "inQuarantines": "Outbreak",
                 "scheduledExit": "22 Nov 2018 11:20 (GMT)",
                 "originatingEsaIp": "10.8.91.15",
                 "quarantineForReason": [
                     "Malware: Malware"
                 \frac{1}{2},
                 "esaMid": 473,
                 "recipient": [
                     "eriferna@mail.qa.sgg.cisco.com"
                 \frac{1}{2}"quarantineForReasonDict": [
                     {
                          "reason": [
                              "Malware: Malware"
                          ],
                          "quarantineName": "Outbreak"
                     }
                 ],
                 "size": "312.98K"
             },
             "mid": 189
        }
   ]
}
```
## ルール サマリーからのメッセージをリリース

複数の属性に一致するルールサマリーからメッセージをリリースすることができます。次に、 構文とサポート対象の属性を示します。

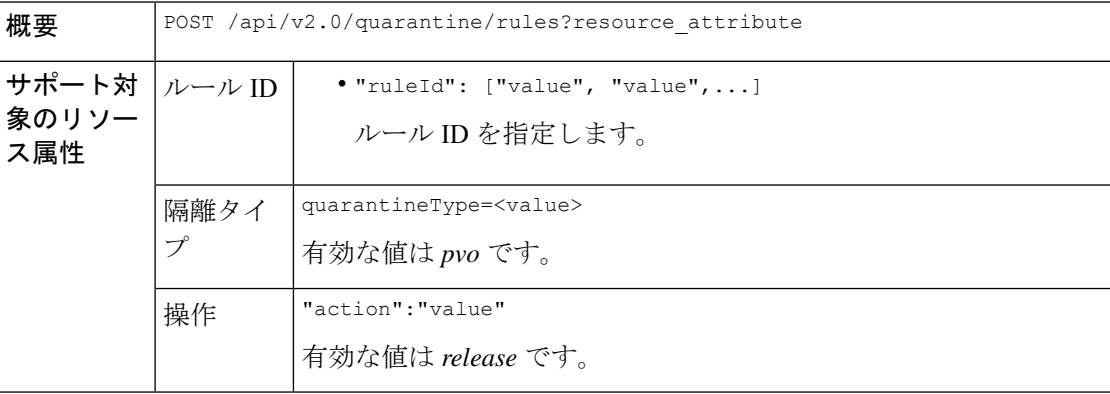

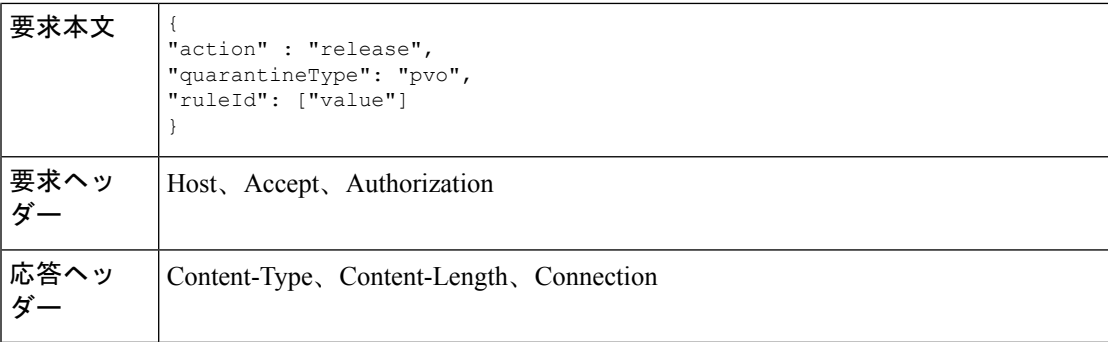

次の例では、メッセージをリリースするクエリを示します。

### サンプル リクエスト

```
POST /esa/api/v2.0/quarantine/rules
HTTP/1.1Content-Type: application/json
cache-control: no-cache
Authorization: Basic YWRtaW46aXJvbnBvcnQ=
User-Agent: curl/7.54.0
Accept: */*
Host: esa.cisco.com:6080
accept-encoding: gzip, deflate
content-length: 89
Connection: keep-alive
```

```
{
"action" : "release",
"quarantineType": "pvo",
"ruleId": ["Malware: Malware"]
}
```
## サンプル応答

```
HTTP/1.1 200 OK
Server: API/2.0
Date: Thu, 22 Nov 2018 10:39:29 GMT
Content-type: application/json
Content-Length: 48
Connection: close
Access-Control-Allow-Origin: *
Access-Control-Allow-Headers: content-type, jwttoken, mid, h, email
Access-Control-Allow-Credentials: true
Access-Control-Allow-Methods: GET, POST, DELETE, OPTIONS
Access-Control-Expose-Headers: Content-Disposition, jwtToken
```

```
"data": {
    "action": "release",
    "totalCount": 3
}
```
}

## ルール サマリーからメッセージを削除

特定の属性に一致するルールサマリーからメッセージを削除することができます。次に、構文 とサポート対象の属性を示します。

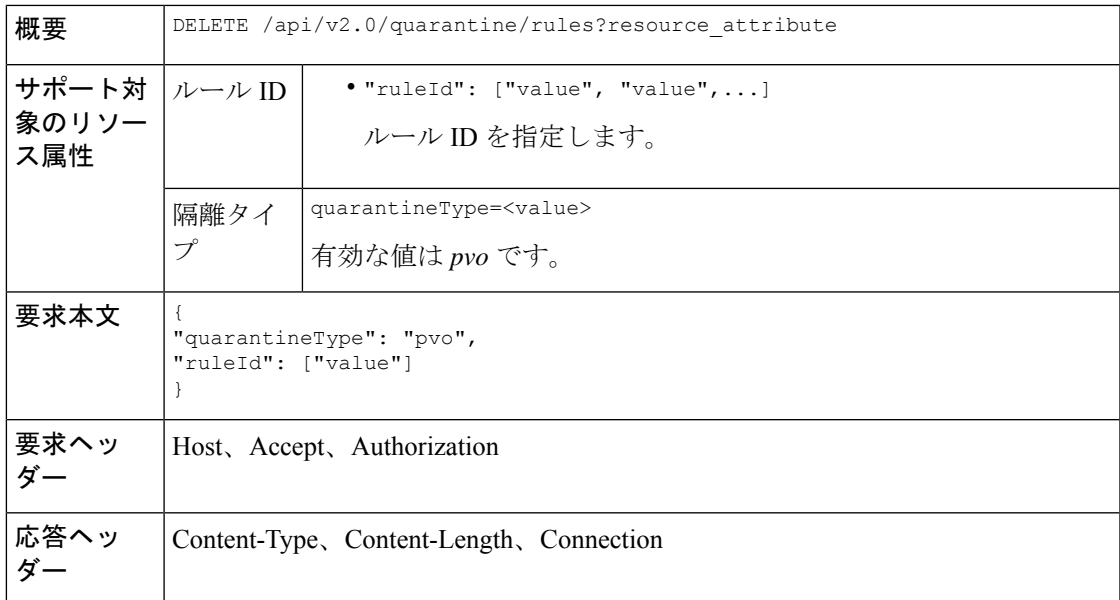

## 例

次の例では、ルール サマリーからメッセージを削除するクエリを示します。

## サンプル リクエスト

```
DELETE /esa/api/v2.0/quarantine/rules HTTP/1.1
Content-Type: application/json
cache-control: no-cache
Authorization: Basic YWRtaW46aXJvbnBvcnQ=
User-Agent: curl/7.54.0
Accept: */*
Host: esa.cisco.com:6080
accept-encoding: gzip, deflate
content-length: 65
Connection: keep-alive
```
{ "quarantineType": "pvo", "ruleId": ["Malware: Malware"] }

```
HTTP/1.1 200 OK
Server: API/2.0
Date: Thu, 22 Nov 2018 10:41:14 GMT
Content-type: application/json
Content-Length: 47
Connection: close
Access-Control-Allow-Origin: *
Access-Control-Allow-Headers: content-type, jwttoken, mid, h, email
```

```
Access-Control-Allow-Credentials: true
Access-Control-Allow-Methods: GET, POST, DELETE, OPTIONS
Access-Control-Expose-Headers: Content-Disposition, jwtToken
{
    "data": {
        "action": "delete",
        "totalCount": 4
    }
}
```
# ロギング **API**

電子メールゲートウェイから特定のログ情報を取得できます。ロギングの各種APIカテゴリは 次のとおりです。

- [電子メールゲートウェイのログサブスクリプション詳細の取得](#page-91-0) (92 ページ)
- [特定のログサブスクリプションのすべてのログファイルの取得](#page-92-0) (93 ページ)
- URL [を使用したログファイルの取得](#page-94-0) (95 ページ)

# <span id="page-91-0"></span>電子メールゲートウェイのログサブスクリプション詳細の取得

個別の属性を指定して、電子メールゲートウェイに設定されているすべてのログサブスクリプ ションの詳細を次のように取得できます。

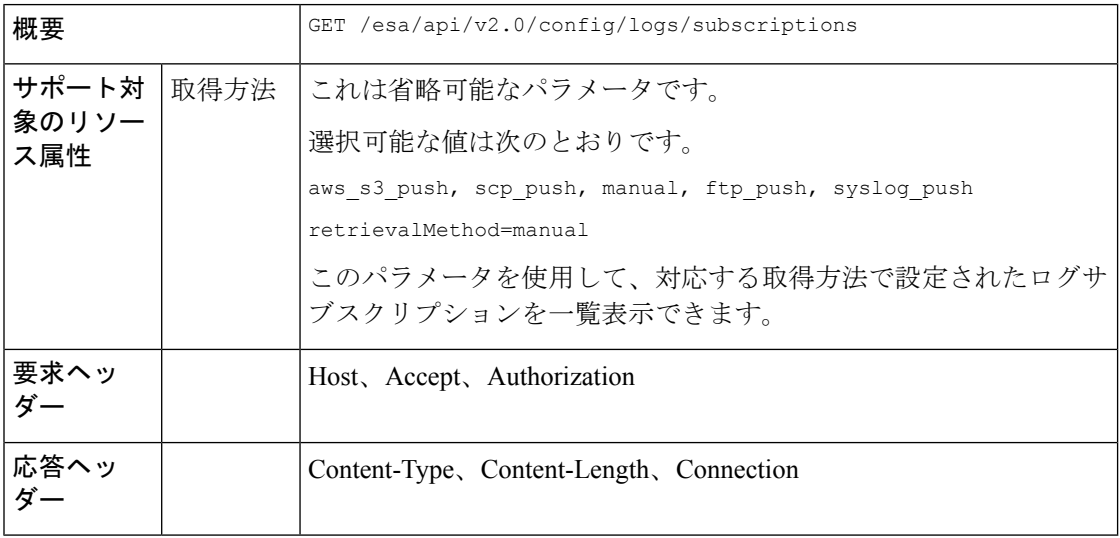

### 例

次に、電子メールゲートウェイで設定されているすべてのログサブスクリプションの詳細を取 得するクエリの例を示します。

#### サンプル リクエスト

GET /esa/api/v2.0/config/logs/subscriptions HTTP/1.1

```
cache-control: no-cache
Postman-Token: a7eca7b8-0656-43db-b692-812396a86976
Authorization: Basic YWRtaW46aXJvbnBvcnQ=
Accept: */*
Host: esa.example.com:6080
accept-encoding: gzip, deflate
Connection: keep-alive
サンプル応答
HTTP/1.0 200 OK
```

```
Server: API/2.0
Date: Thu, 12 Sept 2019 14:17:44 GMT
Content-type: application/json; charset=UTF-8
Content-Length: 3482
Connection: close
{
    "meta": {
        "totalCount": 43
    },
    "data": [
        {
            "retrievalMethod": "manual",
            "type": "AMP Engine Logs",
            "name": "amp"
        },
        {
            "retrievalMethod": "manual",
            "type": "AMP Archive",
            "name": "amparchive"
        },
        ......................
        ......................
        ......................
        {
            "retrievalMethod": "manual",
            "type": "URL Reputation Client Logs",
            "name": "url_rep_client"
        }
    ]
}
```
# <span id="page-92-0"></span>特定のログサブスクリプションのすべてのログファイルの取得

次に説明するように、異なる属性を持つ特定のログサブスクリプションのすべてのログファイ ルの詳細を取得できます。

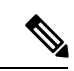

(注)

このAPIは、電子メールゲートウェイで手動ログ取得方式を使用して設定されたログサブスク リプションにのみ適用されます。APIは、ロールオーバーされたログファイルのみをリストし ます[。電子メールゲートウェイのログサブスクリプション詳細の取得](#page-91-0) (92 ページ) API のロ グサブスクリプション名から取得した応答の name 属性を使用する必要があります。

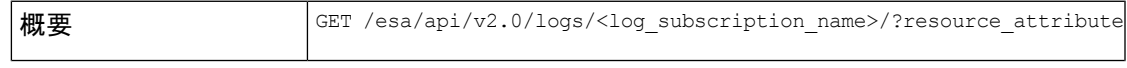

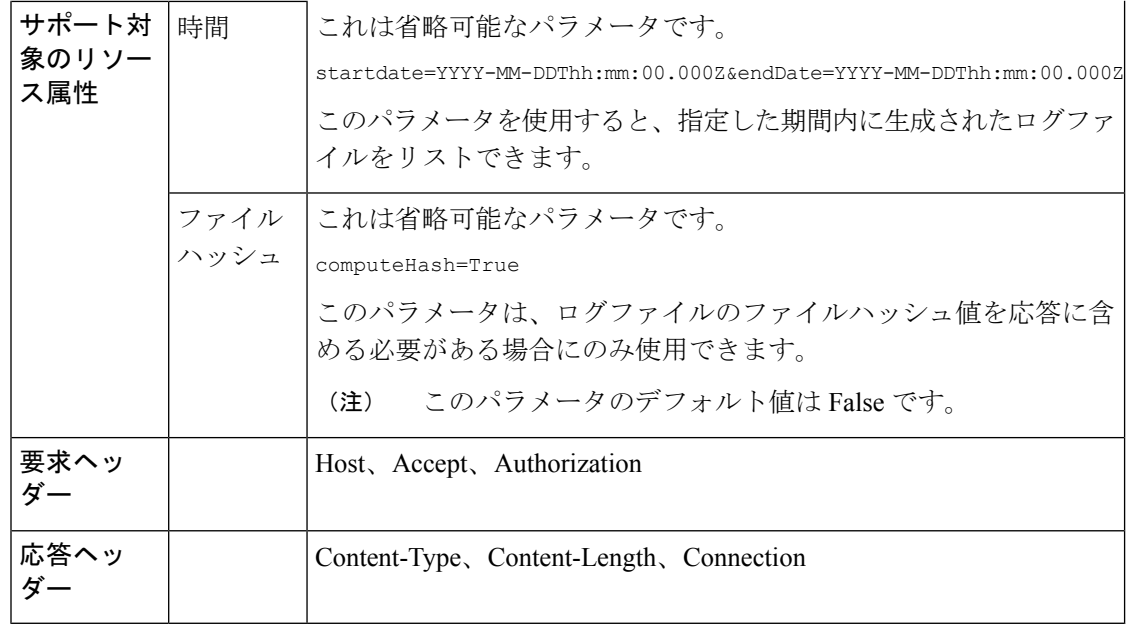

次に、特定のタイムスタンプの後に変更されたすべてのログファイルの詳細を取得するクエリ の例を示します。

## サンプル リクエスト

#### GET

/esa/api/v2.0/logs/audit\_logs/?startDate=2020-08-18T04:47:00.000Z&endDate=2020-08-18T13:55:00.000Z&computeHash=True

```
HTTP/1.1
cache-control: no-cache
Postman-Token: a7eca7b8-0656-43db-b692-812396a86976
Authorization: Basic YWRtaW46aXJvbnBvcnQ=
Accept: */*
Host: esa.example.com:6080
accept-encoding: gzip, deflate
Connection: keep-alive
```

```
HTTP/1.0 200 OK
Server: API/2.0
Date: Thu, 12 Sept 2019 14:17:44 GMT
Content-type: application/json; charset=UTF-8
Content-Length: 777
Connection: close
```

```
{
    "meta": {
       "totalCount": 3
    },
    "data": [
       \left\{ \right."modificationDate": 1597742834,
          "downloadUrl": "/esa/api/v2.0/logs/audit_logs/audit_logs.@20200818T044745.s",
            "name": "audit_logs.@20200818T044745.s",
          "fileHash": "a1b0afb80e784eed91112111a012bf690d494492acf72bc402a0cebf9edcee45",
```

```
"size": 7216
    },
    {
        "modificationDate": 1597726065,
      "downloadUrl": "/esa/api/v2.0/logs/audit_logs/audit_logs.@20200818T044738.s",
        "name": "audit_logs.@20200818T044738.s",
      "fileHash": "868da20790addbf11145d2fc28125a24101ff2424621e634f8a1d570f55220cd",
        "size": 291
    },
    {
        "modificationDate": 1597726058,
      "downloadUrl": "/esa/api/v2.0/logs/audit_logs/audit_logs.@20200818T044643.s",
        "name": "audit_logs.@20200818T044643.s",
      "fileHash": "29f78fbdbcf3c4f1a20da6c0b38419e42932cab725653cb92fee87fb5a6cf6e4",
        "size": 1403
    }
]
```
# <span id="page-94-0"></span>**URL** を使用したログファイルの取得

}

[特定のログサブスクリプションのすべてのログファイルの取得](#page-92-0) (93 ページ) API から取得し た応答の downloadUrl 属性を使用して、ログファイルの内容を取得できます。

(注)

このAPIは、電子メールゲートウェイで手動ログ取得方式を使用して設定されたログサブスク リプションにのみ適用されます。

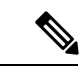

このAPIを使用して頻繁に入力されるログファイル(テキストメールログなど)を取得する場 合は、ログサブスクリプションのロールオーバーパラメータを適切に設定し、サイズの小さい ログファイルを定期的にプルすることをお勧めします。ログサブスクリプションでファイルサ イズをデフォルト値より大きく設定している場合は、各ファイルのAPIを順番に呼び出すこと をお勧めします。 (注)

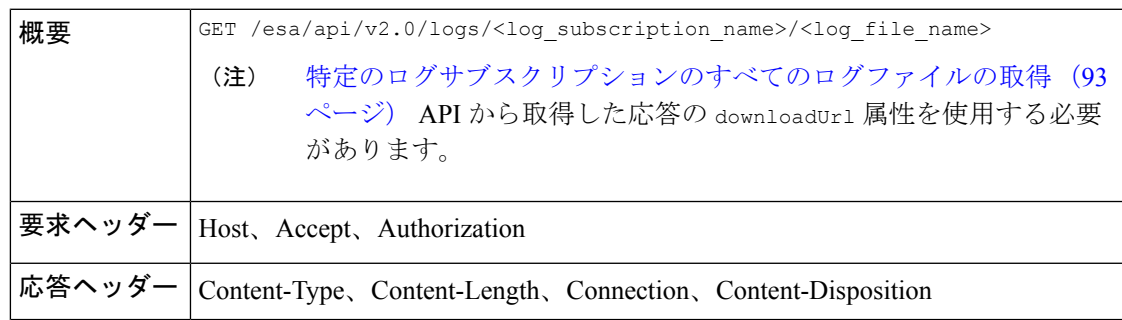

次の例は、[特定のログサブスクリプションのすべてのログファイルの取得](#page-92-0) (93 ページ) API から取得した応答の downloadUrl 属性を使用して、ログファイルの内容を取得するためのクエ リを示しています。

## サンプル リクエスト

GET /esa/api/v2.0/logs/audit\_logs/audit\_logs.@20200818T044738.s HTTP/1.1 cache-control: no-cache Postman-Token: a7eca7b8-0656-43db-b692-812396a86976 Authorization: Basic YWRtaW46aXJvbnBvcnQ= Accept: \*/\* Host: esa.example.com:6080 accept-encoding: gzip, deflate Connection: keep-alive

### サンプル応答

応答には、要求されたログファイルが含まれています。

HTTP/1.0 200 OK Server: API/2.0 Date: Thu, 12 Sept 2019 14:17:44 GMT Content-type: text/plain Content-length: 7216 Connection: close Content-Disposition:attachment; filename="audit\_logs.@20200818T044738.s" Wed Sep 30 00:38:01 2020 Info: Begin Logfile Wed Sep 30 00:38:01 2020 Info: Version: 13.7.0-030 SN: 4229CAEC09527FD2570C-F028BAE54A11 Wed Sep 30 00:38:01 2020 Info: Time offset from UTC: 0 seconds Wed Sep 30 00:38:09 2020 Info: Logfile rolled over Wed Sep 30 00:38:09 2020 Info: End Logfile